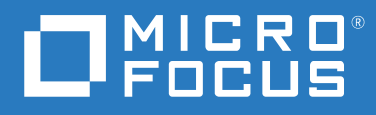

# Micro Focus File Reporter 4.0 Database Schema and Custom Queries Guide

**February 4, 2021**

#### **Legal Notices**

Condrey Corporation makes no representations or warranties with respect to the contents or use of this documentation, and specifically disclaims any express or implied warranties of merchantability or fitness for any particular purpose. Further, Condrey Corporation reserves the right to revise this publication and to make changes to its content, at any time, without obligation to notify any person or entity of such revisions or changes.

Further, Condrey Corporation makes no representations or warranties with respect to any software, and specifically disclaims any express or implied warranties of merchantability or fitness for any particular purpose. Further, Condrey Corporation reserves the right to make changes to any and all parts of the software at any time, without obligation to notify any person or entity of such revisions or changes. See the Software EULA for full license and warranty information with regard to the Software.

Any products or technical information provided under this Agreement may be subject to U.S. export controls and the trade laws of other countries. You agree to comply with all export control regulations and to obtain any required licenses or classification to export, re-export, or import deliverables. You agree not to export or re-export to entities on the current U.S. export exclusion lists or to any embargoed or terrorist countries as specified in the U.S. export laws. You agree to not use deliverables for prohibited nuclear, missile, or chemical biological weaponry end uses. Condrey Corporation assumes no responsibility for your failure to obtain any necessary export approvals.

Copyright © 2021 Condrey Corporation. All Rights Reserved.

No part of this publication may be reproduced, photocopied, or transmitted in any fashion with out the express written consent of the publisher.

Condrey Corporation 122 North Laurens St. Greenville, SC, 29601 U.S.A. http://condrey.co

For information about Micro Focus legal notices, trademarks, disclaimers, warranties, export and other use restrictions, U.S. Government rights, patent policy, and FIPS compliance, see <https://www.novell.com/company/legal/>.

#### **Third Party Systems**

The software is designed to run in an environment containing third party elements meeting certain prerequisites. These may include operating systems, directory services, databases, and other components or technologies. See the accompanying prerequisites list for details.

The software may require a minimum version of these elements in order to function. Further, these elements may require appropriate configuration and resources such as computing, memory, storage, or bandwidth in order for the software to be able to perform in a way that meets the customer requirements. The download, installation, performance, upgrade, backup, troubleshooting, and management of these elements is the responsibility of the customer using the third party vendor's documentation and guidance.

Third party systems emulating any these elements must fully adhere to and support the appropriate APIs, standards, and protocols in order for the software to function. Support of the software in conjunction with such emulating third party elements is determined on a case-by-case basis and may change at any time.

# **Contents**

 $3.1.11$ 

 $3.1.12$ 

 $3.1.13$ 

 $3.1.14$ 

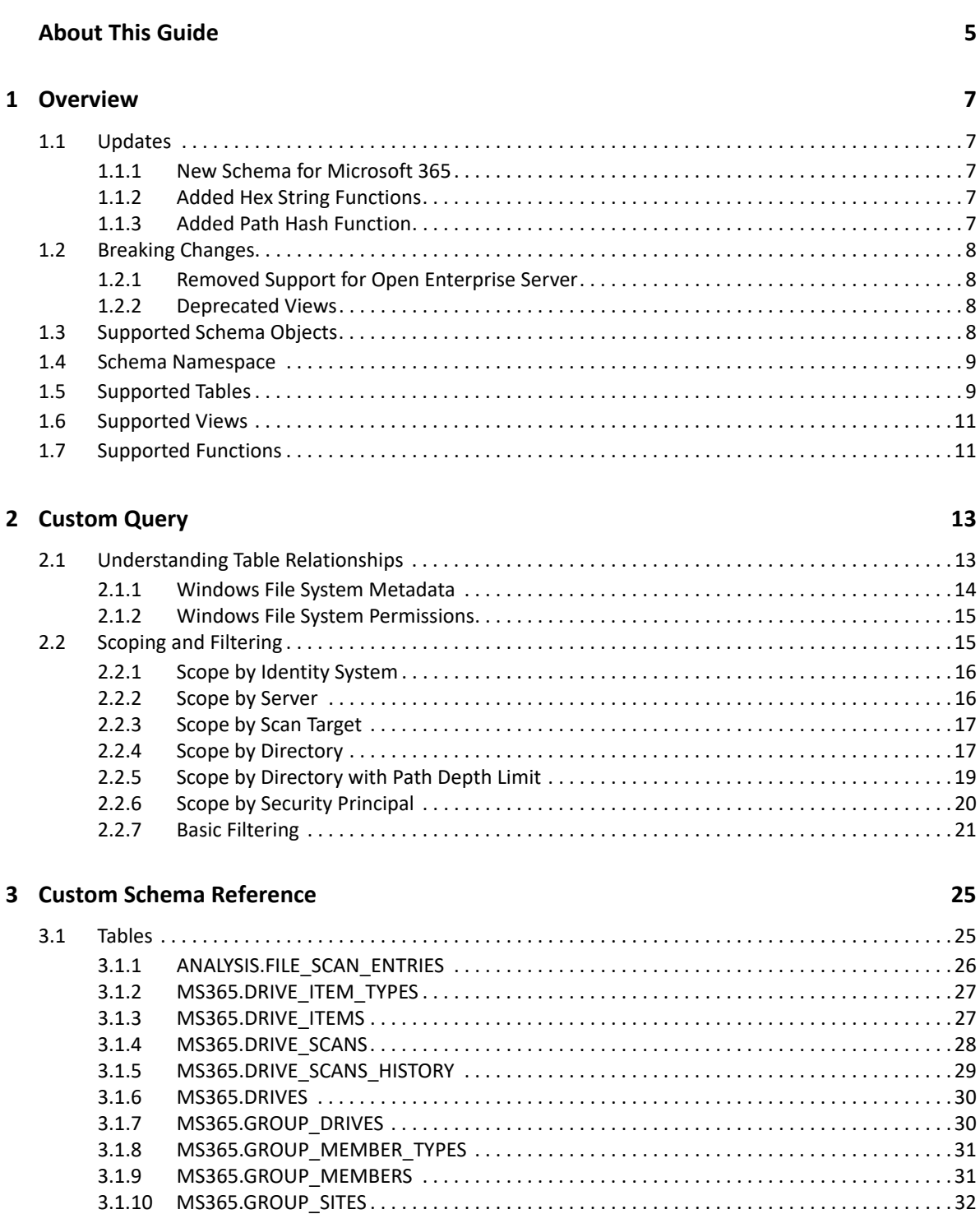

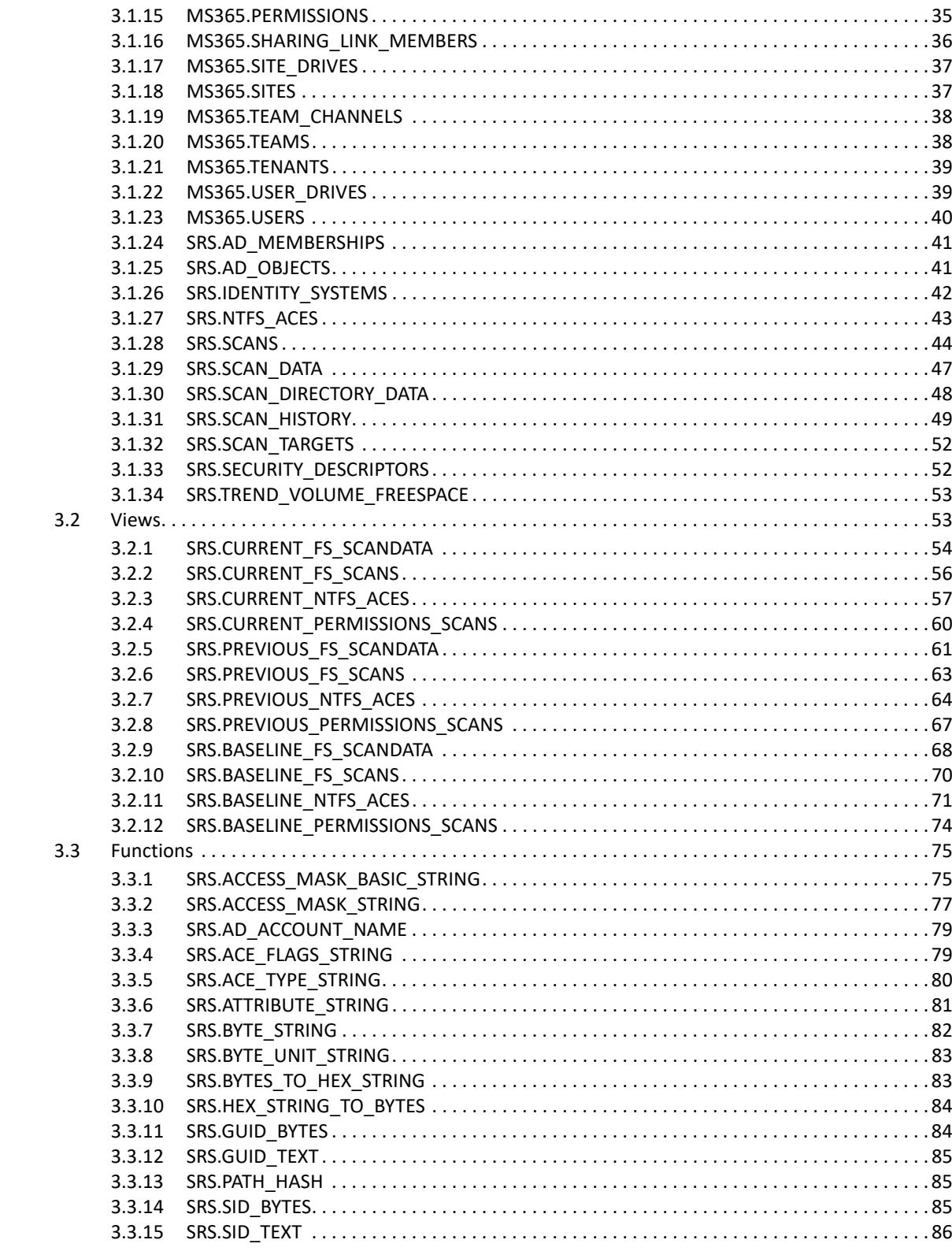

# <span id="page-4-0"></span>**About This Guide**

This reference guide is written to provide database administrators comprehensive information for understanding and generating Custom Query reports through Micro Focus File Reporter.

- [Chapter 1, "Overview," on page 7](#page-6-5)
- [Chapter 2, "Custom Query," on page 13](#page-12-2)
- [Chapter 3, "Custom Schema Reference," on page 25](#page-24-2)

#### **Audience**

This manual is intended for database administrators who want to generate Custom Query reports using File Reporter 4.0.

#### **Feedback**

We want to hear your comments and suggestions about this manual and the other documentation included with this product. Please use the User Comment feature at the bottom of each page of the online documentation, or go to www.novell.com/documentation/feedback.html and enter your comments there.

#### **Documentation Updates**

For the most recent version of the *Micro Focus File Reporter 4.0 Database Schema and Custom Queries Guide*, visit the [Micro Focus File Reporter Documentation Web site.](http://www.novell.com/documentation/filereporter3)

#### **Additional Documentation**

For additional Micro Focus File Reporter documentation, see the following guides at the [Micro Focus](http://www.novell.com/documentation/filereporter3)  [File Reporter Documentation Web site:](http://www.novell.com/documentation/filereporter3)

- *[Micro Focus File Reporter 4.0 Installation Guide](https://www.novell.com/documentation/filereporter-3/pdfdoc/file_reporter_4_0_install/file_reporter_4_0_install.pdf#bookinfo)*
- *[Micro Focus File Reporter 4.0 Administration Guide](https://www.novell.com/documentation/filereporter-3/pdfdoc/file_reporter_4_0_admin/file_reporter_4_0_admin.pdf#bookinfo)*

#### **Documentation Conventions**

In this documentation, a greater-than symbol (>) is used to separate actions within a step and items in a cross-reference path.

When a single pathname can be written with a backslash for some platforms or a forward slash for other platforms, the pathname is presented with a backslash. Users of platforms that require a forward slash, such as Linux\*, should use forward slashes as required by your software.

When a startup switch can be written with a forward slash for some platforms or a double hyphen for other platforms, the startup switch is presented with a forward slash. Users of platforms that require a double hyphen, such as Linux, should use double hyphens as required by your software.

<span id="page-6-0"></span>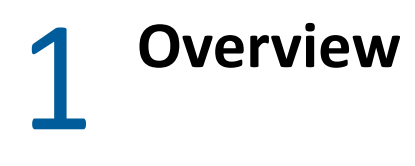

- <span id="page-6-5"></span>◆ [Section 1.1, "Updates," on page 7](#page-6-1)
- [Section 1.2, "Breaking Changes," on page 8](#page-7-0)
- [Section 1.3, "Supported Schema Objects," on page 8](#page-7-3)
- [Section 1.4, "Schema Namespace," on page 9](#page-8-0)
- [Section 1.5, "Supported Tables," on page 9](#page-8-1)
- [Section 1.6, "Supported Views," on page 11](#page-10-0)
- [Section 1.7, "Supported Functions," on page 11](#page-10-1)

### <span id="page-6-1"></span>**1.1 Updates**

- [Section 1.1.1, "New Schema for Microsoft 365," on page 7](#page-6-2)
- [Section 1.1.2, "Added Hex String Functions," on page 7](#page-6-3)
- [Section 1.1.3, "Added Path Hash Function," on page 7](#page-6-4)

### <span id="page-6-2"></span>**1.1.1 New Schema for Microsoft 365**

Supported schema for Microsoft 365 data has been added with this release.

#### <span id="page-6-3"></span>**1.1.2 Added Hex String Functions**

The following supported functions have been added for use with conversion to and from bytes and their hex string equivalents:

- srs.bytes to hex string
- srs.hex\_string\_to\_bytes

### <span id="page-6-4"></span>**1.1.3 Added Path Hash Function**

The following function was added for support of sha256 hashing of path strings:

srs.path\_hash\_sha256

It operates in the same way as the previous srs.path\_hash function in that it converts the input string to lower case prior to calculating the hash which in this case is SHA-256.

Currently this function is used for web URL path hashes in Microsoft 365 entries.

## <span id="page-7-0"></span>**1.2 Breaking Changes**

- [Section 1.2.1, "Removed Support for Open Enterprise Server," on page 8](#page-7-1)
- [Section 1.2.2, "Deprecated Views," on page 8](#page-7-2)

### <span id="page-7-1"></span>**1.2.1 Removed Support for Open Enterprise Server**

Support for Open Enterprise Server file systems such as NSS and eDirectory identity systems have been removed for the 4.0 release. The following tables, views, and functions are no longer present:

- srs.edir\_ds\_trustees
- srs.edir\_objects
- srs.edir\_security\_equals
- srs.ncp\_trustees
- srs.current\_fs\_scandata\_edir
- srs.current\_ncp\_trustees
- srs.previous\_fs\_scandata\_edir
- srs.previous ncp trustees
- srs.baseline\_fs\_scandata\_edir
- srs.baseline\_ncp\_trustees
- srs.ncp\_rights\_string

Support for eDirectory and Open Enterprise Server will continue with the File Reporter 3.*x* product line.

#### <span id="page-7-2"></span>**1.2.2 Deprecated Views**

The following views are now deprecated in favor of their corresponding generic view names:

- srs.current\_fs\_scandata\_ad
- srs.previous\_fs\_scandata\_ad
- srs.baseline\_fs\_scandata\_ad

Please use the following views instead, as the  $*$  ad views are subject to removal in a later release.

- srs.current\_fs\_scandata
- srs.previous fs scandata
- srs.baseline\_fs\_scandata

### <span id="page-7-3"></span>**1.3 Supported Schema Objects**

The supported database schema objects include entries in the following categories:

- Identity Systems system name, users, groups, other security principals
- Windows File System file system meta data, permissions
- File Content Analysis Data data related to discovery of search expressions over file content
- Microsoft 365 Data data related to drives, drive items and supporting meta data and permissions as well as basic teams and sites info in Microsoft 365

Although any tables, views, stored procedures and functions in the database can be accessed via custom queries, only the tables, views, and functions listed here are supported.

**IMPORTANT:** For users who are new to SQL, the supported views might be easier to start with as each view provides a simple presentation of several key tables. In addition, the current \* views are pre-filtered for only the latest Current scan data.

More experienced administrators however, will find that performance benefits can arise from making direct inline queries against the tables themselves, especially for complex scenarios.

### <span id="page-8-0"></span>**1.4 Schema Namespace**

All supported database objects and functions reside in specific schema namespaces. For example, the distinguished name for the table scan\_data would be referenced as srs.scan\_data when using the namespace prefix.

Although use of the namespace prefix is not required in all cases, there are some cases where it is required, such as when referencing a user defined function in Microsoft SQL Server, or when another database object of the same name exists in the schema search path. For these reasons you should always reference each supported database object and function with its documented namespace prefix.

### <span id="page-8-1"></span>**1.5 Supported Tables**

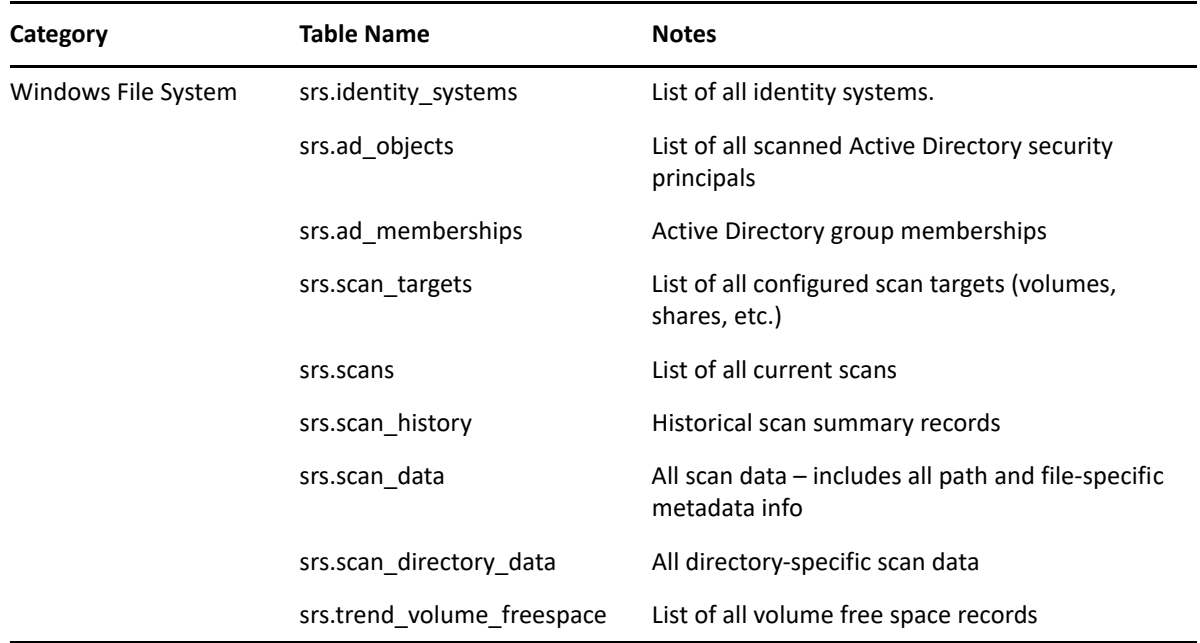

*Table 1-1 Supported Database Tables*

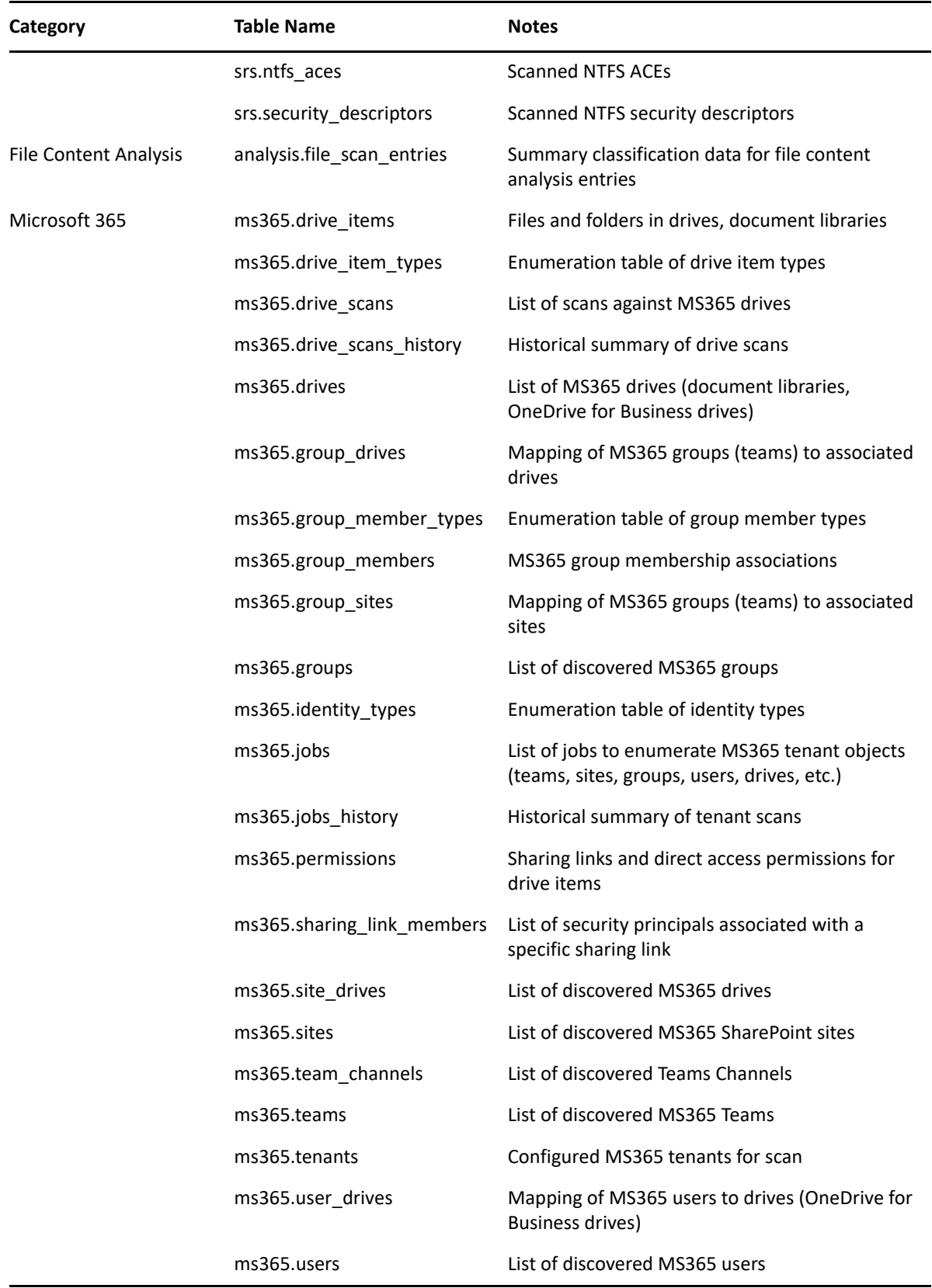

## <span id="page-10-0"></span>**1.6 Supported Views**

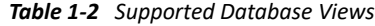

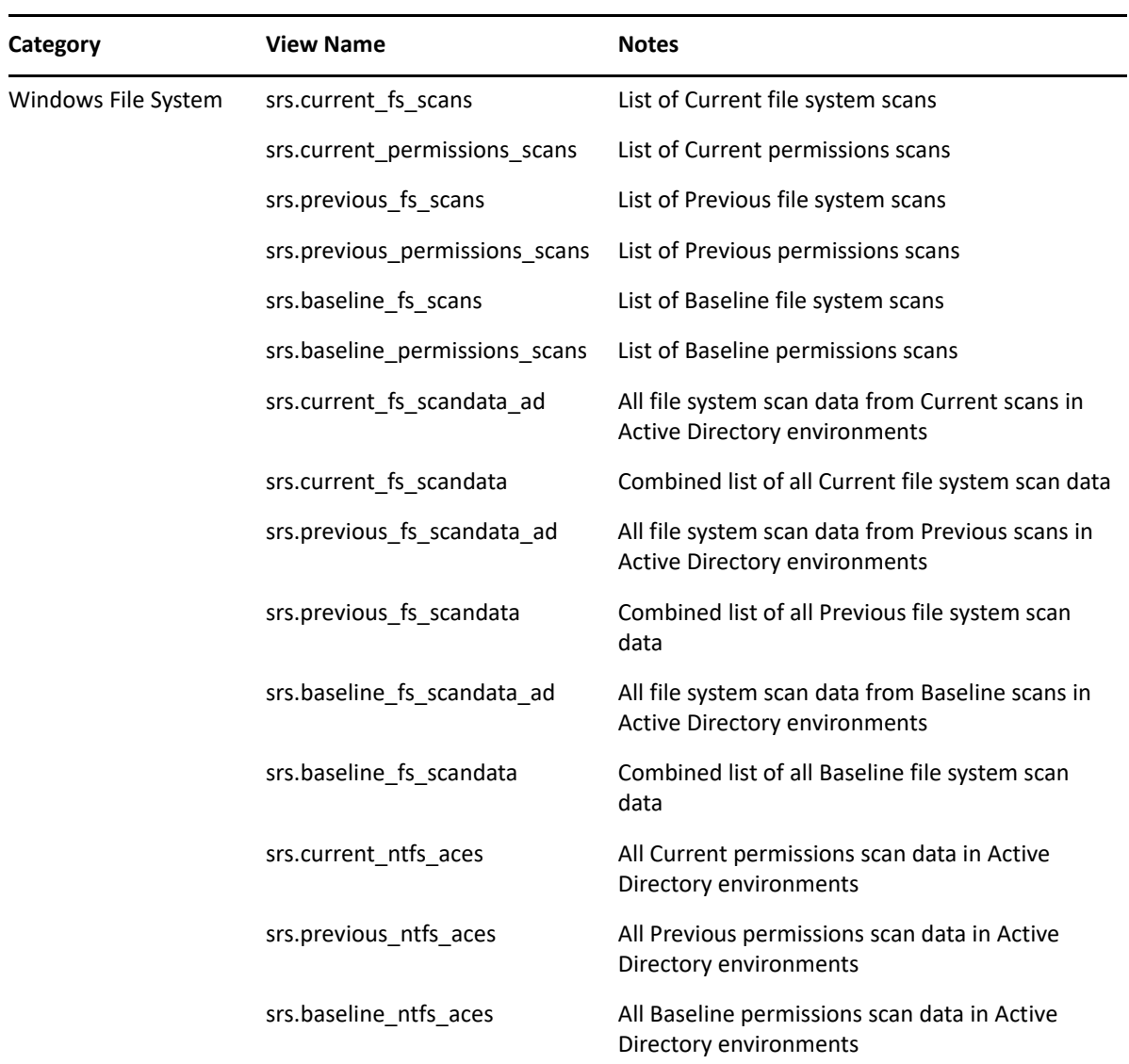

## <span id="page-10-1"></span>**1.7 Supported Functions**

*Table 1-3 Supported Database Functions*

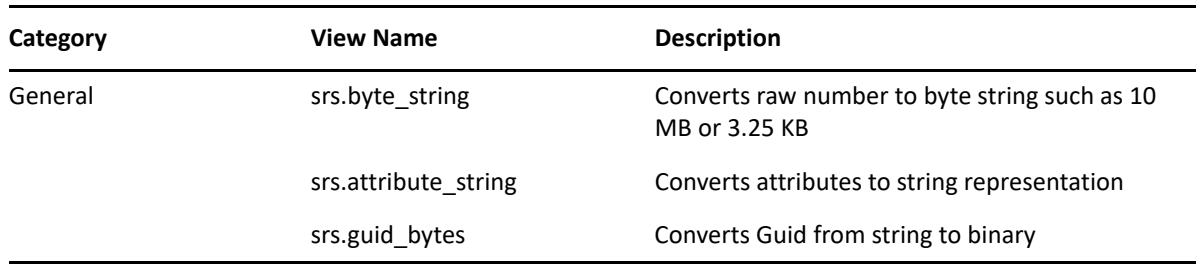

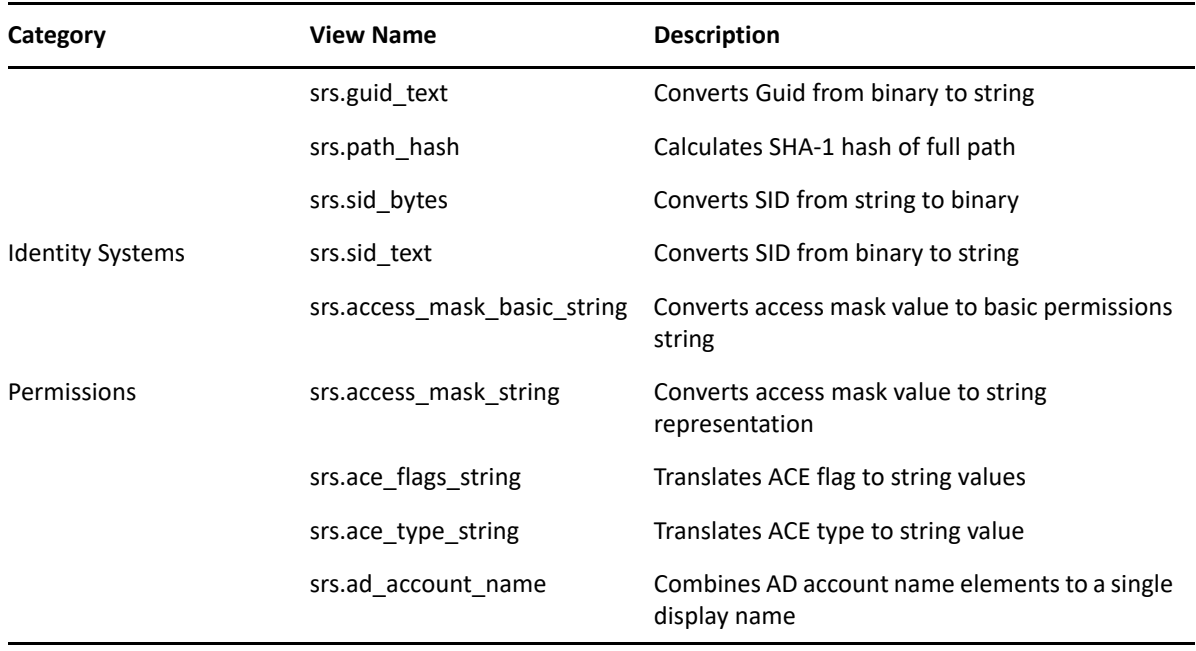

- <span id="page-12-2"></span><span id="page-12-0"></span>[Section 2.1, "Understanding Table Relationships," on page 13](#page-12-1)
- [Section 2.2, "Scoping and Filtering," on page 15](#page-14-1)

## <span id="page-12-1"></span>**2.1 Understanding Table Relationships**

- [Section 2.1.1, "Windows File System Metadata," on page 14](#page-13-0)
- [Section 2.1.2, "Windows File System Permissions," on page 15](#page-14-0)

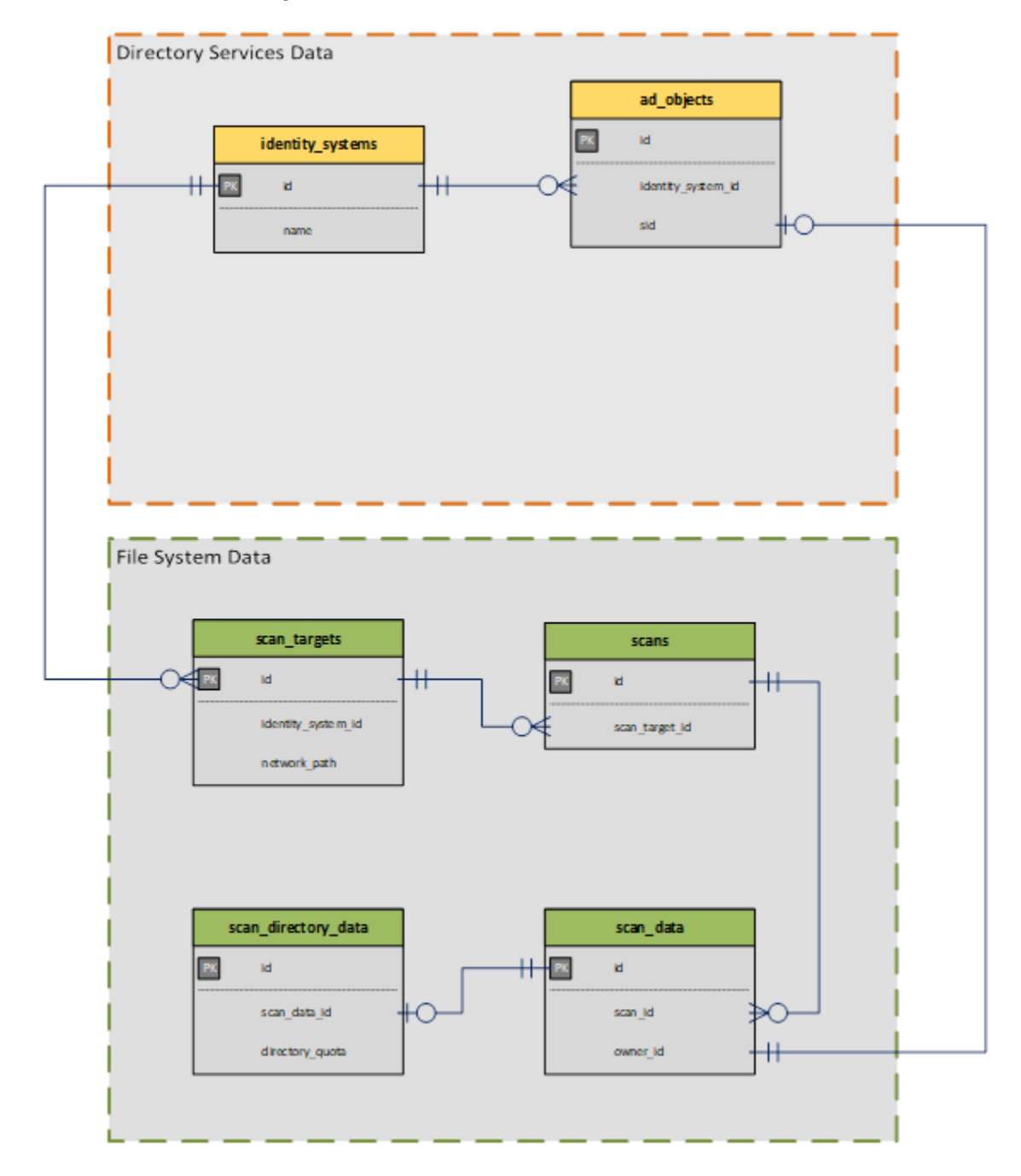

### <span id="page-13-0"></span>**2.1.1 Windows File System Metadata**

The collected scan data is generally broken down into three major areas: Identity System info, File System data, and Permissions data.

For general file system metadata collection, only file system data is collected, along with minimal identity system data pertaining to file and folder owners.

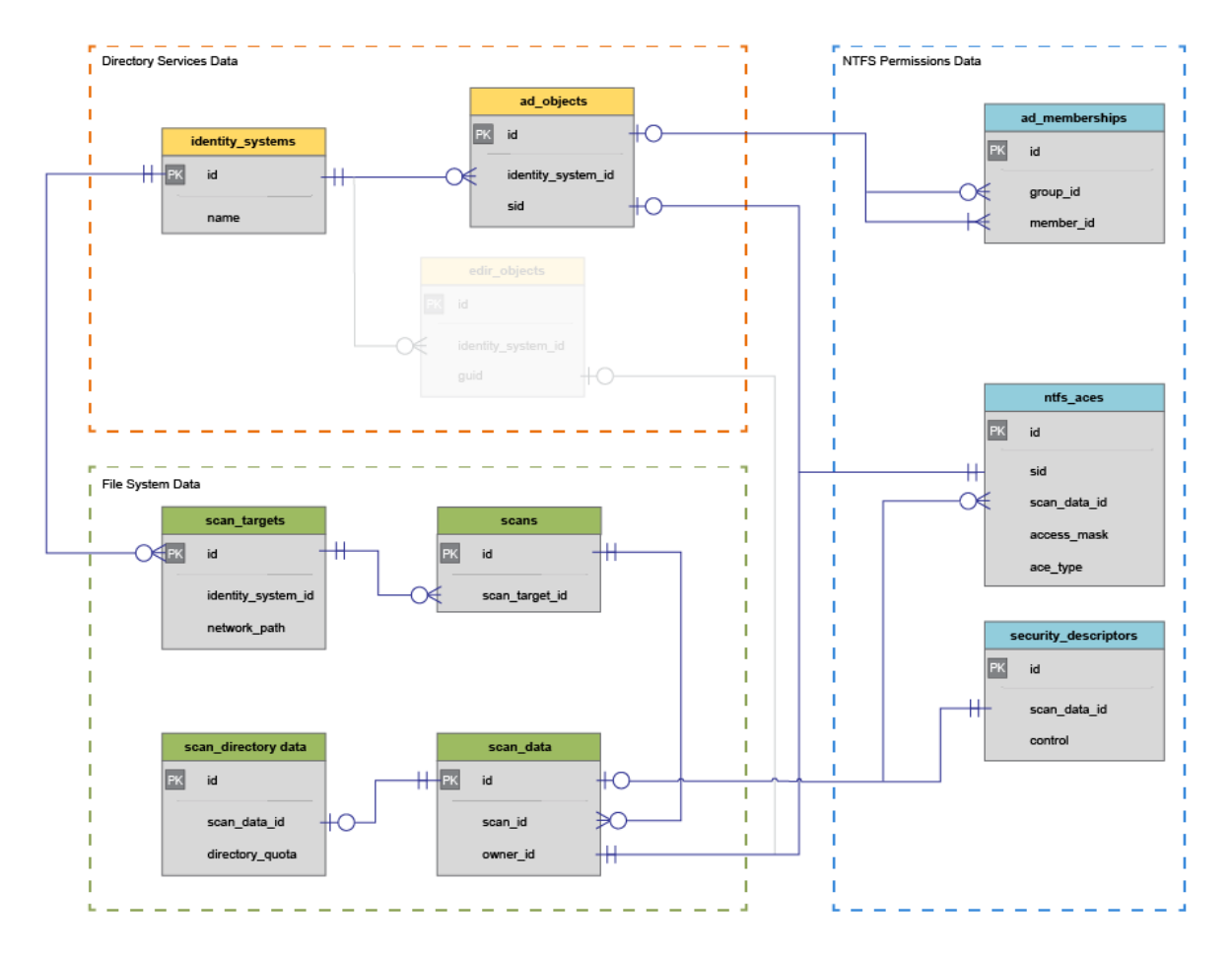

### <span id="page-14-0"></span>**2.1.2 Windows File System Permissions**

NTFS Permissions data is limited to folder structure as well as assigned and inherited NTFS access control entries (ACEs).

It should be noted that permissions scans do not include metadata specific information such as directory quota, nor do they include any file-entry data that is not a folder. Only permissions for folder, share, and DFS entries are currently collected.

## <span id="page-14-1"></span>**2.2 Scoping and Filtering**

Scoping is the process by which selected data is limited to areas of interest. Areas of interest may include all file system data related to a specific identity system, or only data within one or more subdirectories. Additionally, data could be scoped as it relates to a given owner or trustee.

- [Section 2.2.1, "Scope by Identity System," on page 16](#page-15-0)
- [Section 2.2.2, "Scope by Server," on page 16](#page-15-1)
- [Section 2.2.3, "Scope by Scan Target," on page 17](#page-16-0)
- [Section 2.2.4, "Scope by Directory," on page 17](#page-16-1)
- [Section 2.2.5, "Scope by Directory with Path Depth Limit," on page 19](#page-18-0)
- [Section 2.2.6, "Scope by Security Principal," on page 20](#page-19-0)
- [Section 2.2.7, "Basic Filtering," on page 21](#page-20-0)

### <span id="page-15-0"></span>**2.2.1 Scope by Identity System**

Scoping by identity system is as simple as limiting a query to a specific srs.identity system id value, or using one of the supported srs.current\_\* views, a specific identity system name.

**Example:** Select file system data from a given identity system, limited to 100 entries.

#### **SQL Server**

```
SELECT TOP(100)<sup>*</sup>
FROM srs.current fs scandata
WHERE identity system = 'ad.test.lab';
```
#### **PostgreSQL**

```
SELECT<sup>*</sup>
FROM srs.current fs scandata
WHERE identity_system = 'ad.test.lab'
LIMIT 100;
```
#### <span id="page-15-1"></span>**2.2.2 Scope by Server**

Scoping by server is as simple as filtering by the **server** column in the srs.scan\_targets table or in one of the supported srs.current \* views.

Also note that the server name may be case sensitive depending on the database collation.

**Example:** Select all file system data from a specific server, limited to 100 entries.

#### **SQL Server**

```
SELECT TOP(100) *
FROM srs.current_fs_scandata
WHERE server = 'server1.ad.test.lab';
```
#### **PostgreSQL**

```
SELECT<sup>*</sup>
FROM srs.current fs scandata
WHERE server = 'server1.ad.test.lab'
LIMIT 100;
```
### <span id="page-16-0"></span>**2.2.3 Scope by Scan Target**

Scoping by scan target is useful where a specific volume or share name is known.

Note that the scan target name might be case sensitive depending on the database collation.

**Example:** Select file system data from a particular scan target (share or volume) limited to 100 entries.

#### **SQL Server**

```
SELECT TOP(100) *
FROM srs.current_fs_scandata
WHERE scan_target = '\\server1.ad.test.lab\Data';
```
#### **PostgreSQL**

```
SELECT<sup>*</sup>
FROM srs.current fs_scandata
WHERE scan_target = '\\server1.ad.test.lab\Data'
LIMIT 100;
```
### <span id="page-16-1"></span>**2.2.4 Scope by Directory**

Scoping by a particular directory or folder requires the use of the hierarchical markers in the srs.scan\_data table. These markers assist with determining parent and child folders as well as all subordinate file system entries for a given directory or set of directories.

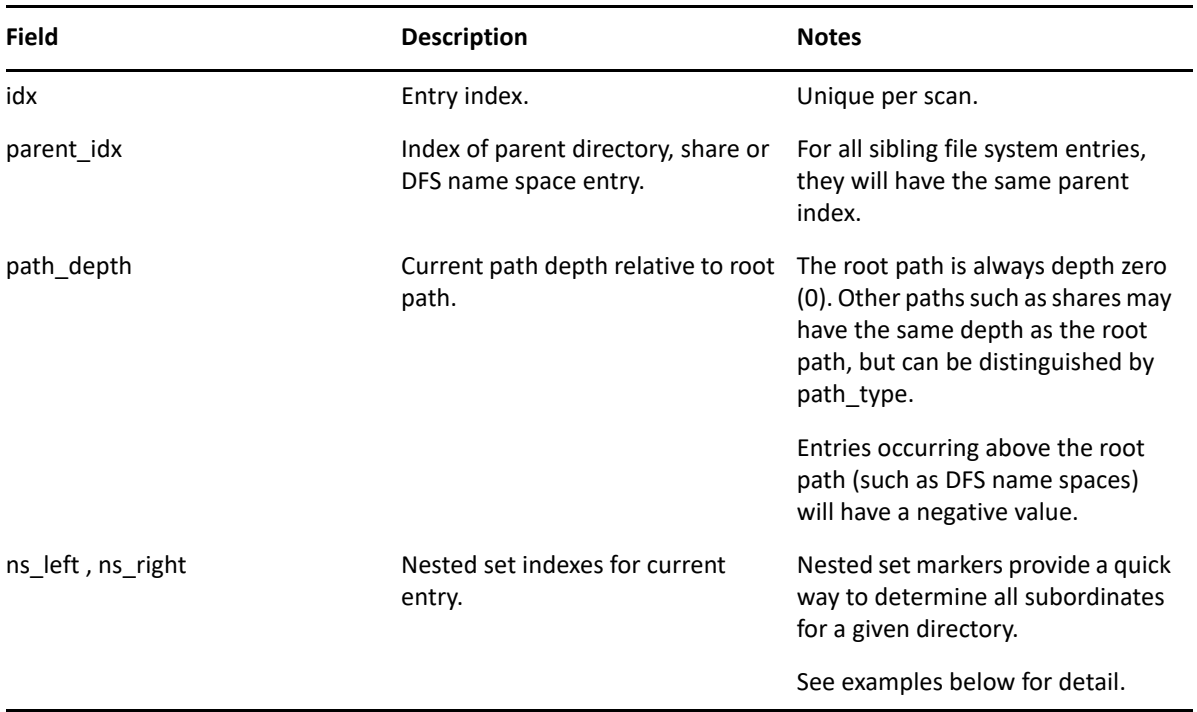

**Example:** Select all NTFS file system entries subordinate to, and including the specified target path.

```
WITH root path AS (
    SELECT sd.fullpath, sd.ns_left, sd.ns_right, sd.path_type, sd.scan_id
    FROM srs.current fs scandata ad AS sd
    WHERE sd.fullpath hash = srs.path_hash('\\server1.ad.test.lab\Share\path\subpath')
    AND sd.path type = 2SELECT sd.* FROM srs.current fs scandata ad AS sd
JOIN root_path AS rp ON rp.scan_id = sd.scan_id
AND rp.ns_left <= sd.ns_left
AND rp.ns_right >= sd.ns_right;
```
In this example, we are using two SELECT statements: one to get the information for the desired root path, and one to pull all subordinate entries along with the root path. Notice how the JOIN filter in the second SELECT statement uses not only the scan id to limit the particular scan(s) of interest, but also uses the **ns\_left** and **ns\_right** fields to keep the data set limited to file entries in the folder hierarchy.

In the following diagram, an example of the nested set model calculations are shown with an example structure under \\Server\Share. In this example, exactly 1,000 file system entries exist, including files, folders, and the share itself.

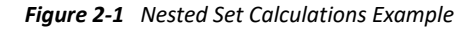

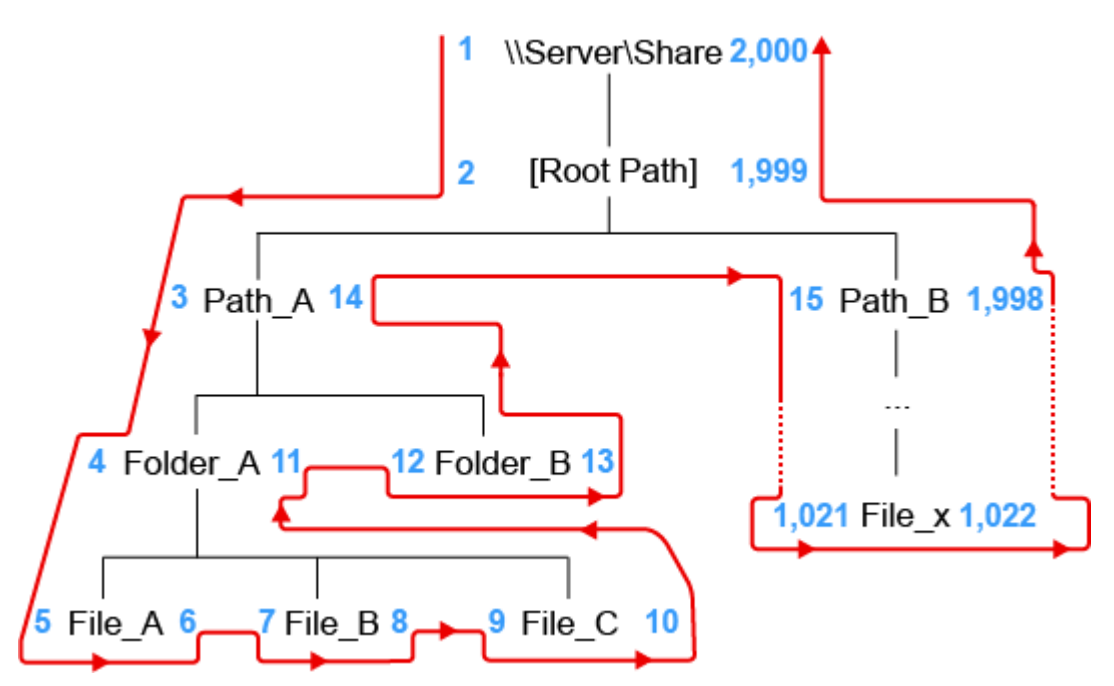

For each node in the scanned file structure, a left **(ns\_left)** and right **(ns\_right)** value are assigned. The values are assigned by traversing the imaginary path from the root down the left side of the structure, incrementing the **ns\_left** values by one. Once a leaf node is encountered, the incrementing value continues, but is now assigned to **ns\_right.**

This process continues until the entire graph of the file structure has been traversed, and the root path is finally assigned the last number for its **ns\_right** value.

The nested set model has the following characteristics, some of which are vital to hierarchical processing, such as determining subordinate objects:

- The root path will always have a **ns\_left** value of 1 and an **ns\_right** value of 2n, where n = the total number of entries.
- For any given container object (folder, share, etc.), all subordinate entries can be found by searching for all objects in the scan having an **ns\_left** value greater than the container path's **ns\_left** value, and an **ns\_right** value less than the container path's **ns\_right** value.
- Nested set is generally the fastest method available in relational data models for retrieving all subordinate objects when representing hierarchical data.

For more information on the nested set model, see http://en.wikipedia.org/wiki/Nested set model.

### <span id="page-18-0"></span>**2.2.5 Scope by Directory with Path Depth Limit**

In addition to scoping by directory, it may be useful to start with a given path, but then only include subordinate paths within a given range below the selected path.

In this case, we make use of the same nested set model calculations seen in the previous section, but include the use of the **path\_depth** parameter as well.

**Example:** Select all paths starting two levels below a given path.

```
WITH root path AS (
    SELECT sd.fullpath, sd.ns_left, sd.ns_right, sd.path_type, sd.scan_id, sd.path_depth
    FROM srs.current_fs_scandata_ad AS sd
    WHERE sd.fullpath_hash = srs.path_hash('\\server1.ad.test.lab\Share\Groups')
    AND sd.path_type = 2SELECT sd.* FROM srs.current_fs_scandata_ad AS sd
JOIN root_path AS rp ON rp.scan_id = sd.scan_id
AND rp.ns_left <= sd.ns_left
 AND rp.ns_right >= sd.ns_right
 AND sd.path_depth > rp.path_depth + 2; -- Upper bound
```
This example is common when folder structures have managed content, such as collaborative or group folders, organized below division or department folders one or more layers deep. In order to pull all the content from just the group folders themselves, and not include the structural folders, we can make use of path depth, but assign the selected path to the root structural folder.

For a share organized as:

\\Server\Share\Groups\Departments\GroupA

The selected path could be \\Server\Share\Groups and the **path\_depth** could be assigned to the root\_path + 2 or greater, as in the SELECT statement above.

We could just as easily limit the depth of paths searched by adding another comparison of **path\_depth** as a lower bounds:

```
WITH root path AS (
   SELECT sd.fullpath, sd.ns left, sd.ns right, sd.path type, sd.scan id, sd.path depth
    FROM srs.current_fs_scandata_ad AS sd
   WHERE sd.fullpath_hash = srs.path_hash('\\dbdev.db.dtest.lab\home')
   AND sd.path_type = 2SELECT sd.* FROM srs.current fs scandata ad AS sd
JOIN root_path AS rp ON rp.scan_id = sd.scan_id
AND rp.ns_left <= sd.ns_left
AND rp.ns_right >= sd.ns_right
AND sd.path_depth > rp.path_depth + 2 -- Upper bound
AND sd.path depth < rp.path depth + 3; -- Note that we have a lower bound as well
```
### <span id="page-19-0"></span>**2.2.6 Scope by Security Principal**

Scoping by security principal is useful when querying for scan data specific to a given set of owners or trustees.

**Example:** Select all files for a given server owned by a specific AD user, limited to 100 entries.

#### **SQL Server**

```
SELECT TOP(100) *
FROM srs.current fs scandata ad
WHERE owner domain = 'AD'AND owner_name = 'user1';
```
#### **PostgreSQL**

```
SELECT<sup>*</sup>
FROM srs.current_fs_scandata_ad
WHERE owner domain = 'DB'AND owner_name = 'test1'LIMIT 100;
```
**Example:** Select all folders where a user is a direct trustee (not inherited) for NTFS, limited to 100 entries.

#### **SQL Server**

```
SELECT TOP(100) *
FROM srs.current_ntfs_aces
WHERE trustee_domain = 'DB'AND trustee name = 'test1'
 AND ace_flags & 16 <> 16;
```
#### **PostgreSQL**

```
SELECT<sup>*</sup>
FROM srs.current ntfs aces
WHERE trustee_domain = 'DB'AND trustee_name = 'test1'
 AND ace_flags \& 16 \leftrightarrow 16
LIMIT 100;
```
### <span id="page-20-0"></span>**2.2.7 Basic Filtering**

In addition to using filters to scope the range of scan data, basic filtering can also be used to limit the results to only records of interest.

The following is a list of basic filtering examples that may be used as starting templates for queries.

- ["Filter by Path Type" on page 21](#page-20-1)
- ["Filter by File Extension" on page 21](#page-20-2)
- ["Filter by Date Range" on page 22](#page-21-0)
- ["Filter by File Name" on page 22](#page-21-1)

#### <span id="page-20-1"></span>**Filter by Path Type**

In cases where aggregation or calculations against a discrete set of files is desired, it may be necessary to filter out any directories or shares first, since those entries contain size and name data that may skew the desired results.

```
SELECT<sup>*</sup>
FROM srs.current_fs_scandata_ad
WHERE path_type = 1 -- Note: 1 = file entry
 AND server='Server1';
```
#### <span id="page-20-2"></span>**Filter by File Extension**

This example filters the set of file entries within a given directory structure to just those defined as media types.

```
SELECT<sup>*</sup>
FROM srs.current fs scandata ad
WHERE path_type = 1
  AND filename_extension IN ('mp3', 'mp4', 'avi', 'ogg', 'png', 'jpg', 'jpeg');
```
Note that for **filename\_extension**, all values should be lower case.

#### <span id="page-21-0"></span>**Filter by Date Range**

This example selects all files on the specific server from November 1, 2013 midnight, through November 2, 2013 11:59 PM.

```
SELECT<sup>*</sup>
FROM srs.current fs scandata ad
WHERE modify_time BETWEEN '2013-11-01 00:00:00' AND '2013-11-02 23:59:59'
 AND server='dbdev.db.dtest.lab'
 AND path type = 1 -- Files only
```
We can also use the familiar  $>=$  and  $<=$  comparison operators to accomplish the same:

```
SELECT<sup>*</sup>
FROM srs.current_fs_scandata_ad
WHERE modify time >= '2013-11-01 00:00:00'
  AND modify time <= '2013-11-02 23:59:59'
 AND server='dbdev.db.dtest.lab'
 AND path_type = 1 -- Files only
```
Note that the behavior of the BETWEEN operator is inclusive, not exclusive, to the parameters given.

Also it is important to note with date-time ranges, that a simple date such as '2013-11-02' actually represents '2013-11-02 00:00:00', so be careful to include 23:59:59 to the ending date as appropriate.

Finally, it is important to remember that all timestamps stored in the database are stored as UTC values, so consideration for time zone offsets may be needed.

#### <span id="page-21-1"></span>**Filter by File Name**

This example shows how to filter by a given file name.

```
SELECT<sup>*</sup>
FROM srs.current fs scandata
WHERE LOWER(name) = 'document1.txt;
```
Note the use of the LOWER operator to force a case-insensitive search. Depending on the collation of the database instance and the database itself, this operator may be required.

For wildcard matches, the standard SQL flags and % can be used to represent a single or multiple characters.

```
SELECT<sup>*</sup>
FROM srs.current_fs_scandata
WHERE LOWER(name) LIKE 'document1.%';
```
See the following links for database specific info regarding wildcards and other search patterns:

SQL Server: <http://msdn.microsoft.com/en-us/library/ms190301>

Postgres:<http://www.postgresql.org/docs/current/static/functions-matching.html>

3

# <span id="page-24-0"></span><sup>3</sup>**Custom Schema Reference**

- <span id="page-24-2"></span>◆ [Section 3.1, "Tables," on page 25](#page-24-1)
- [Section 3.2, "Views," on page 53](#page-52-1)
- [Section 3.3, "Functions," on page 75](#page-74-0)

### <span id="page-24-1"></span>**3.1 Tables**

- [Section 3.1.1, "ANALYSIS.FILE\\_SCAN\\_ENTRIES," on page 26](#page-25-0)
- [Section 3.1.2, "MS365.DRIVE\\_ITEM\\_TYPES," on page 27](#page-26-0)
- [Section 3.1.3, "MS365.DRIVE\\_ITEMS," on page 27](#page-26-1)
- $\rightarrow$  [Section 3.1.4, "MS365.DRIVE\\_SCANS," on page 28](#page-27-0)
- $\bullet$  [Section 3.1.5, "MS365.DRIVE\\_SCANS\\_HISTORY," on page 29](#page-28-0)
- [Section 3.1.6, "MS365.DRIVES," on page 30](#page-29-0)
- [Section 3.1.7, "MS365.GROUP\\_DRIVES," on page 30](#page-29-1)
- $\bullet$  [Section 3.1.8, "MS365.GROUP\\_MEMBER\\_TYPES," on page 31](#page-30-0)
- [Section 3.1.9, "MS365.GROUP\\_MEMBERS," on page 31](#page-30-1)
- [Section 3.1.10, "MS365.GROUP\\_SITES," on page 32](#page-31-0)
- [Section 3.1.11, "MS365.GROUPS," on page 32](#page-31-1)
- [Section 3.1.12, "MS365.IDENTITY\\_TYPES," on page 33](#page-32-0)
- [Section 3.1.13, "MS365.JOBS," on page 33](#page-32-1)
- [Section 3.1.14, "MS365.JOBS\\_HISTORY," on page 34](#page-33-0)
- [Section 3.1.15, "MS365.PERMISSIONS," on page 35](#page-34-0)
- [Section 3.1.16, "MS365.SHARING\\_LINK\\_MEMBERS," on page 36](#page-35-0)
- [Section 3.1.17, "MS365.SITE\\_DRIVES," on page 37](#page-36-0)
- [Section 3.1.18, "MS365.SITES," on page 37](#page-36-1)
- [Section 3.1.19, "MS365.TEAM\\_CHANNELS," on page 38](#page-37-0)
- [Section 3.1.20, "MS365.TEAMS," on page 38](#page-37-1)
- [Section 3.1.21, "MS365.TENANTS," on page 39](#page-38-0)
- [Section 3.1.22, "MS365.USER\\_DRIVES," on page 39](#page-38-1)
- [Section 3.1.23, "MS365.USERS," on page 40](#page-39-0)
- [Section 3.1.24, "SRS.AD\\_MEMBERSHIPS," on page 41](#page-40-0)
- Section 3.1.25, "SRS.AD OBJECTS," on page 41
- $\bullet$  [Section 3.1.26, "SRS.IDENTITY\\_SYSTEMS," on page 42](#page-41-0)
- Section 3.1.27, "SRS.NTFS ACES," on page 43
- [Section 3.1.28, "SRS.SCANS," on page 44](#page-43-0)
- [Section 3.1.29, "SRS.SCAN\\_DATA," on page 47](#page-46-0)
- [Section 3.1.30, "SRS.SCAN\\_DIRECTORY\\_DATA," on page 48](#page-47-0)
- ◆ [Section 3.1.31, "SRS.SCAN\\_HISTORY," on page 49](#page-48-0)
- [Section 3.1.32, "SRS.SCAN\\_TARGETS," on page 52](#page-51-0)
- [Section 3.1.33, "SRS.SECURITY\\_DESCRIPTORS," on page 52](#page-51-1)
- [Section 3.1.34, "SRS.TREND\\_VOLUME\\_FREESPACE," on page 53](#page-52-0)

### <span id="page-25-0"></span>**3.1.1 ANALYSIS.FILE\_SCAN\_ENTRIES**

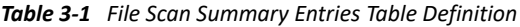

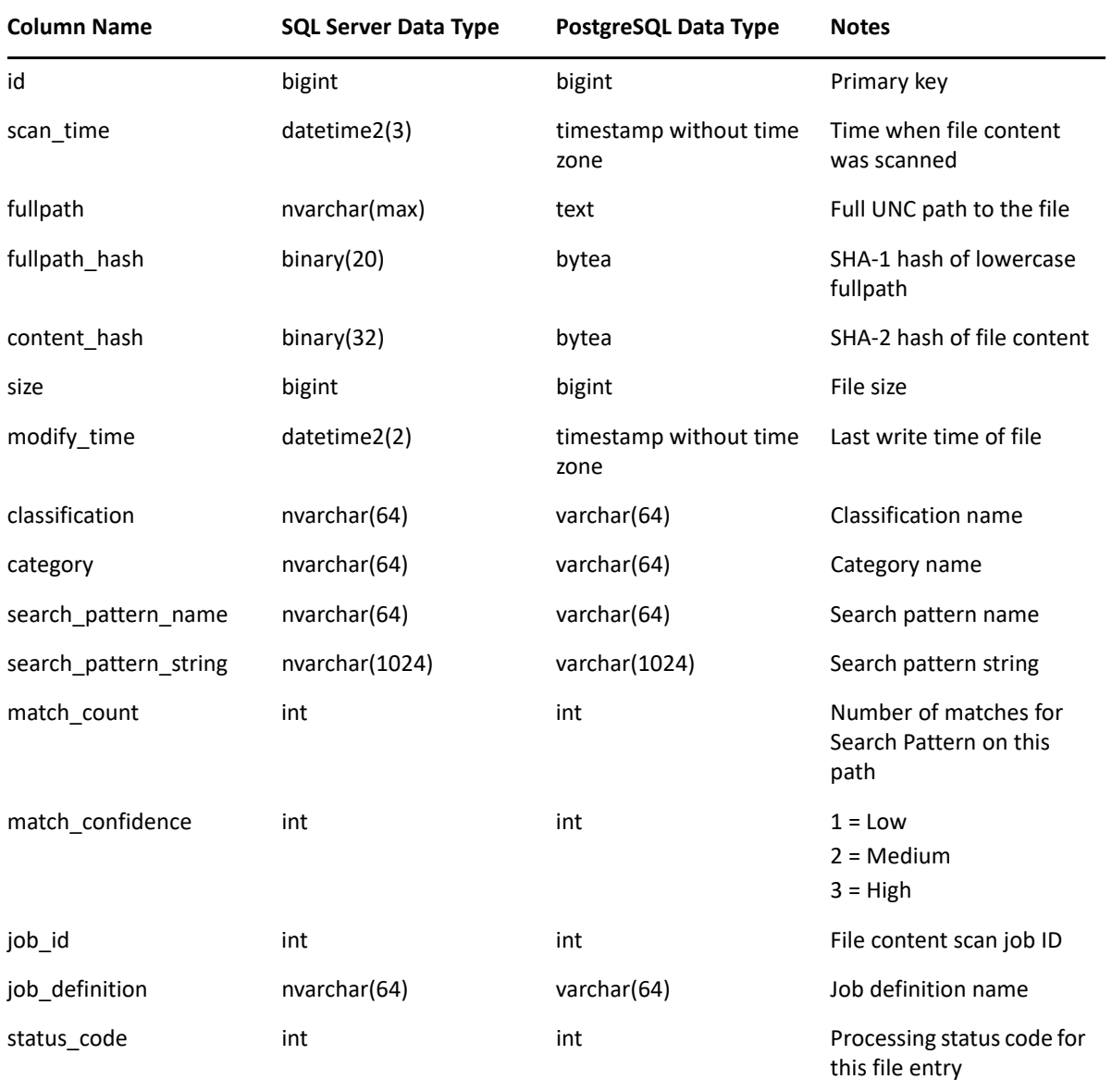

## <span id="page-26-0"></span>**3.1.2 MS365.DRIVE\_ITEM\_TYPES**

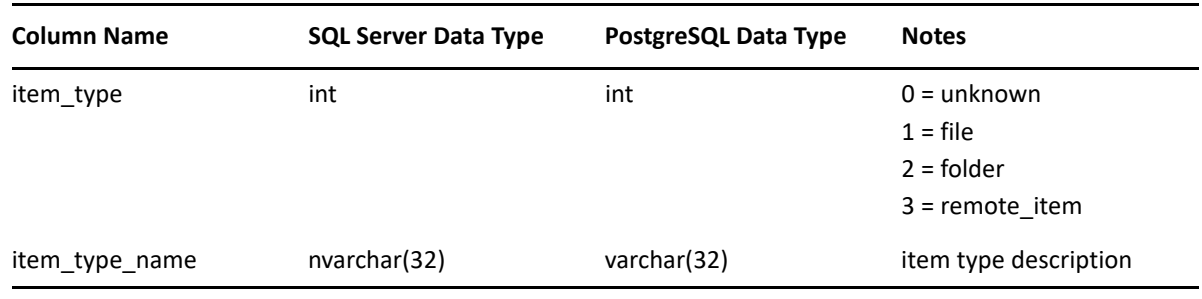

## <span id="page-26-1"></span>**3.1.3 MS365.DRIVE\_ITEMS**

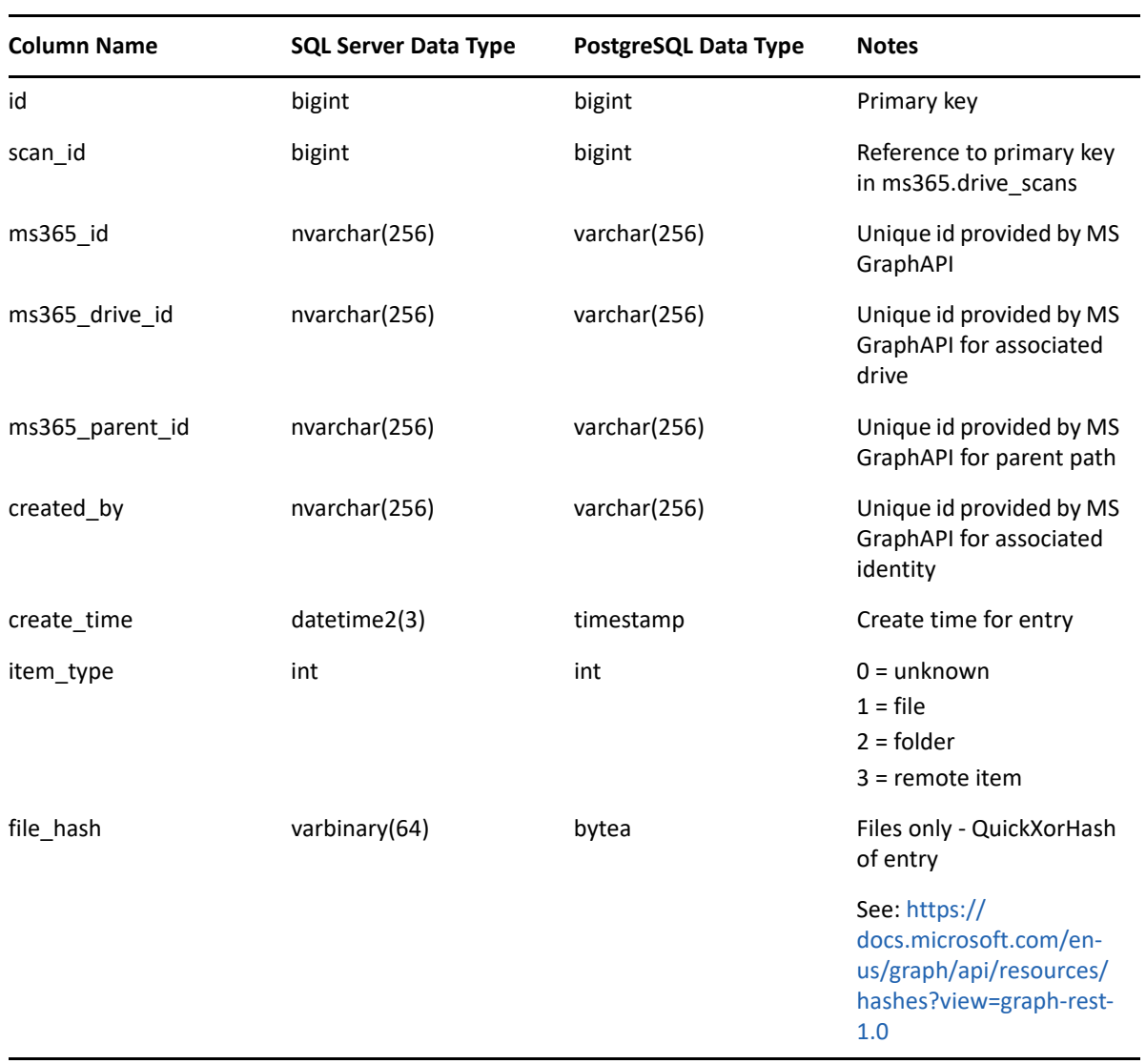

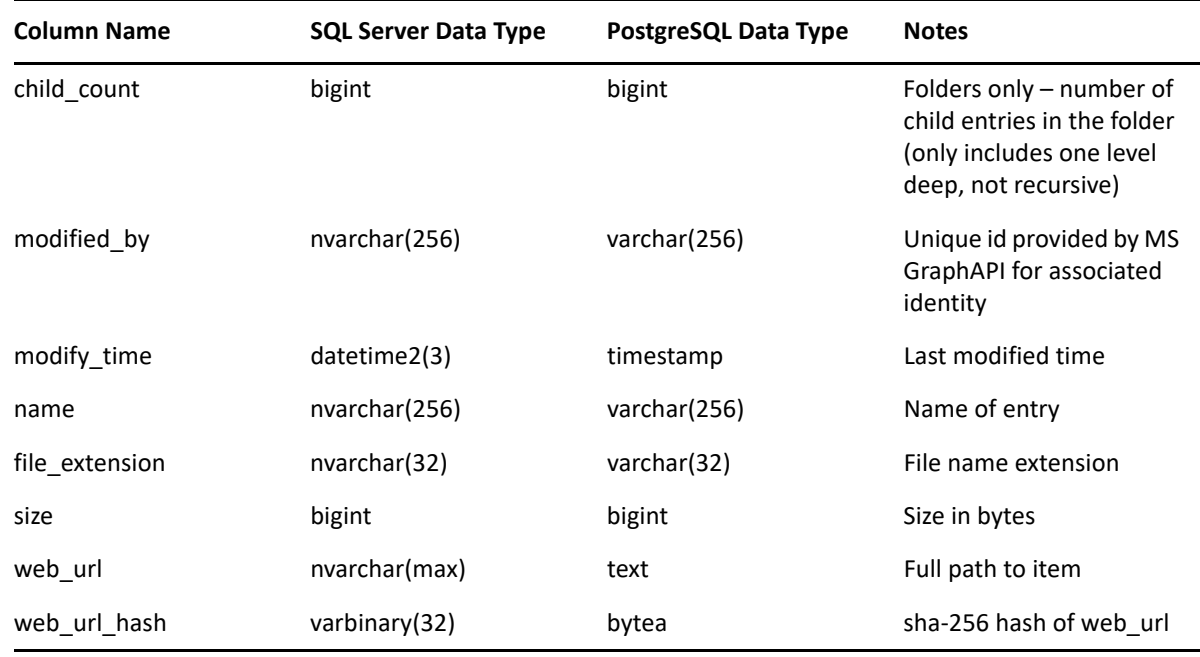

## <span id="page-27-0"></span>**3.1.4 MS365.DRIVE\_SCANS**

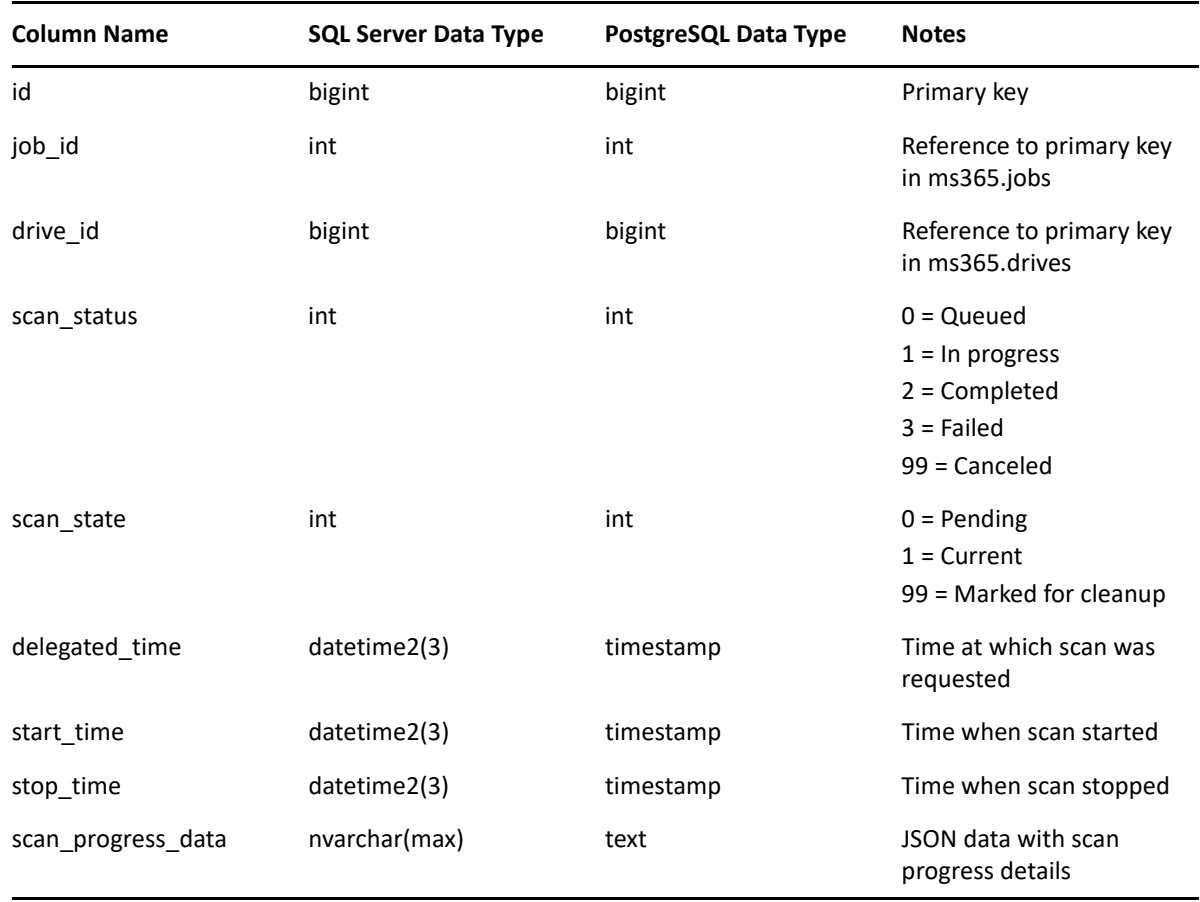

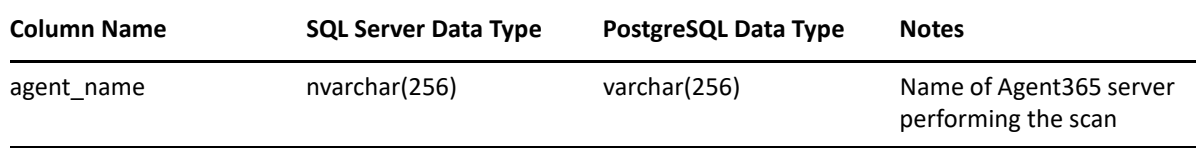

## <span id="page-28-0"></span>**3.1.5 MS365.DRIVE\_SCANS\_HISTORY**

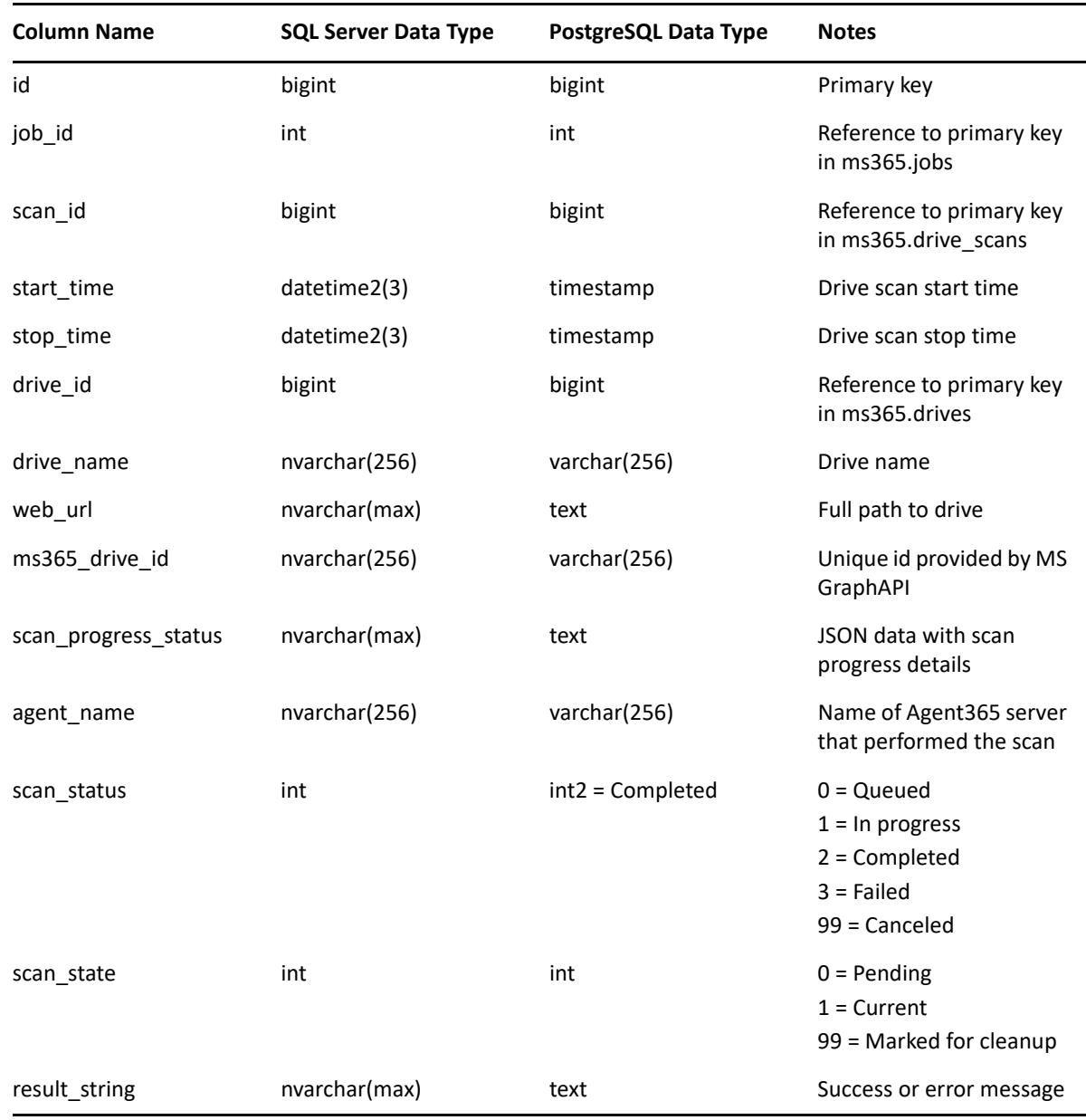

## <span id="page-29-0"></span>**3.1.6 MS365.DRIVES**

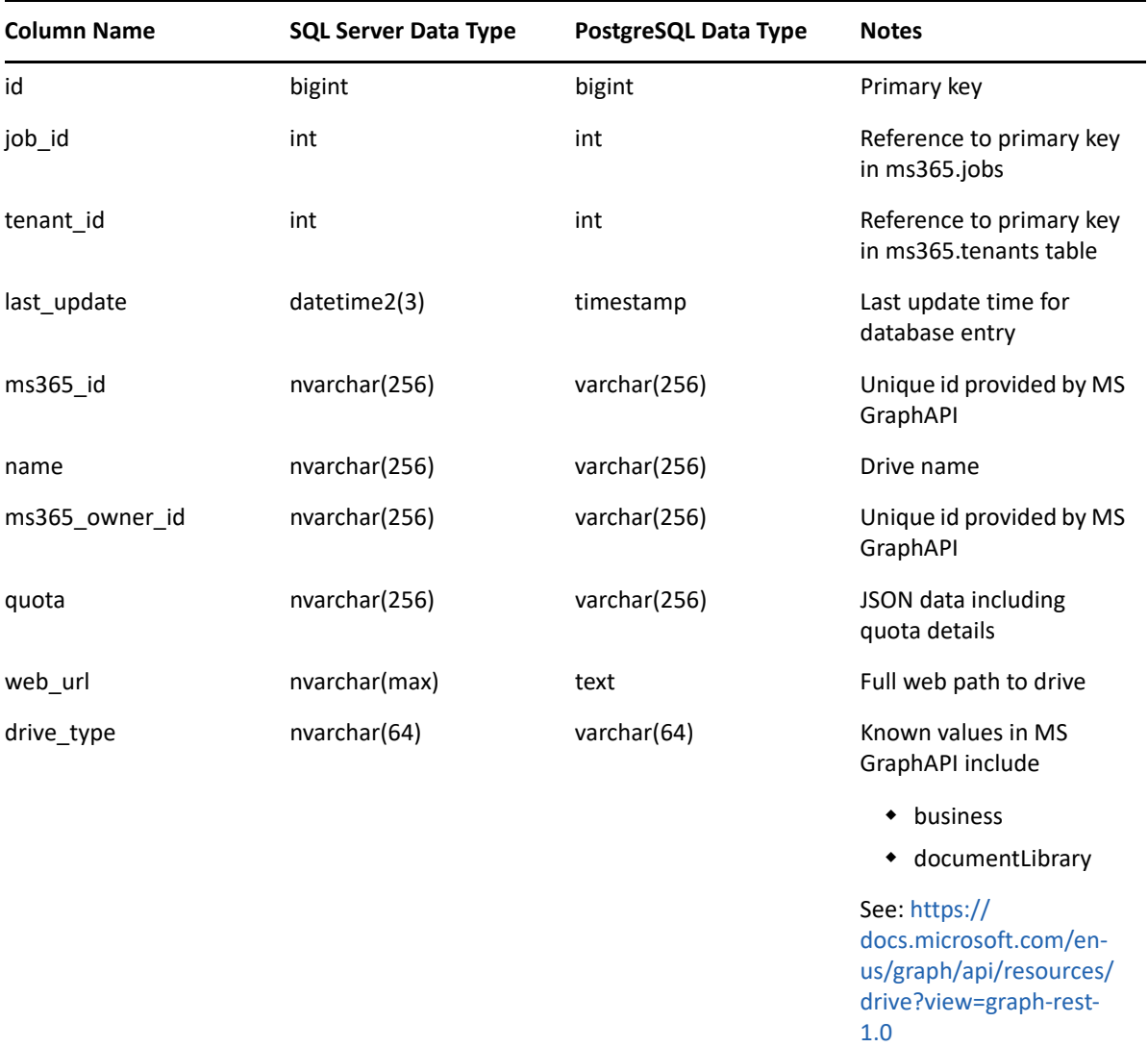

## <span id="page-29-1"></span>**3.1.7 MS365.GROUP\_DRIVES**

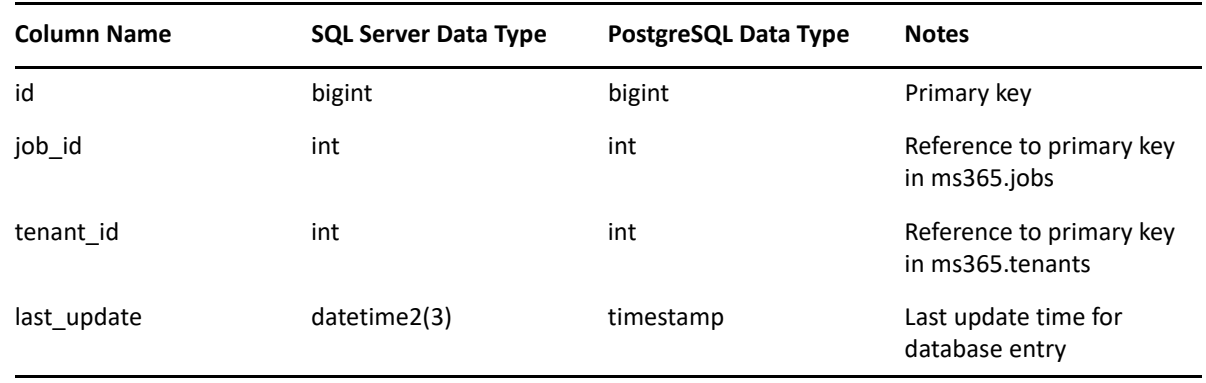

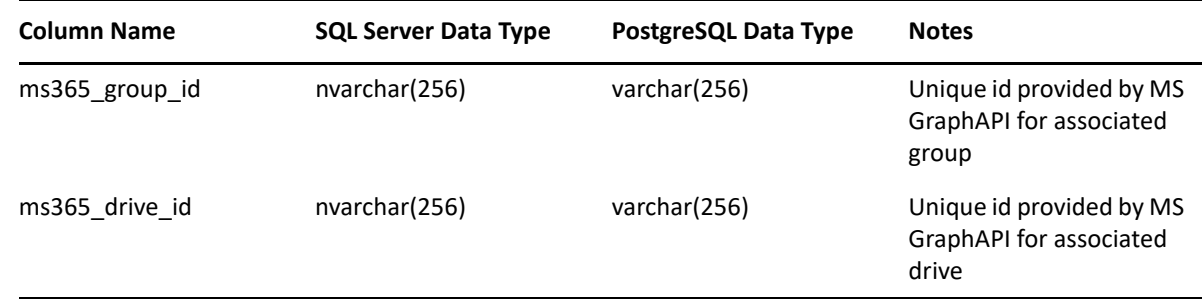

### <span id="page-30-0"></span>**3.1.8 MS365.GROUP\_MEMBER\_TYPES**

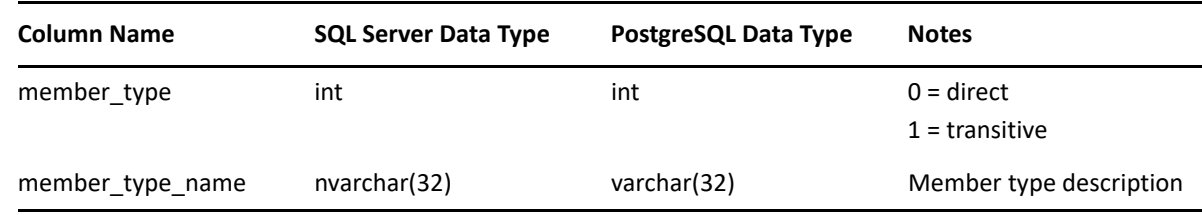

### <span id="page-30-1"></span>**3.1.9 MS365.GROUP\_MEMBERS**

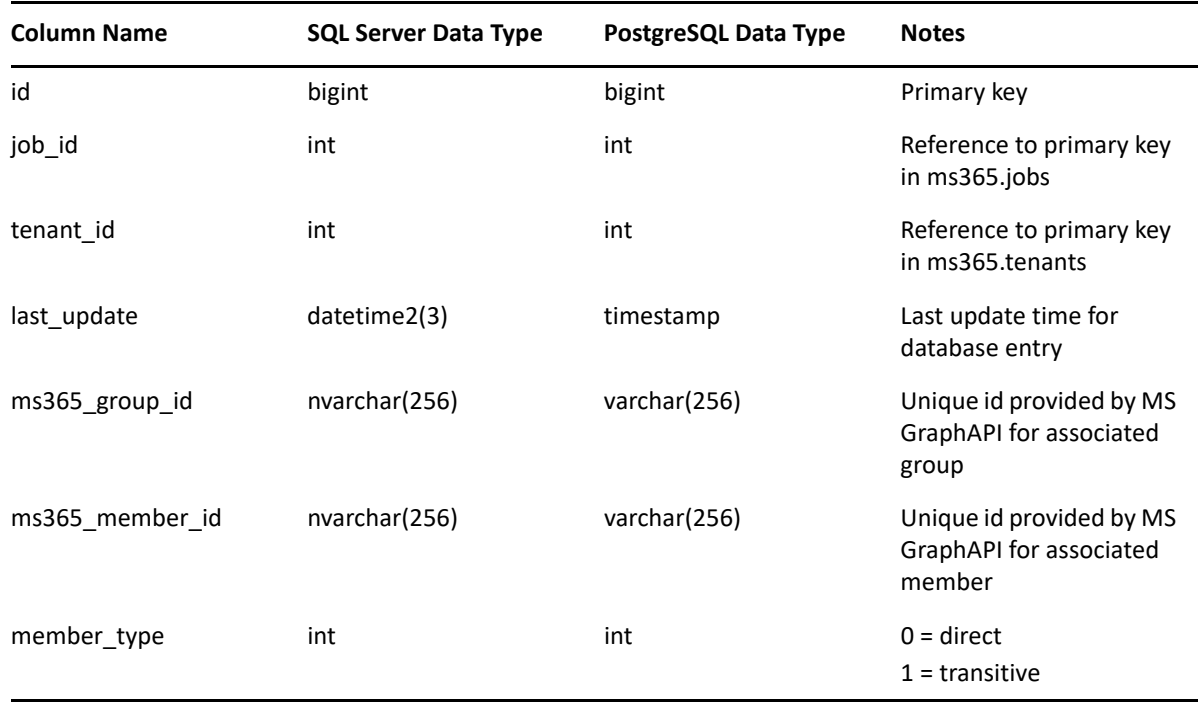

### <span id="page-31-0"></span>**3.1.10 MS365.GROUP\_SITES**

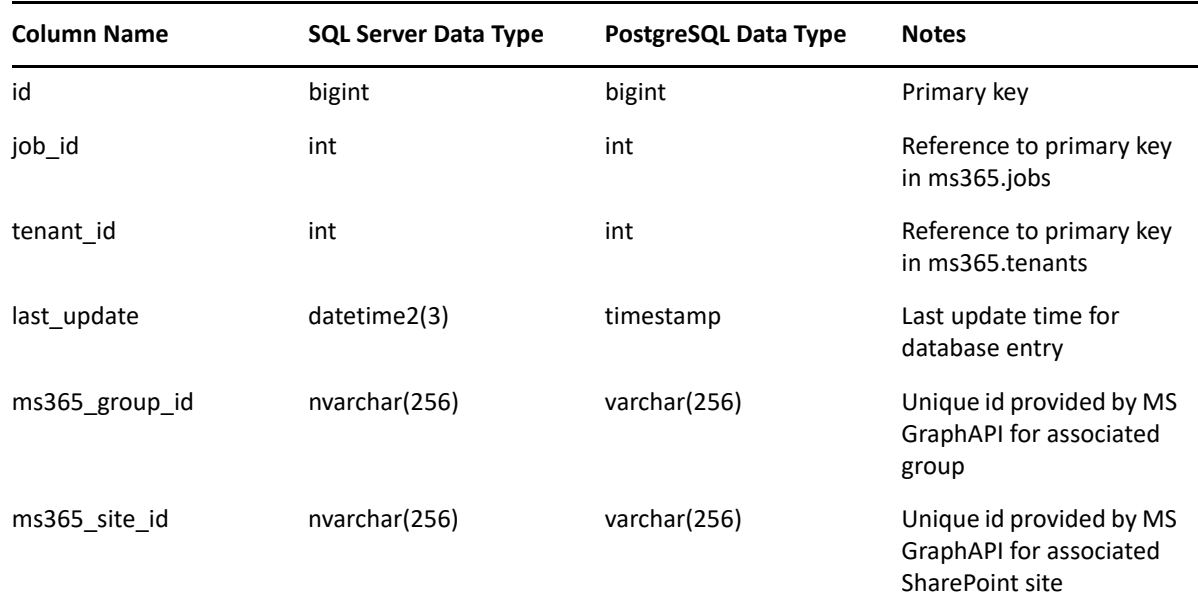

### <span id="page-31-1"></span>**3.1.11 MS365.GROUPS**

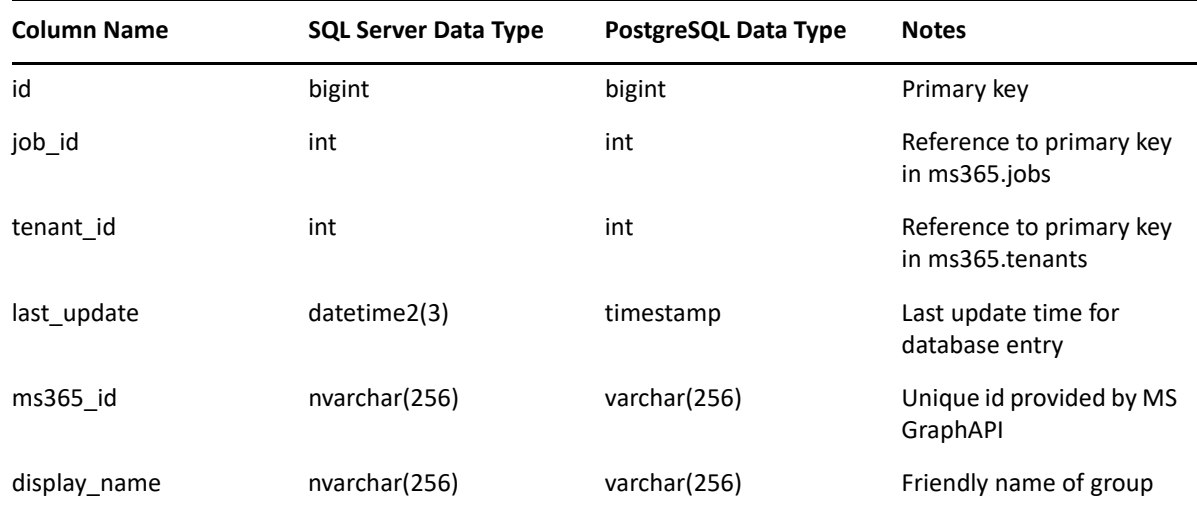

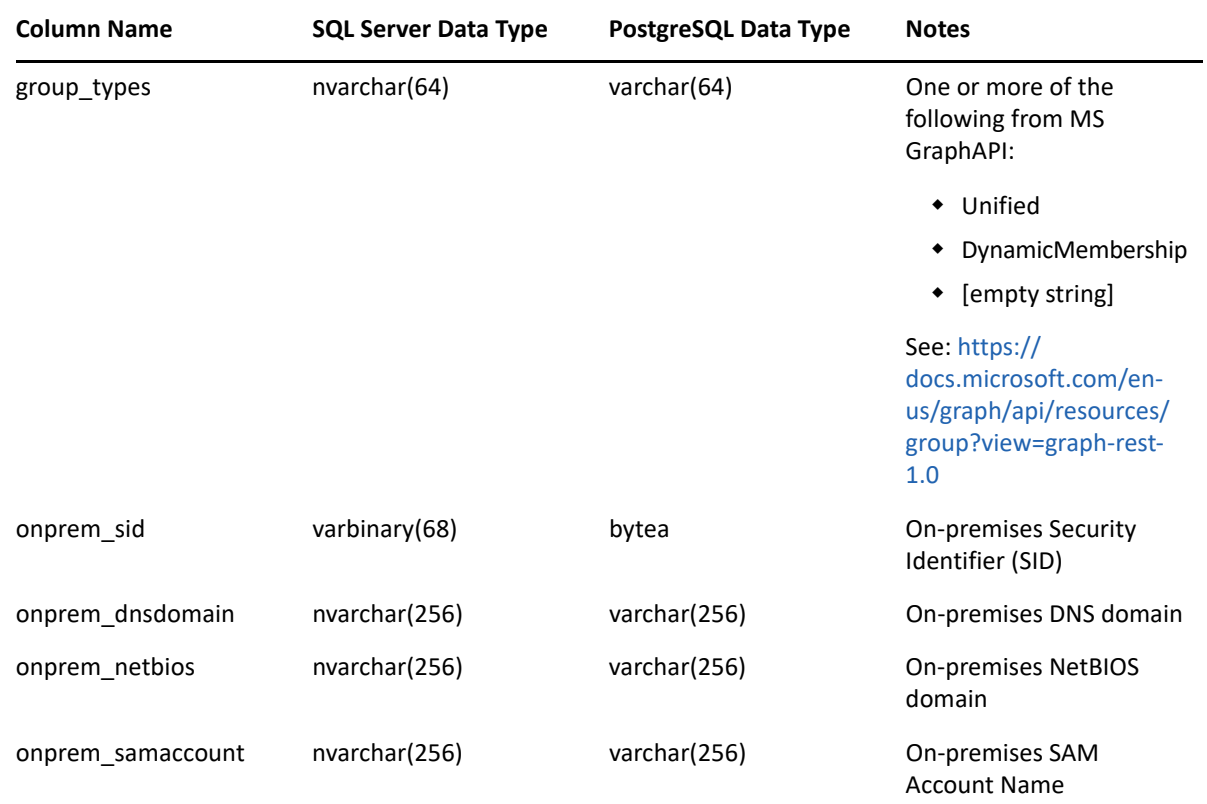

## <span id="page-32-0"></span>**3.1.12 MS365.IDENTITY\_TYPES**

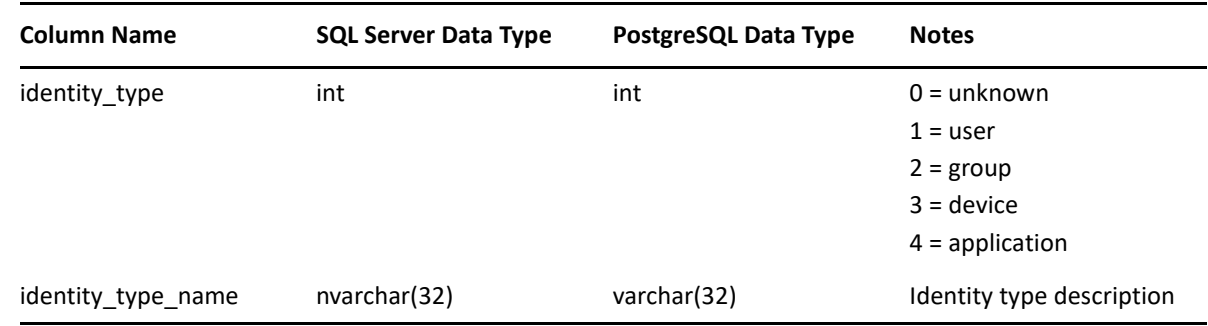

### <span id="page-32-1"></span>**3.1.13 MS365.JOBS**

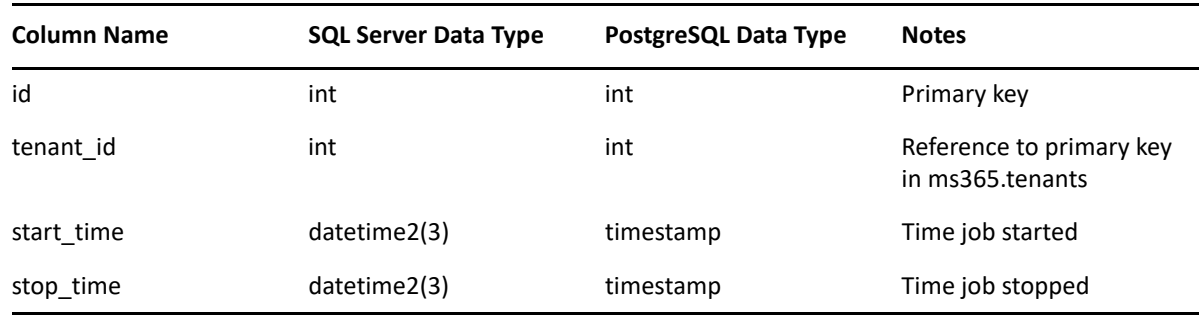

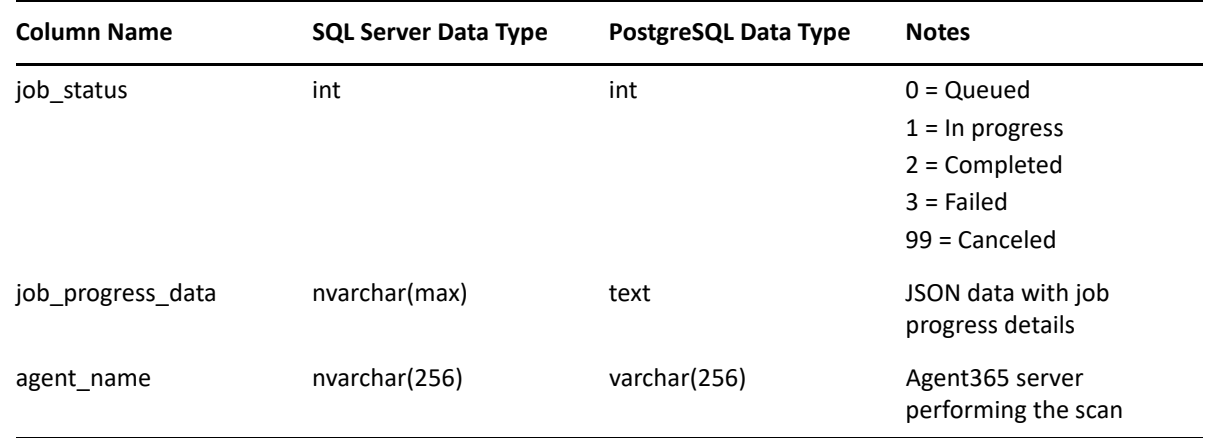

## <span id="page-33-0"></span>**3.1.14 MS365.JOBS\_HISTORY**

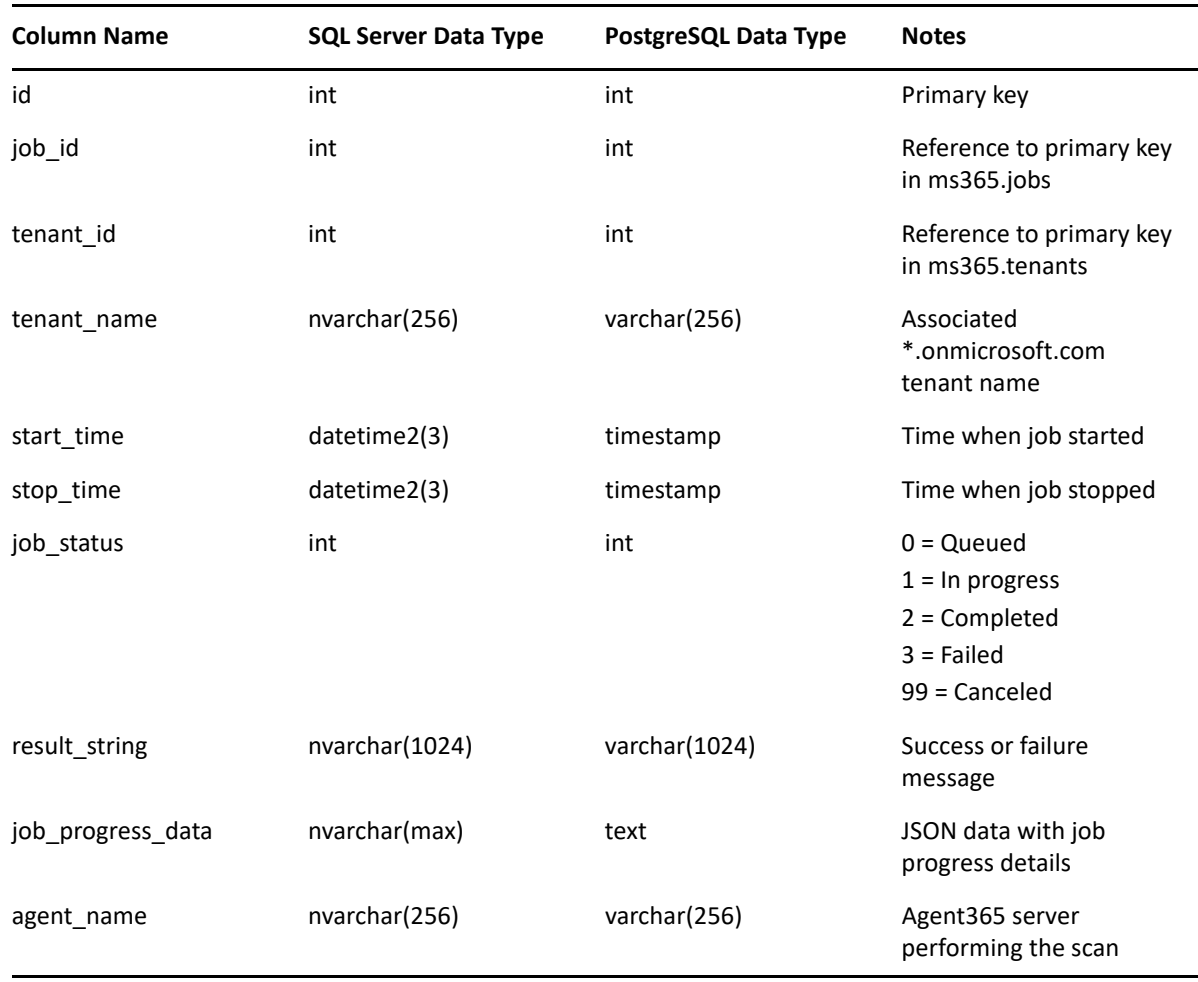

### <span id="page-34-0"></span>**3.1.15 MS365.PERMISSIONS**

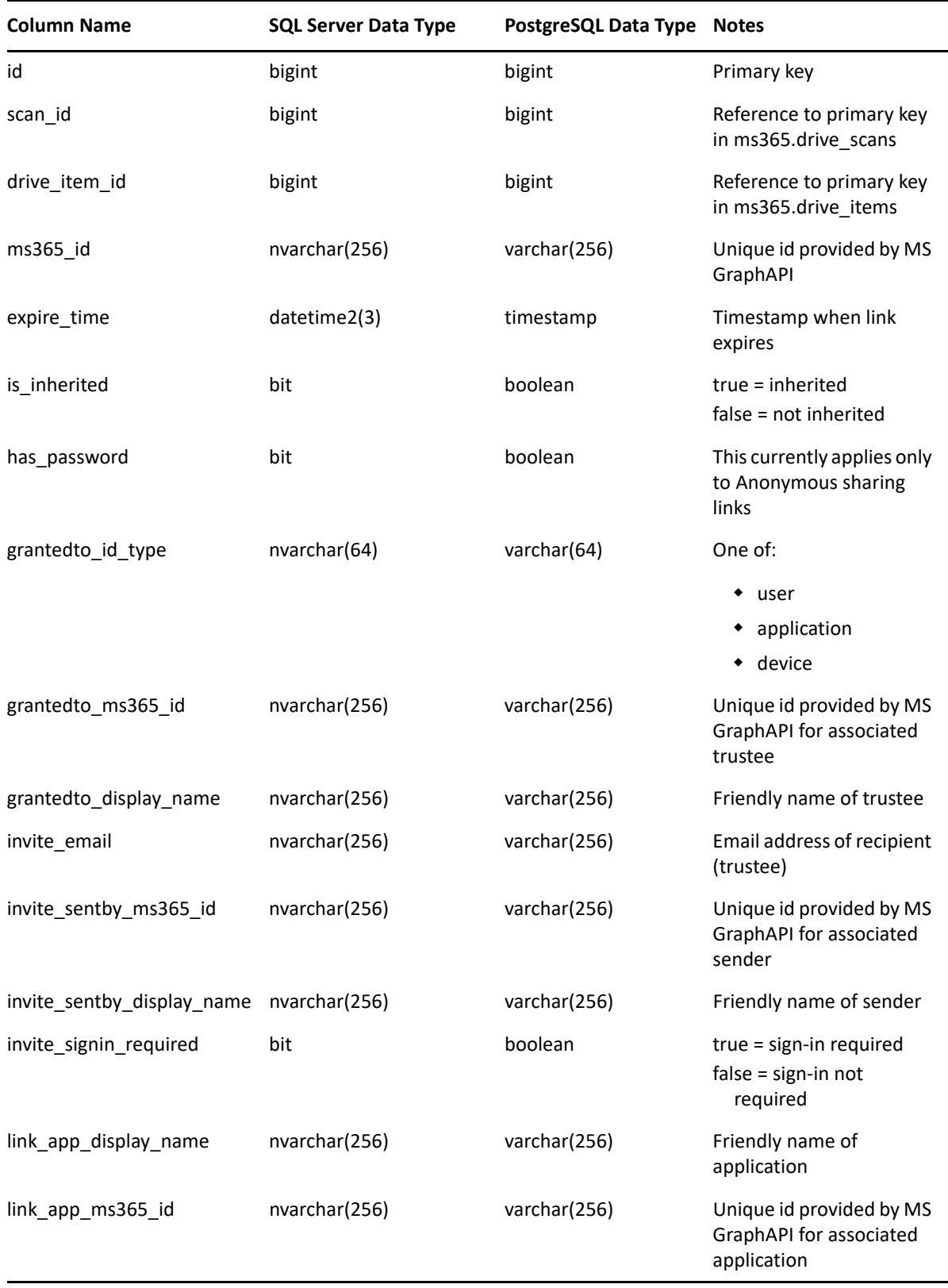

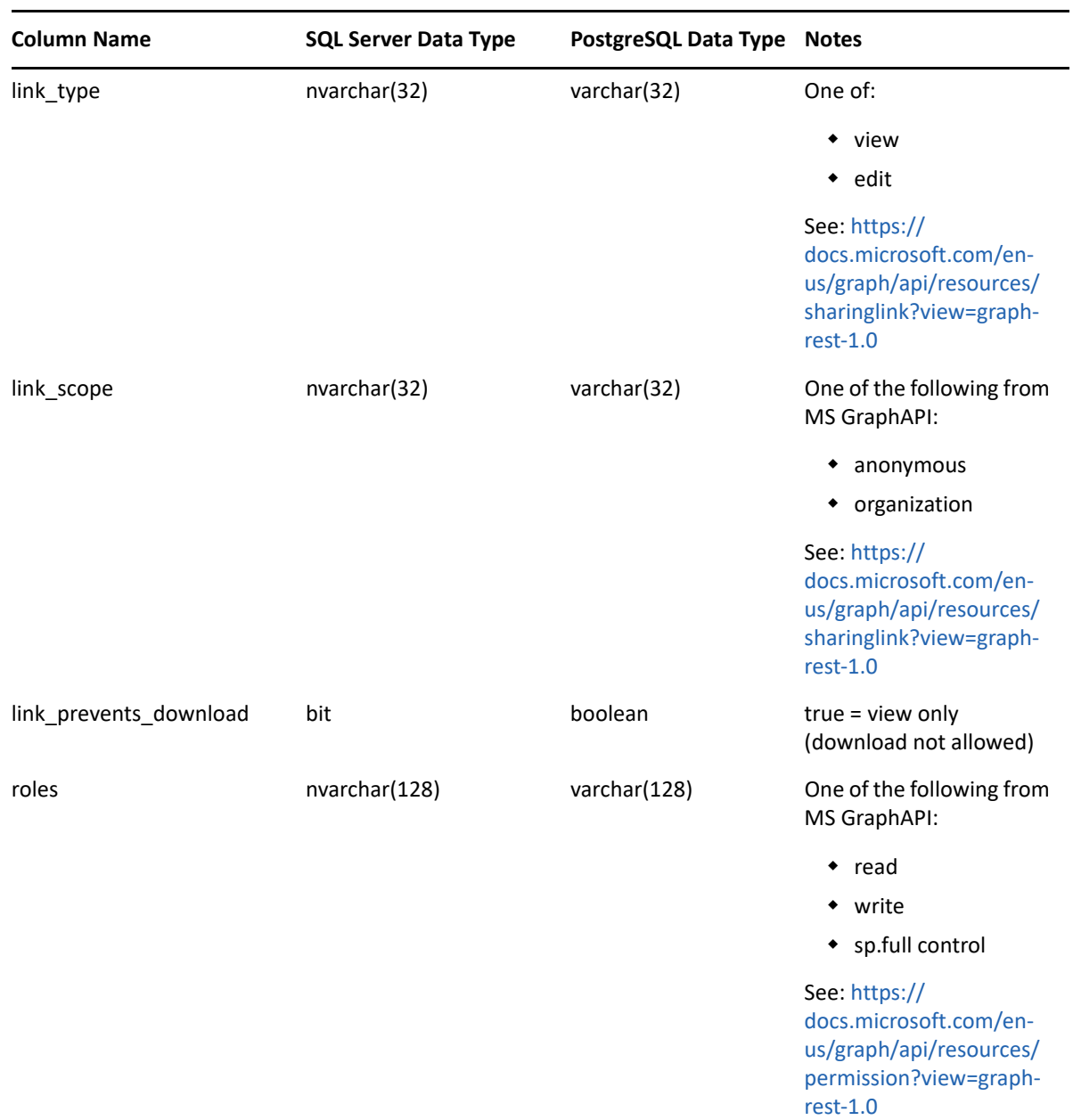

## <span id="page-35-0"></span>**3.1.16 MS365.SHARING\_LINK\_MEMBERS**

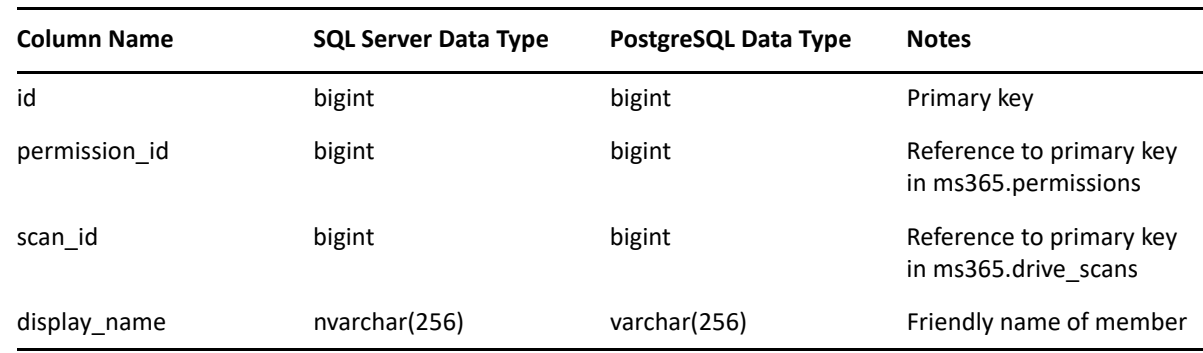
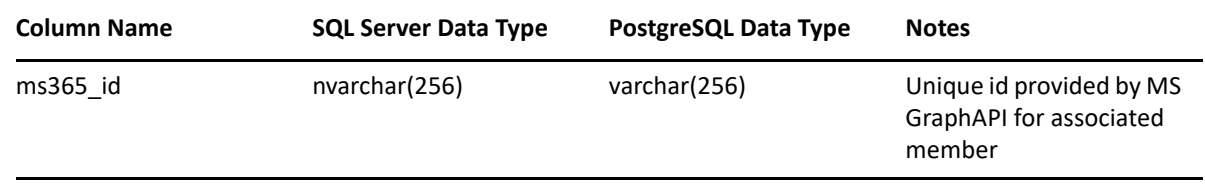

# **3.1.17 MS365.SITE\_DRIVES**

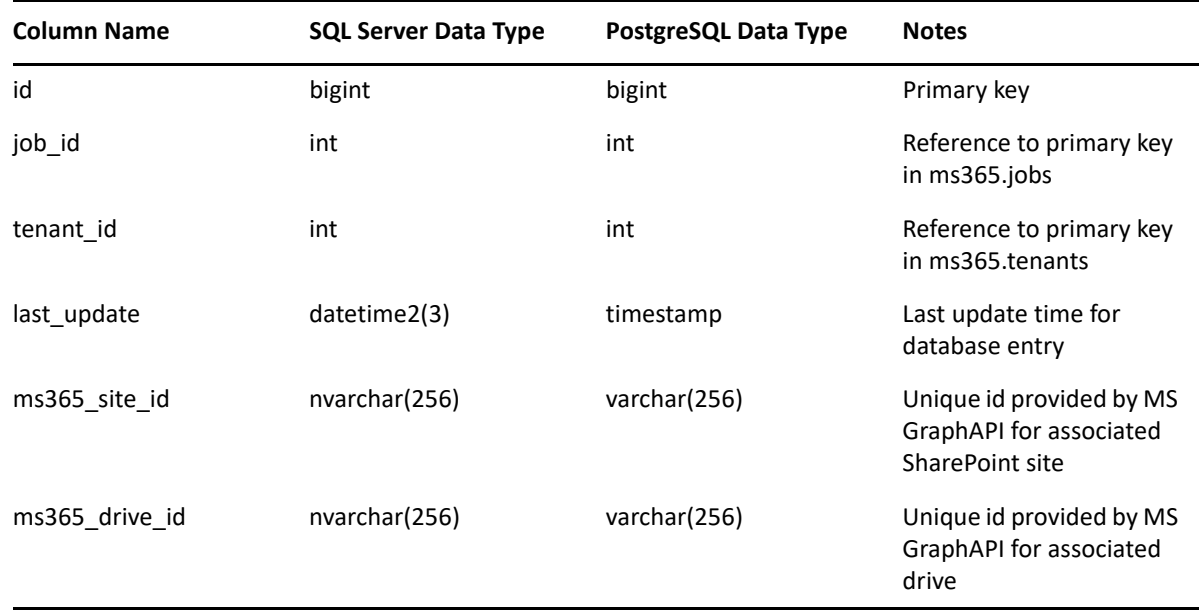

#### **3.1.18 MS365.SITES**

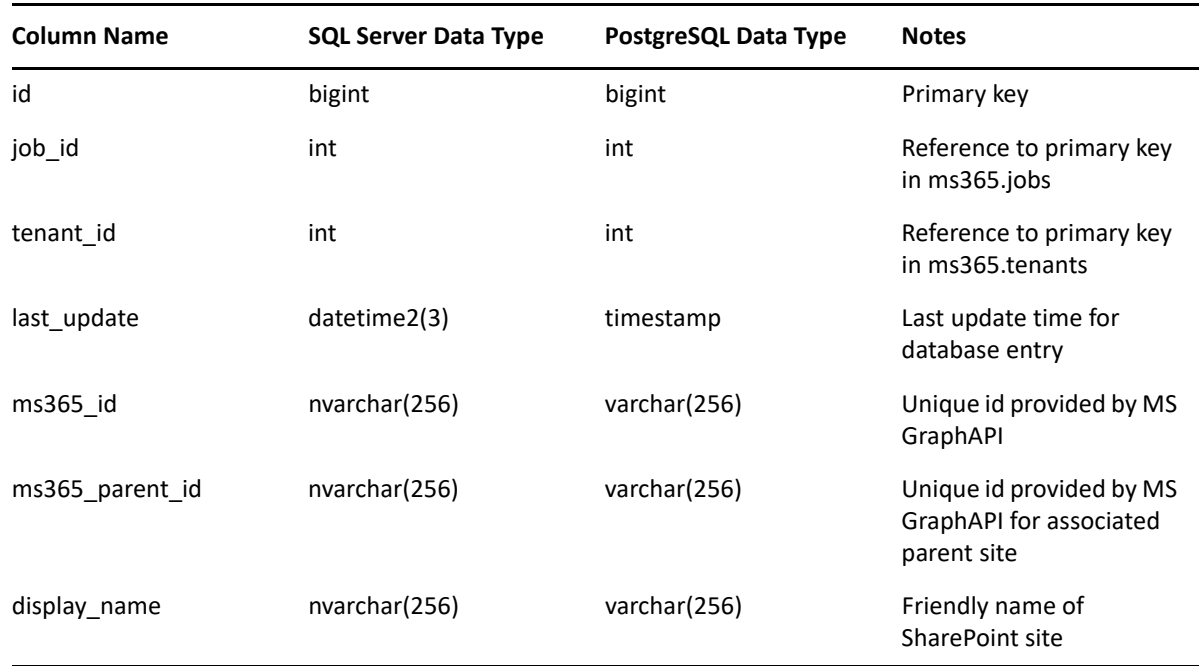

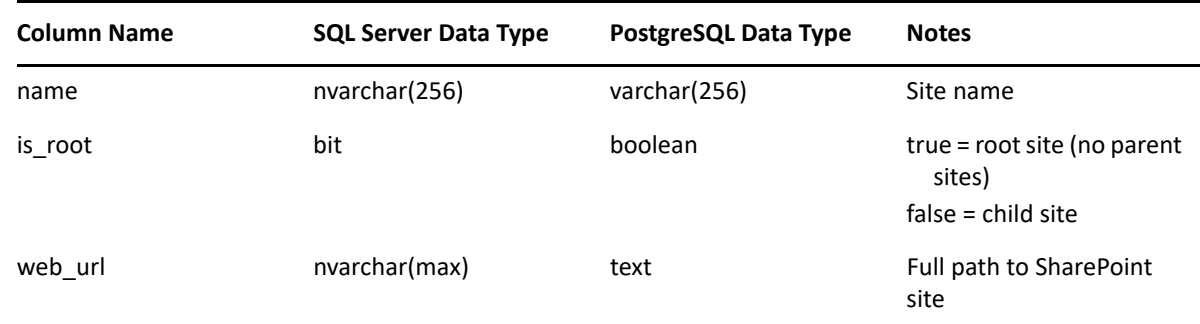

# **3.1.19 MS365.TEAM\_CHANNELS**

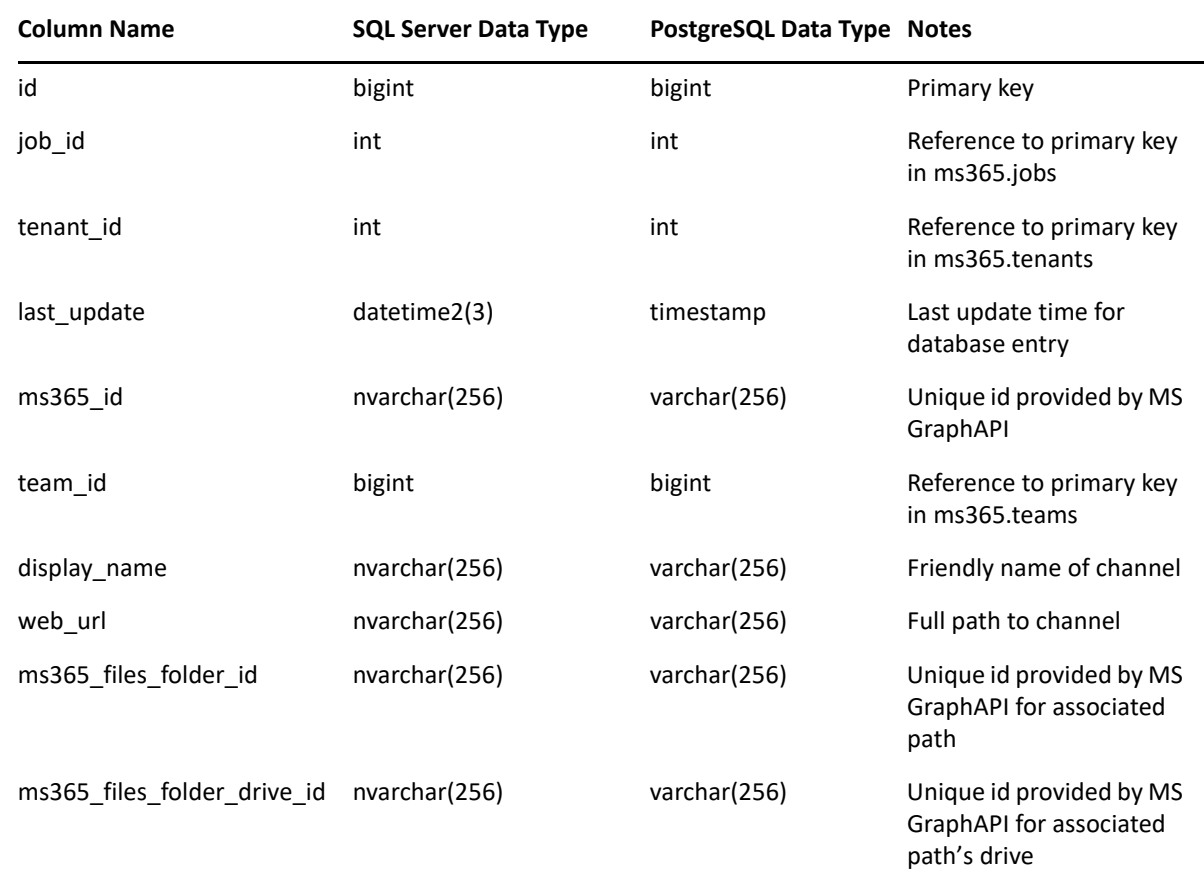

#### **3.1.20 MS365.TEAMS**

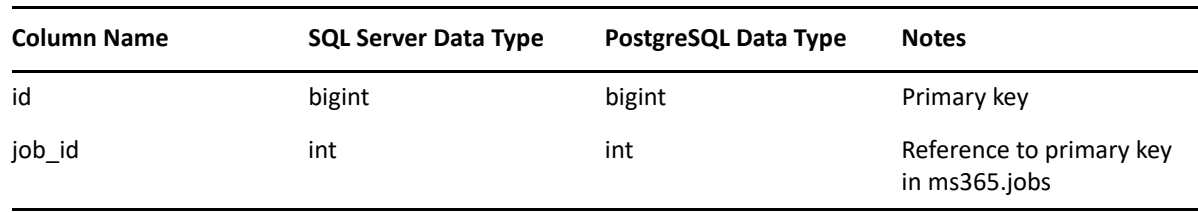

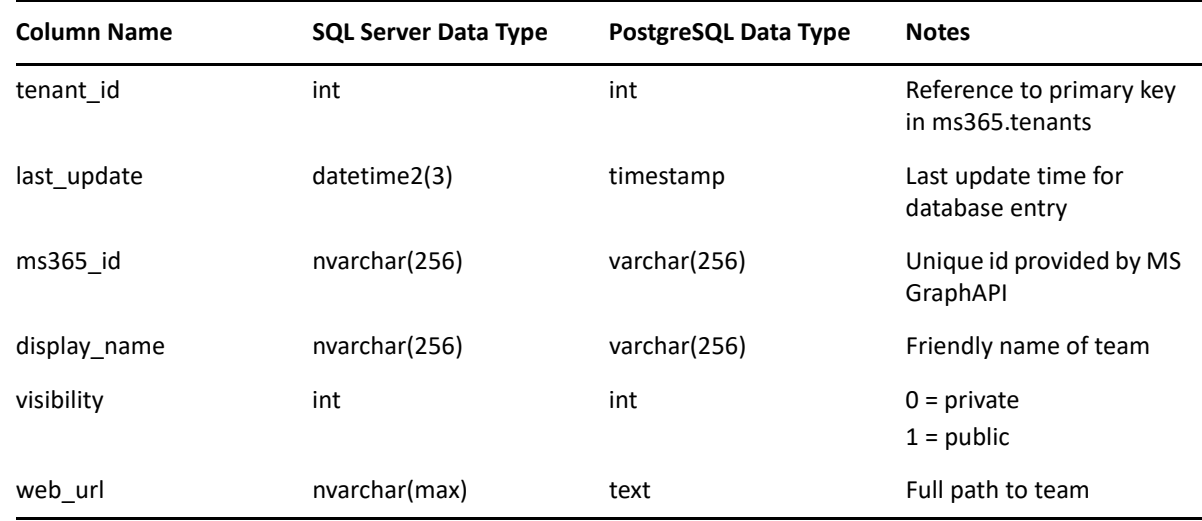

#### **3.1.21 MS365.TENANTS**

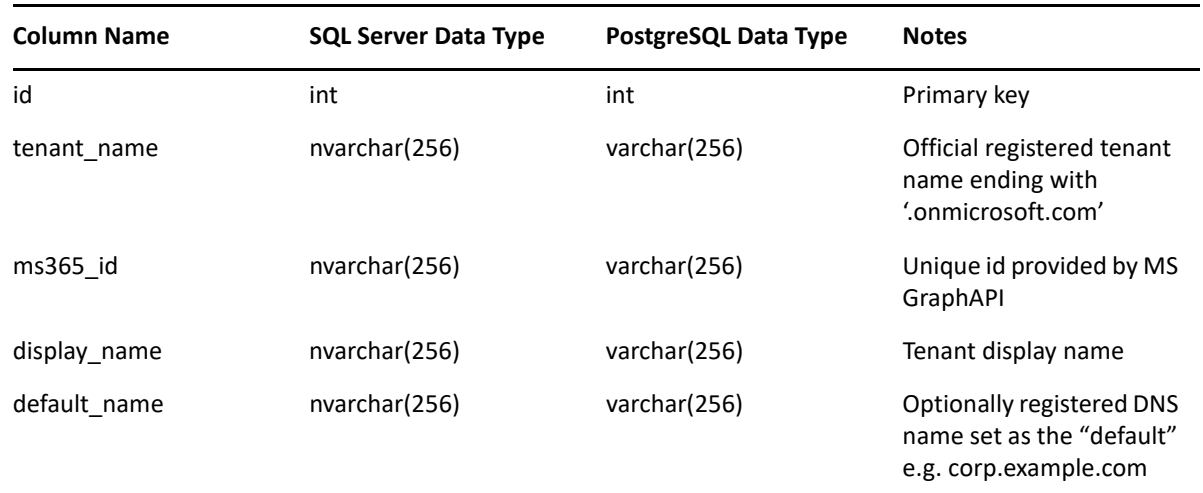

# **3.1.22 MS365.USER\_DRIVES**

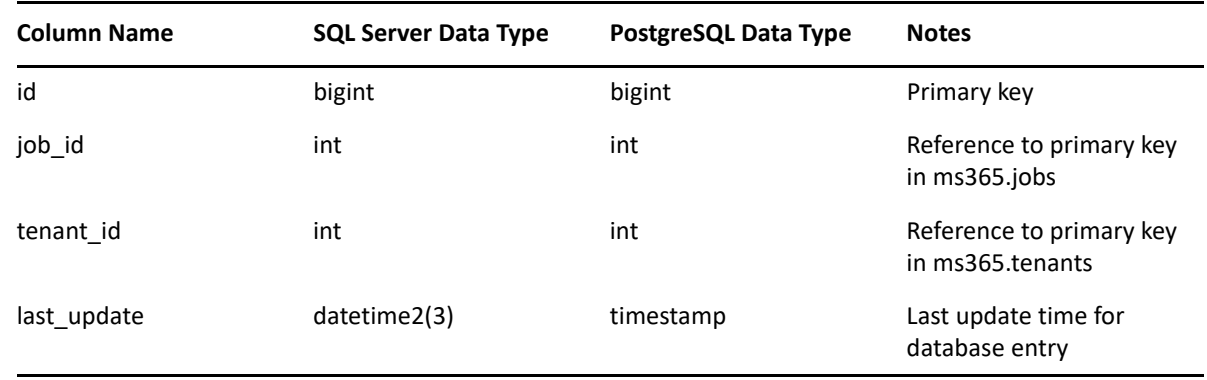

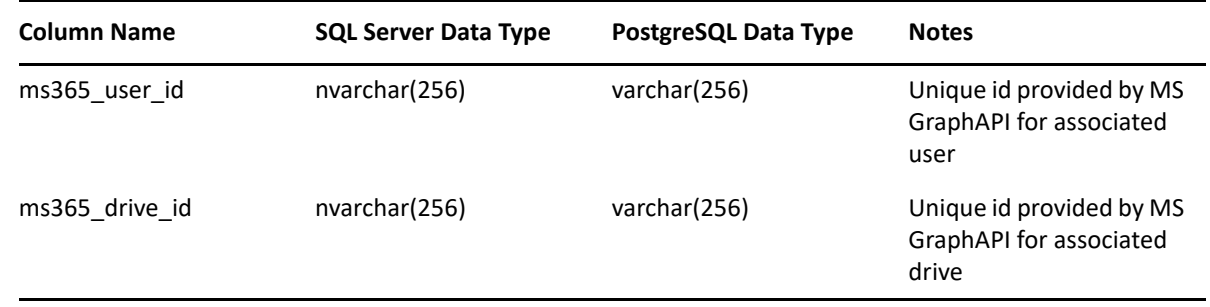

### **3.1.23 MS365.USERS**

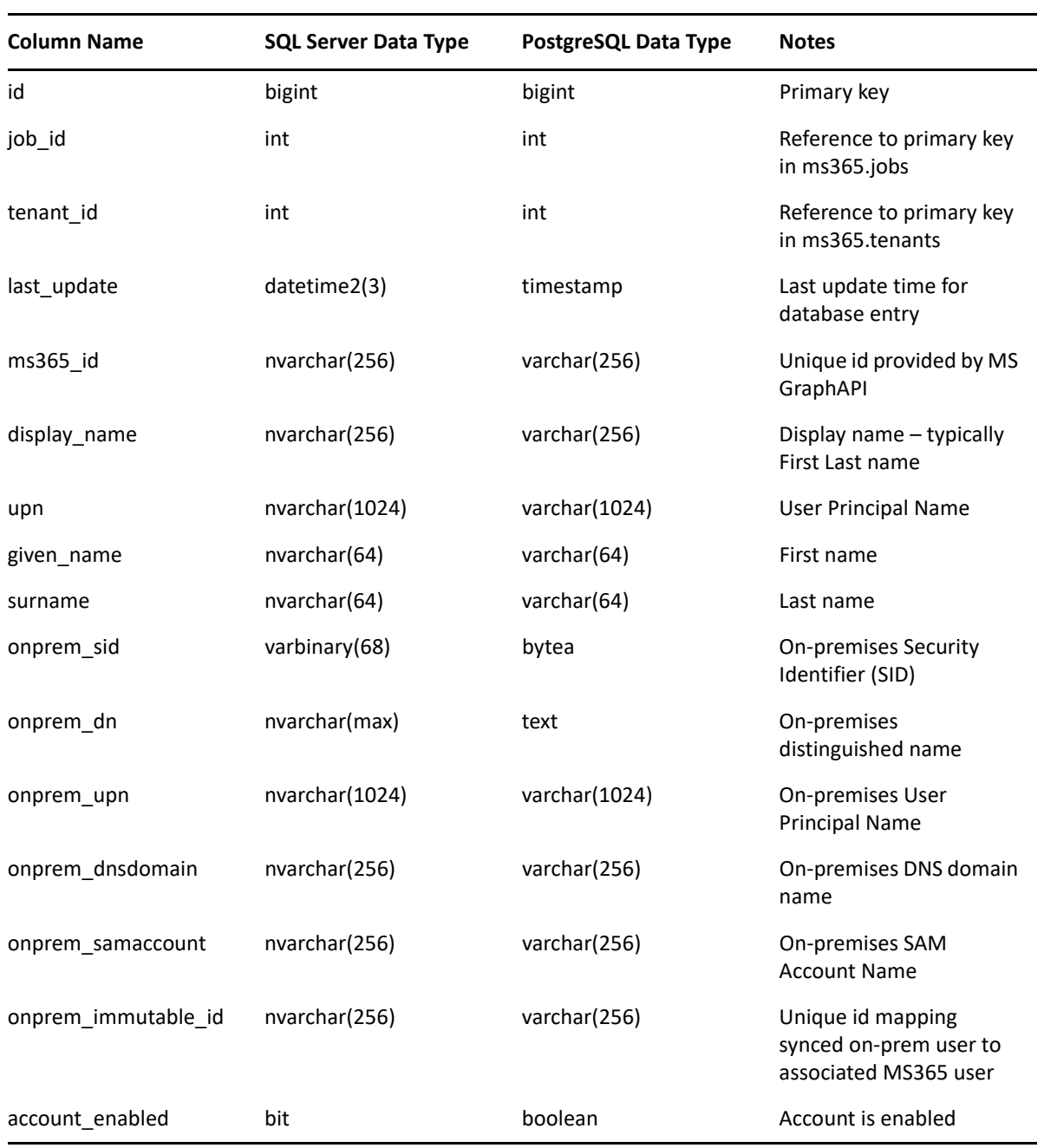

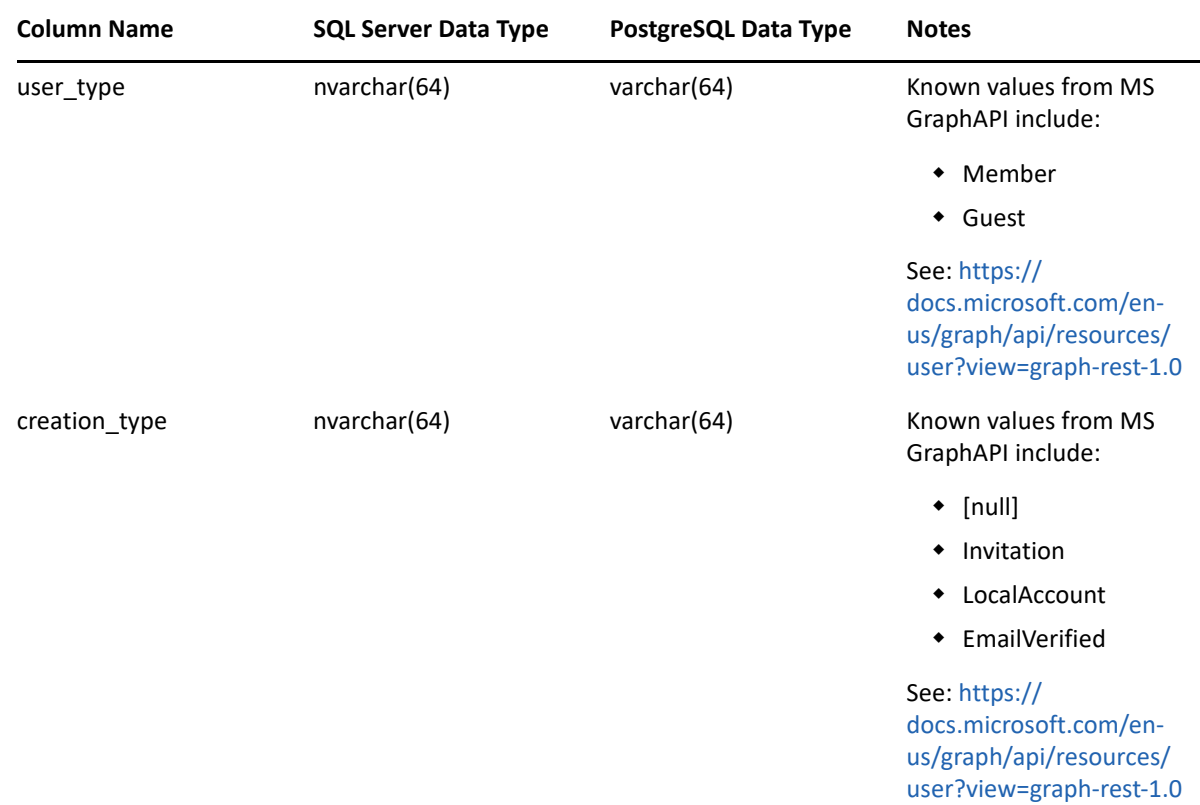

#### **3.1.24 SRS.AD\_MEMBERSHIPS**

*Table 3-2 Active Directory Memberships Table Definition*

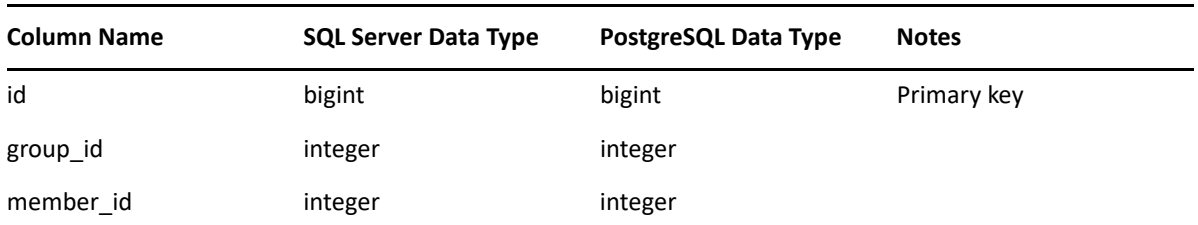

# **3.1.25 SRS.AD\_OBJECTS**

*Table 3-3 Active Directory Objects Table Definition*

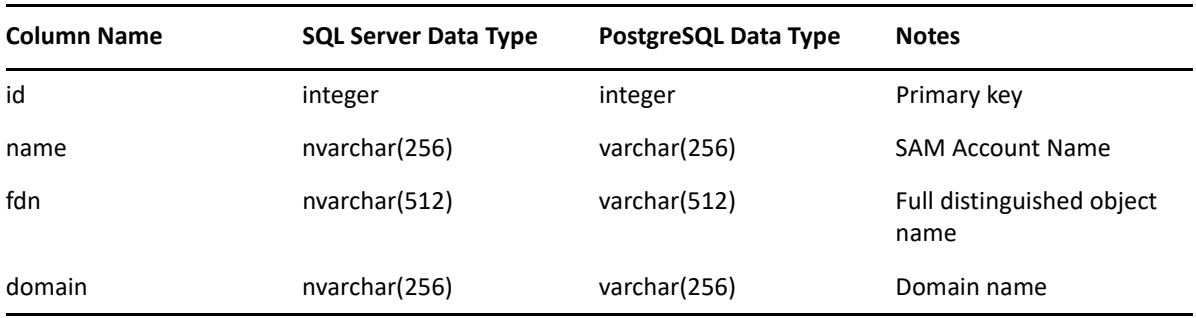

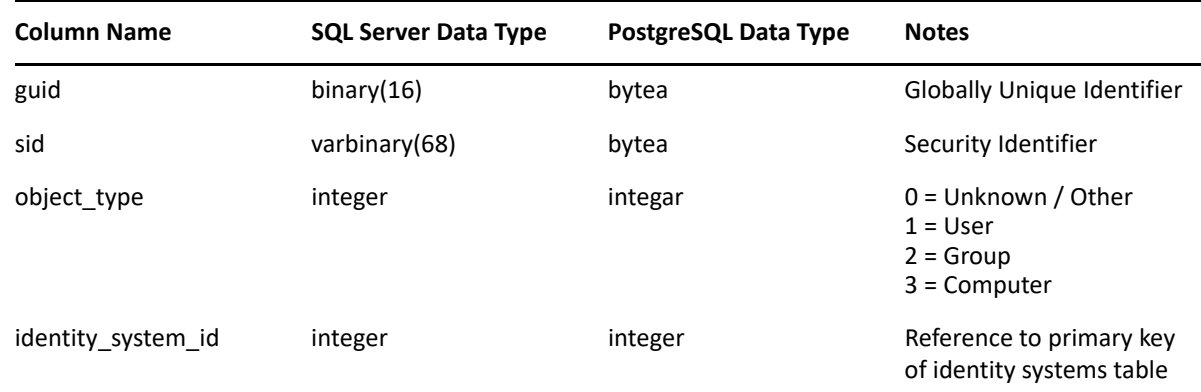

# **3.1.26 SRS.IDENTITY\_SYSTEMS**

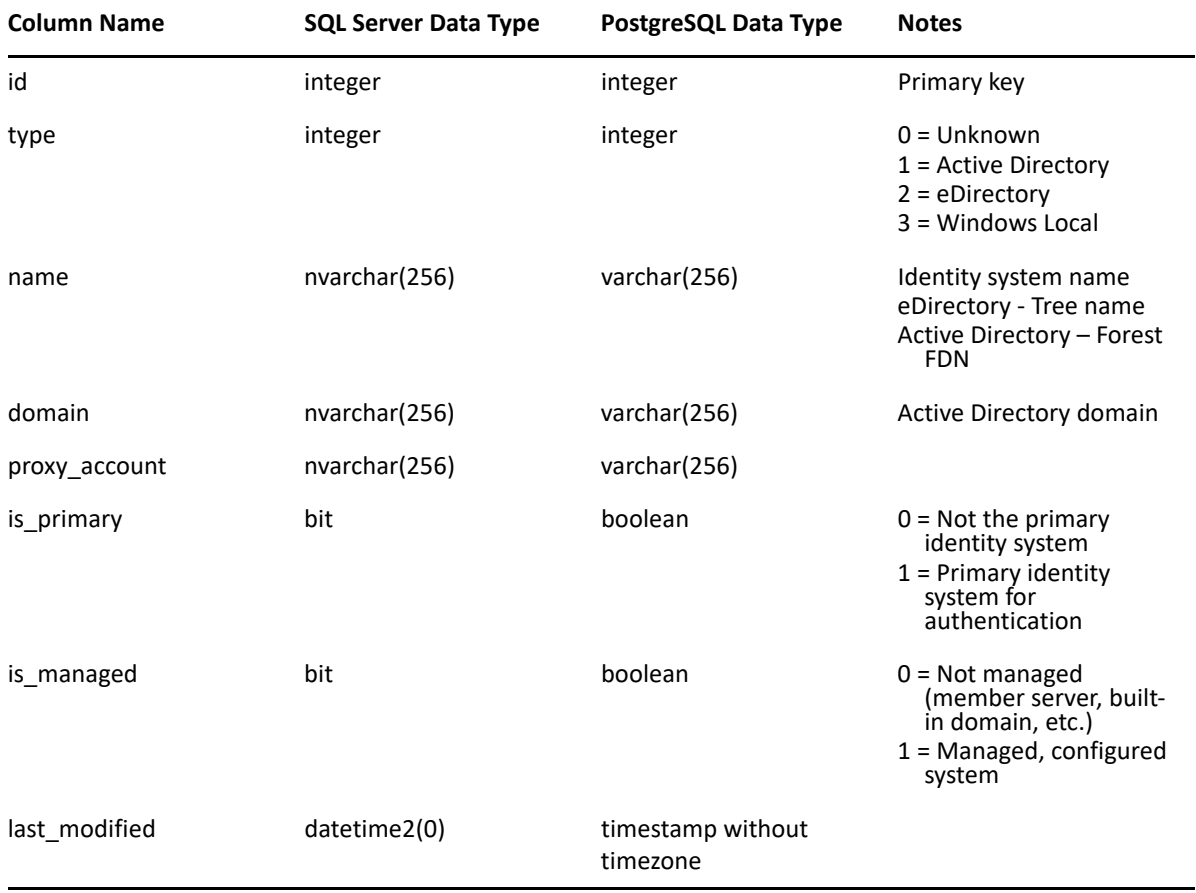

*Table 3-4 Identity Systems Table Definition*

### **3.1.27 SRS.NTFS\_ACES**

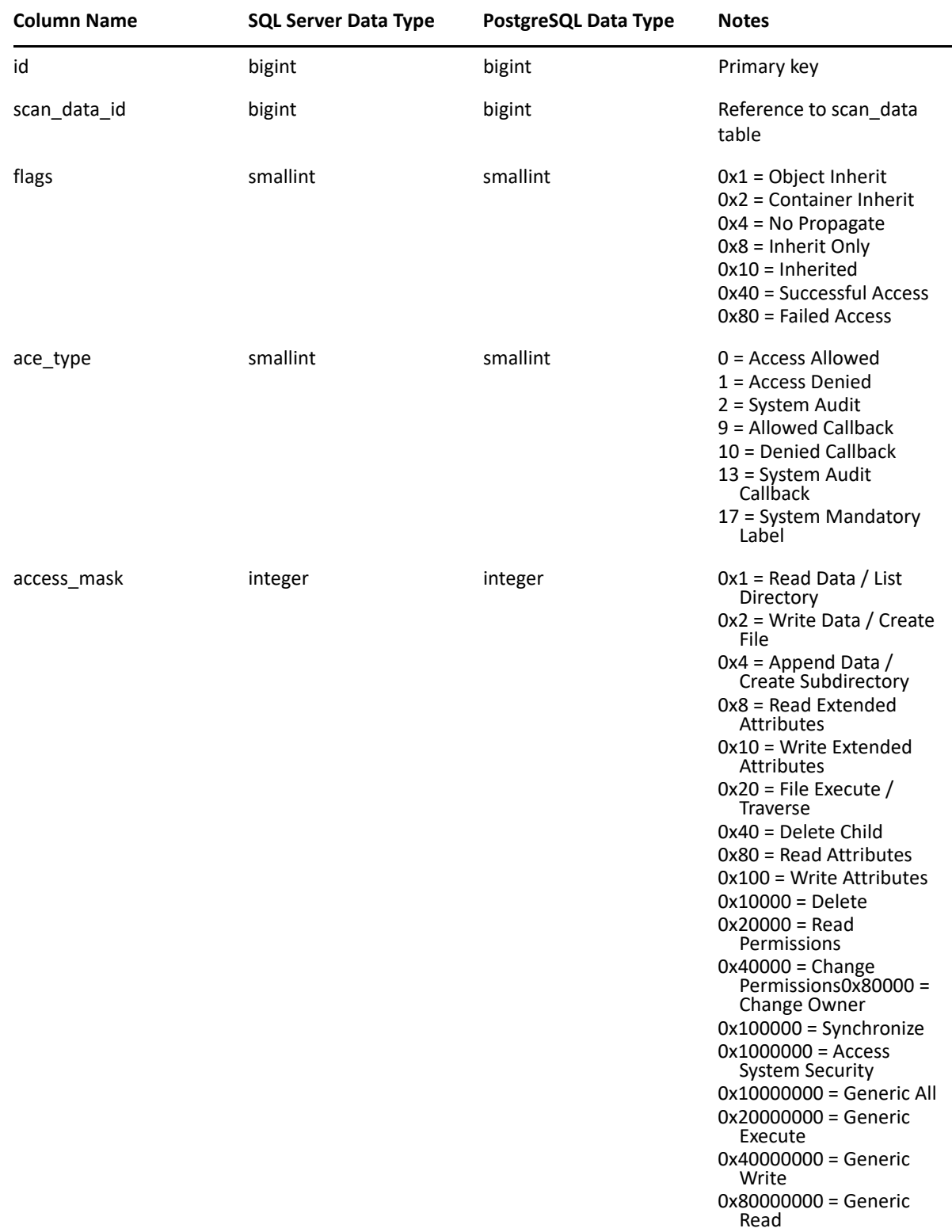

*Table 3-5 NTFS ACEs Table Definition*

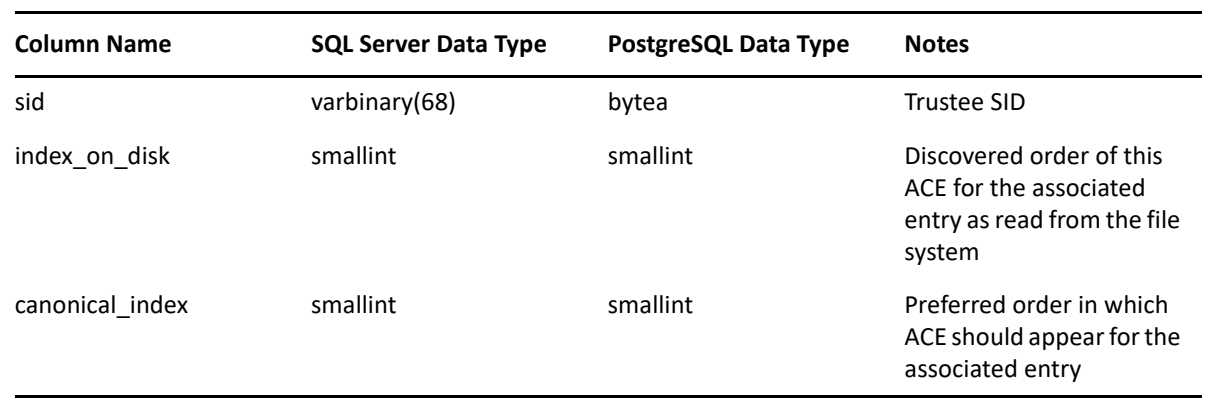

#### **3.1.28 SRS.SCANS**

*Table 3-6 Scans Table Definition*

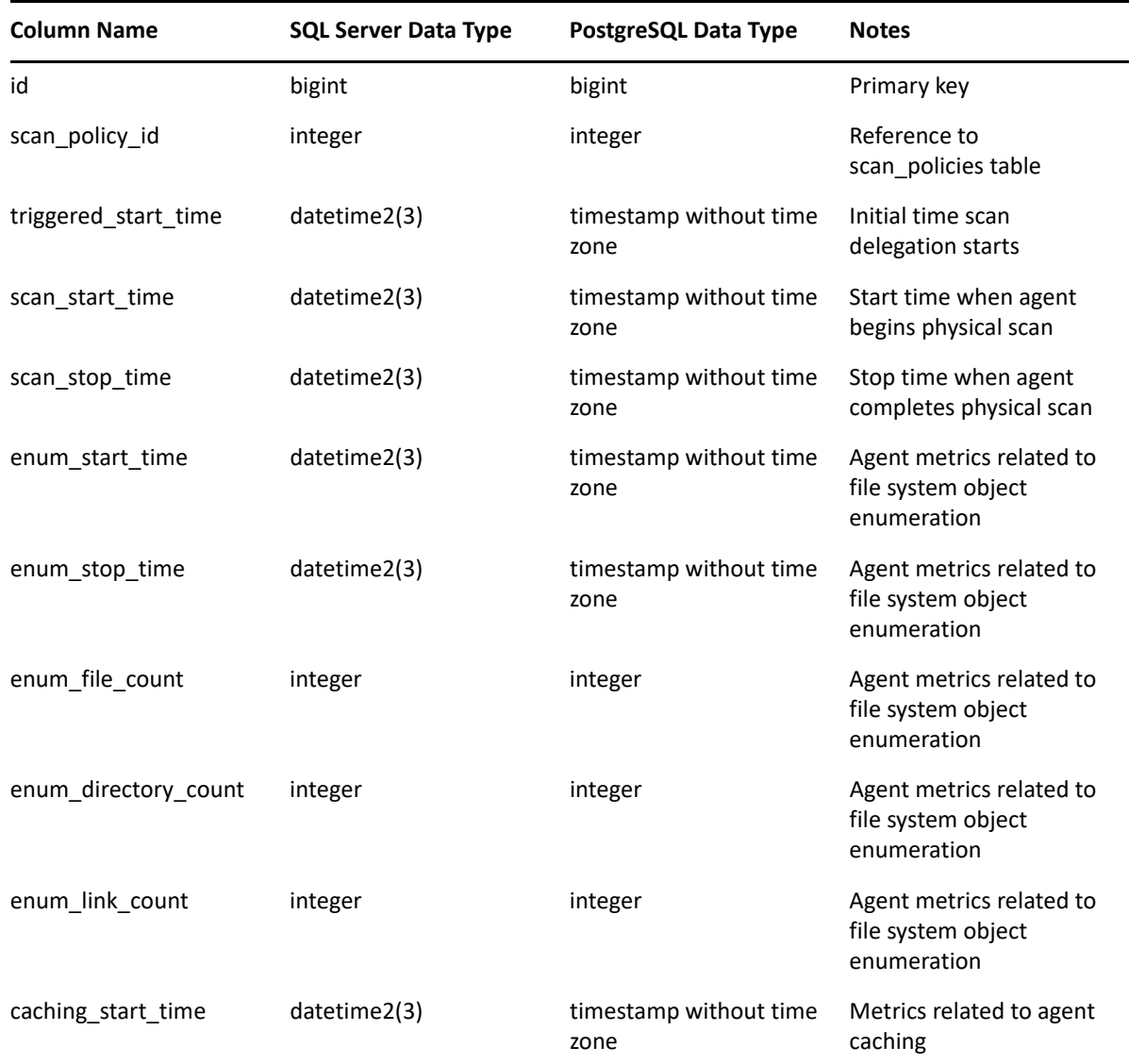

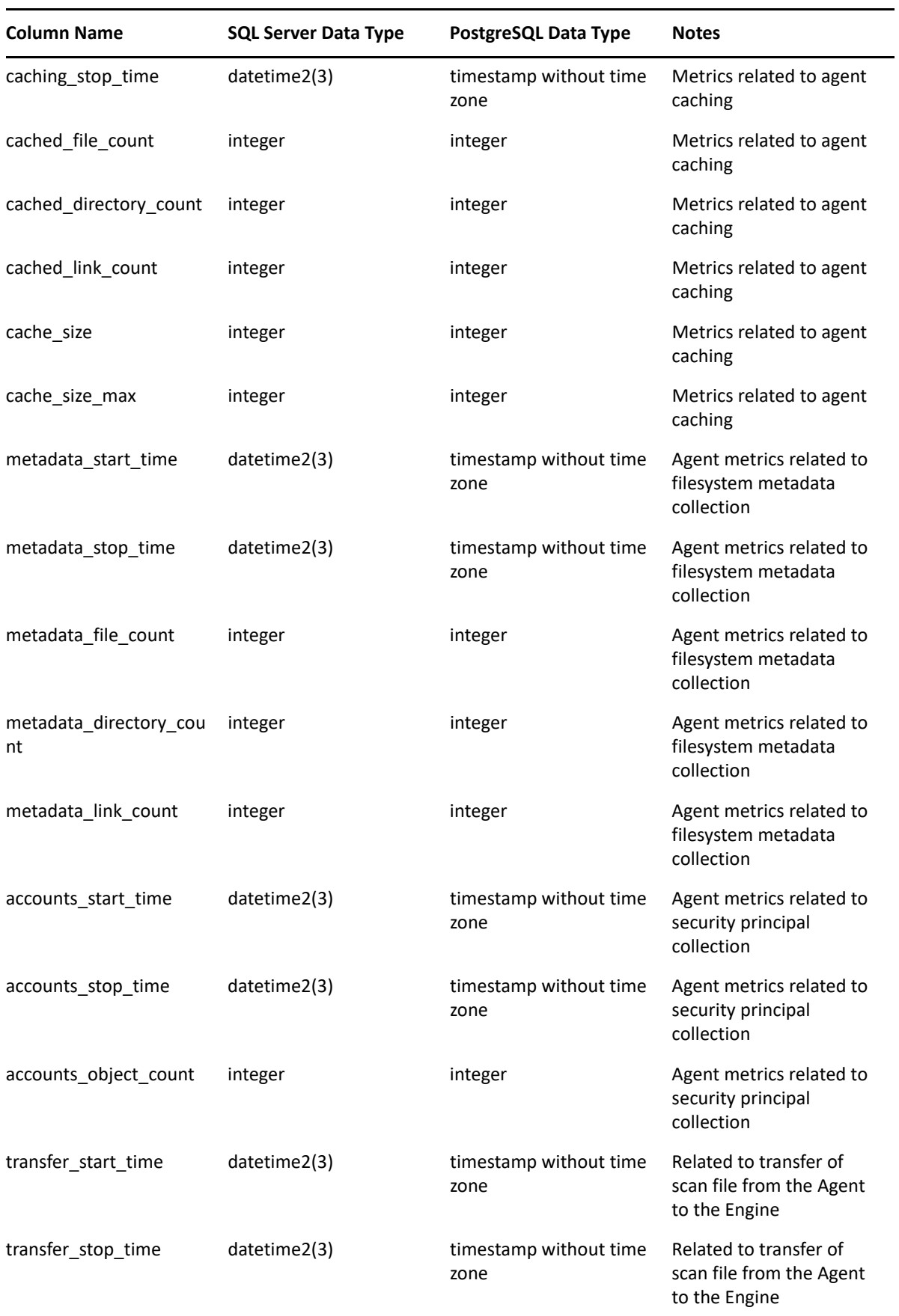

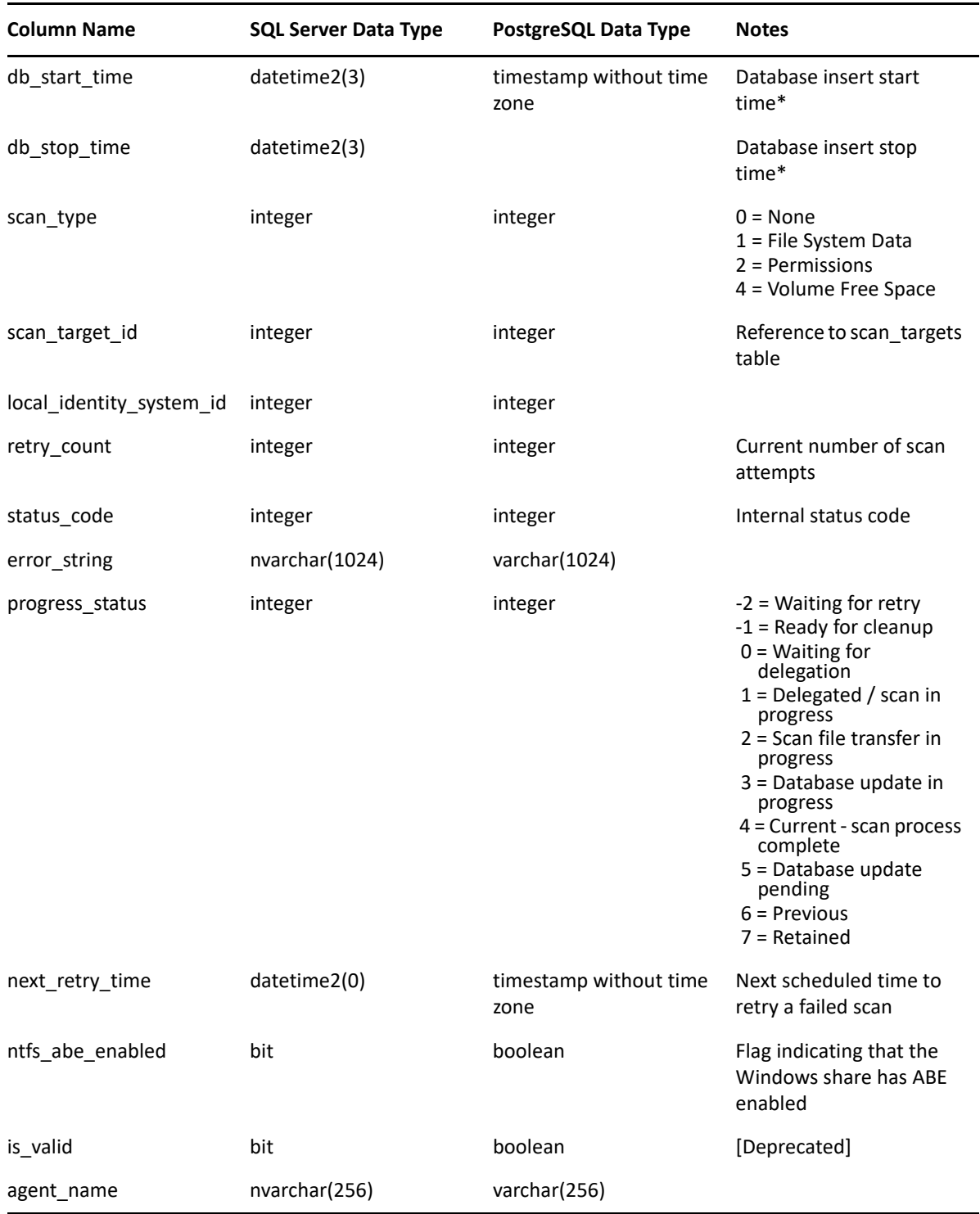

\* Database insert times do not include security equivalence, group membership, or eDirectory Directory Service trustee processing, all of which runs in the background.

### **3.1.29 SRS.SCAN\_DATA**

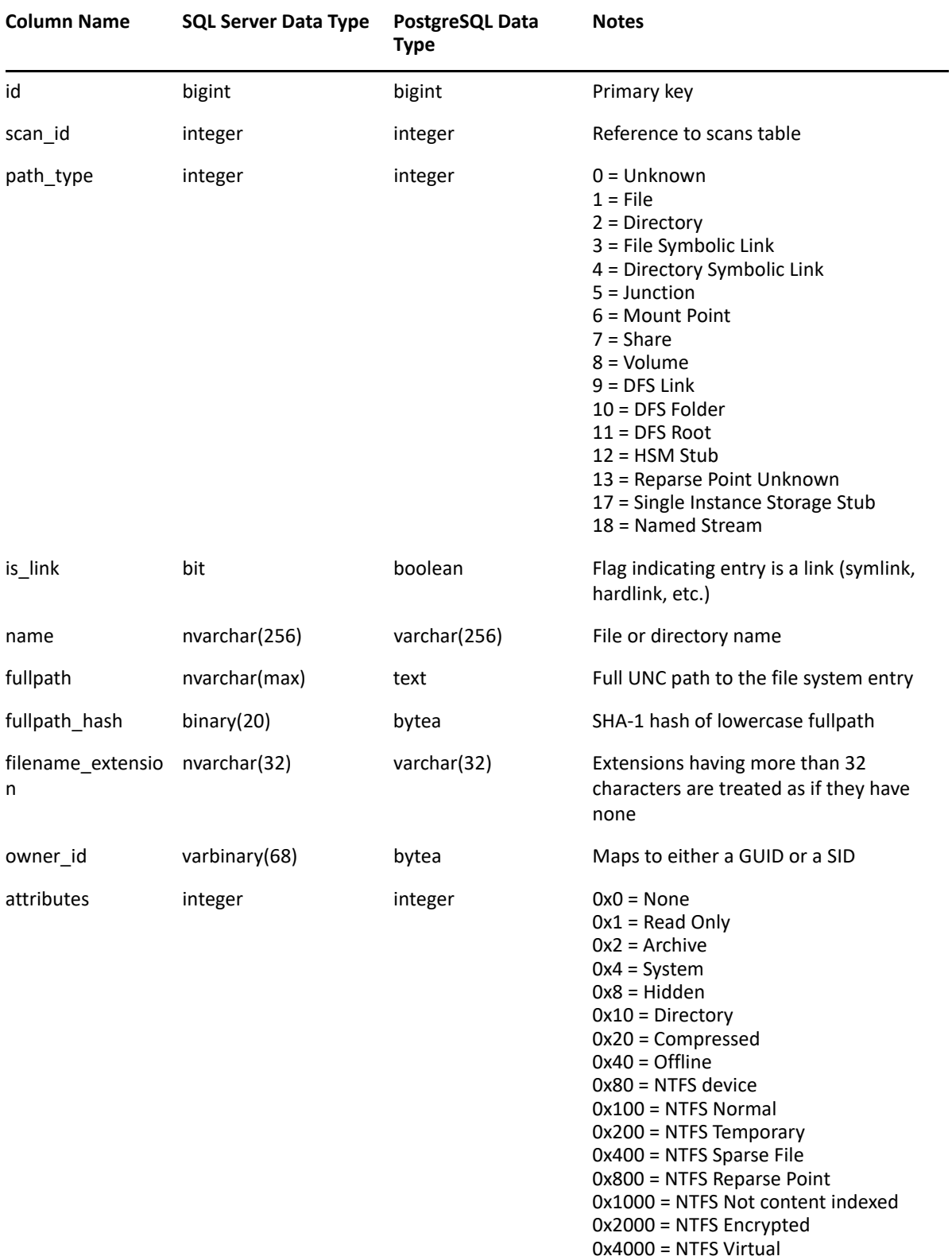

*Table 3-7 Scan Data Table Definition*

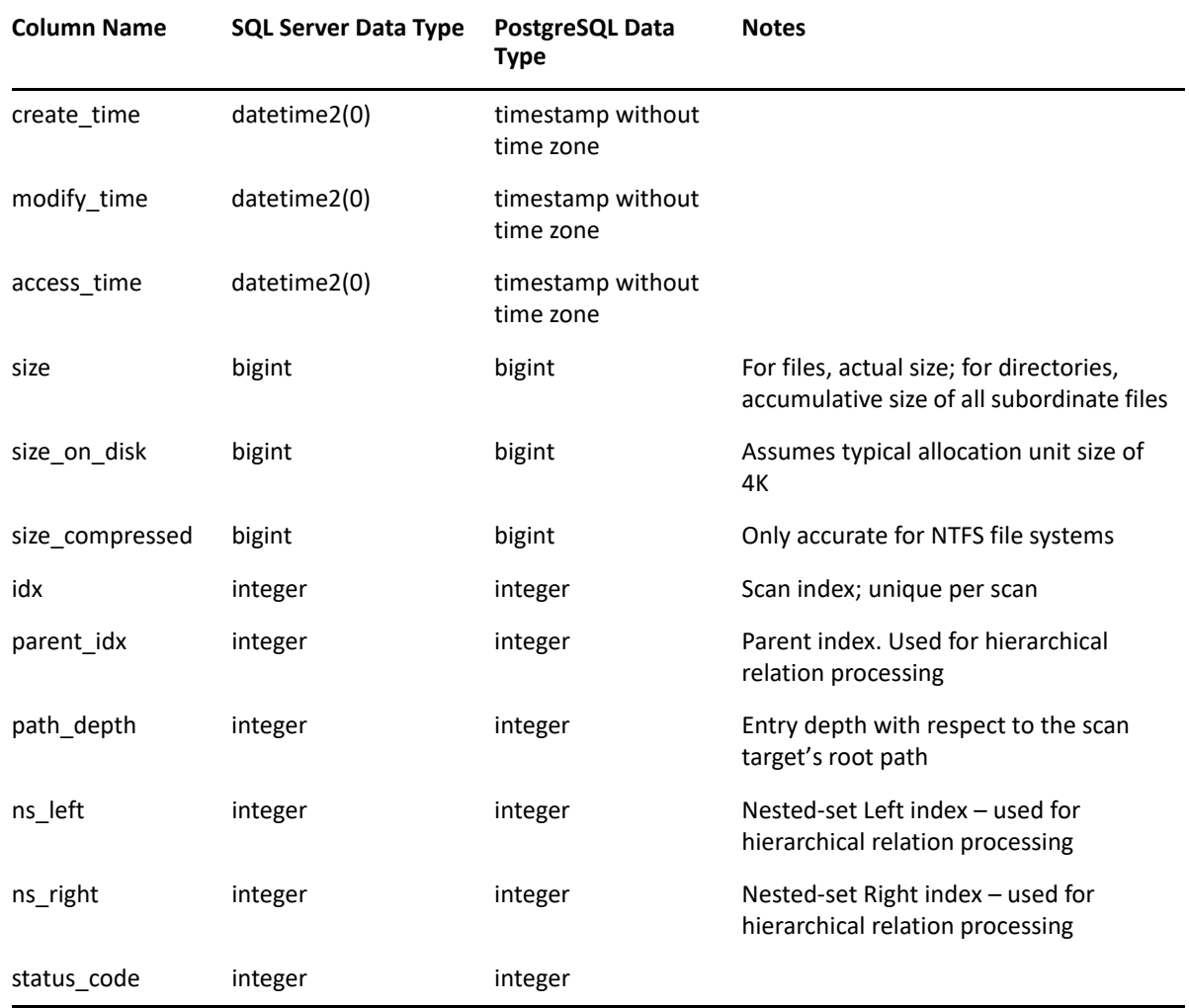

# **3.1.30 SRS.SCAN\_DIRECTORY\_DATA**

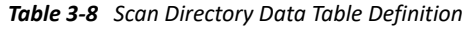

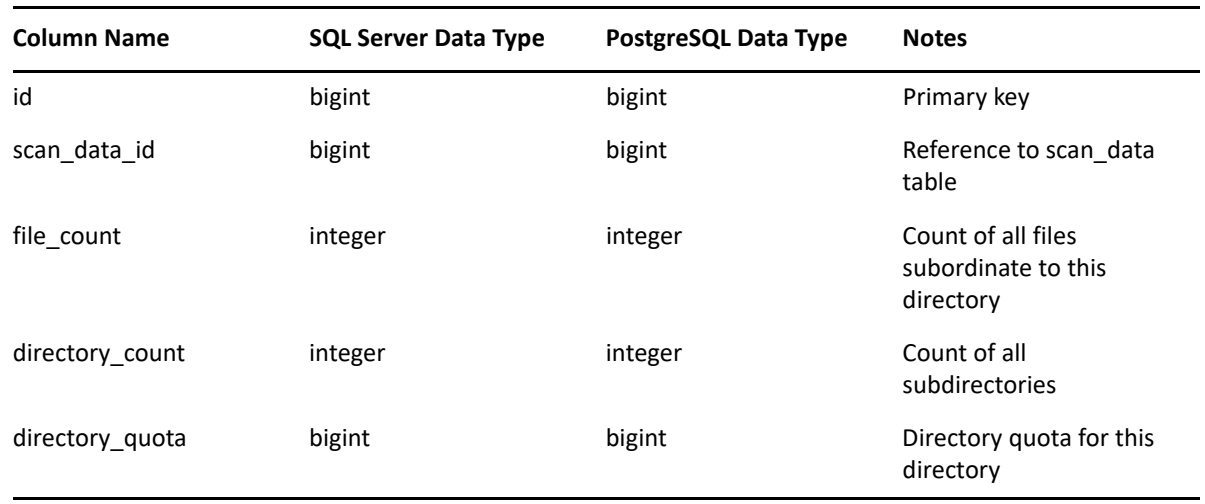

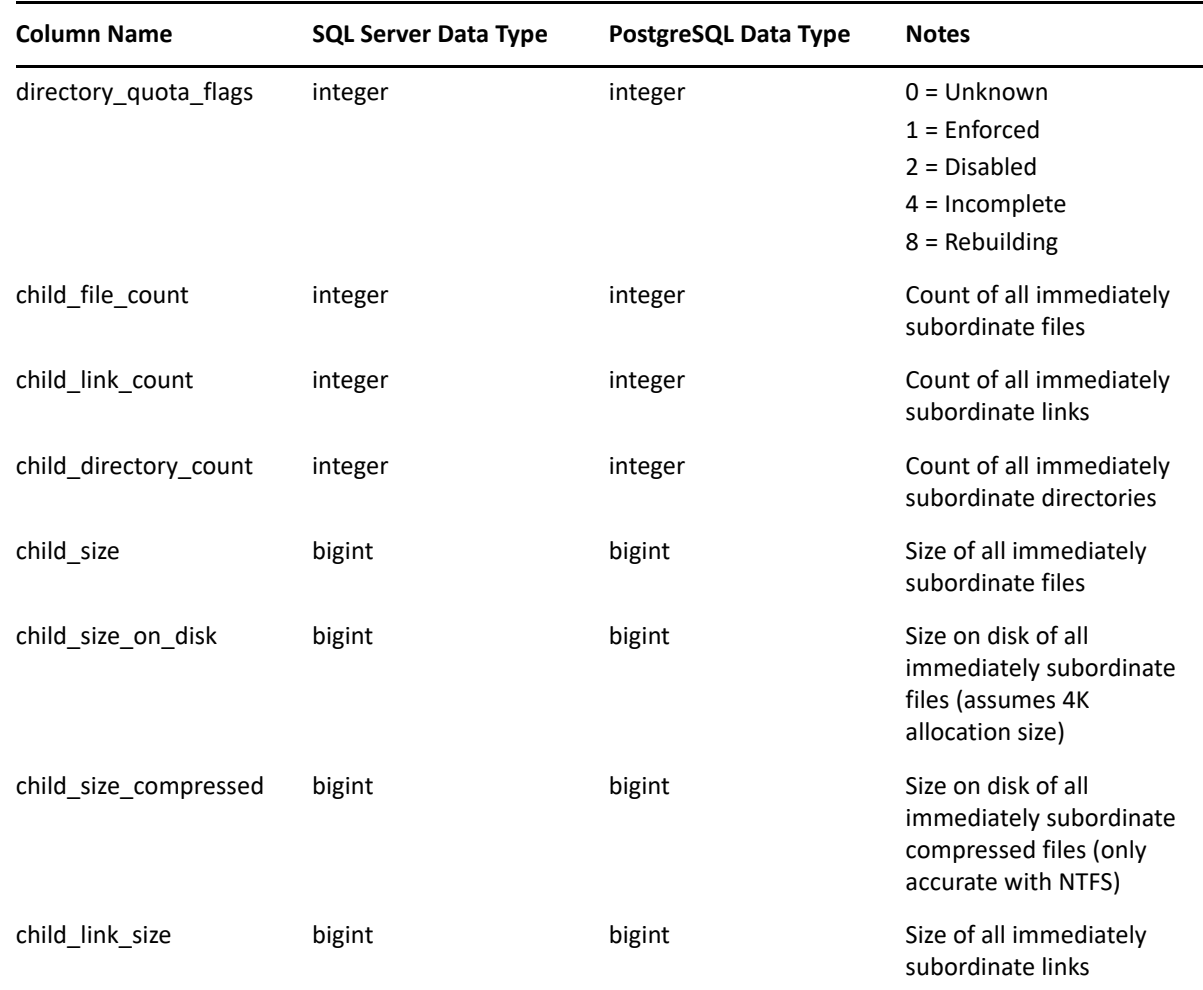

# **3.1.31 SRS.SCAN\_HISTORY**

*Table 3-9 Scan History Table Definition*

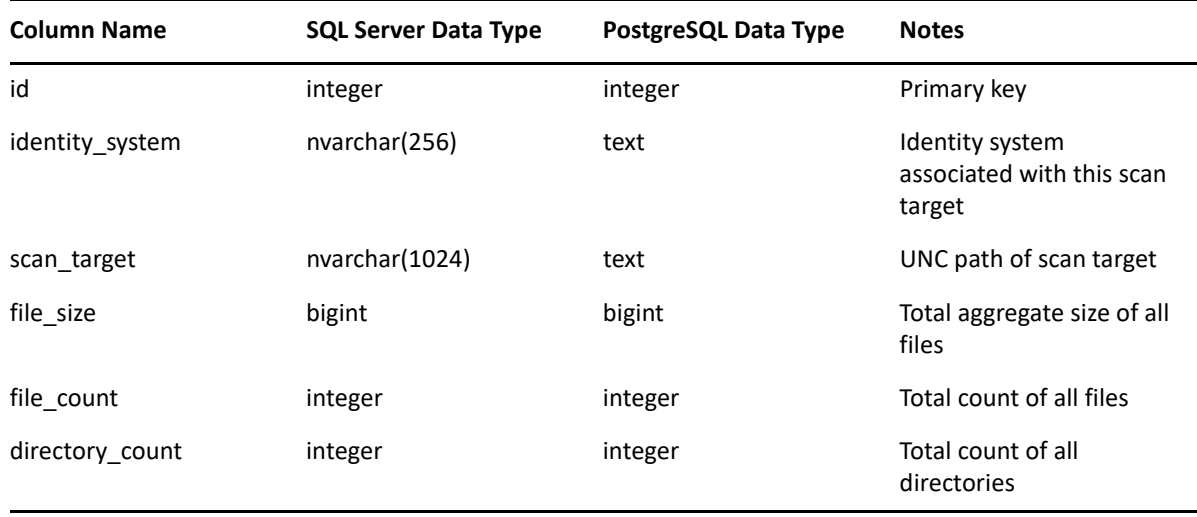

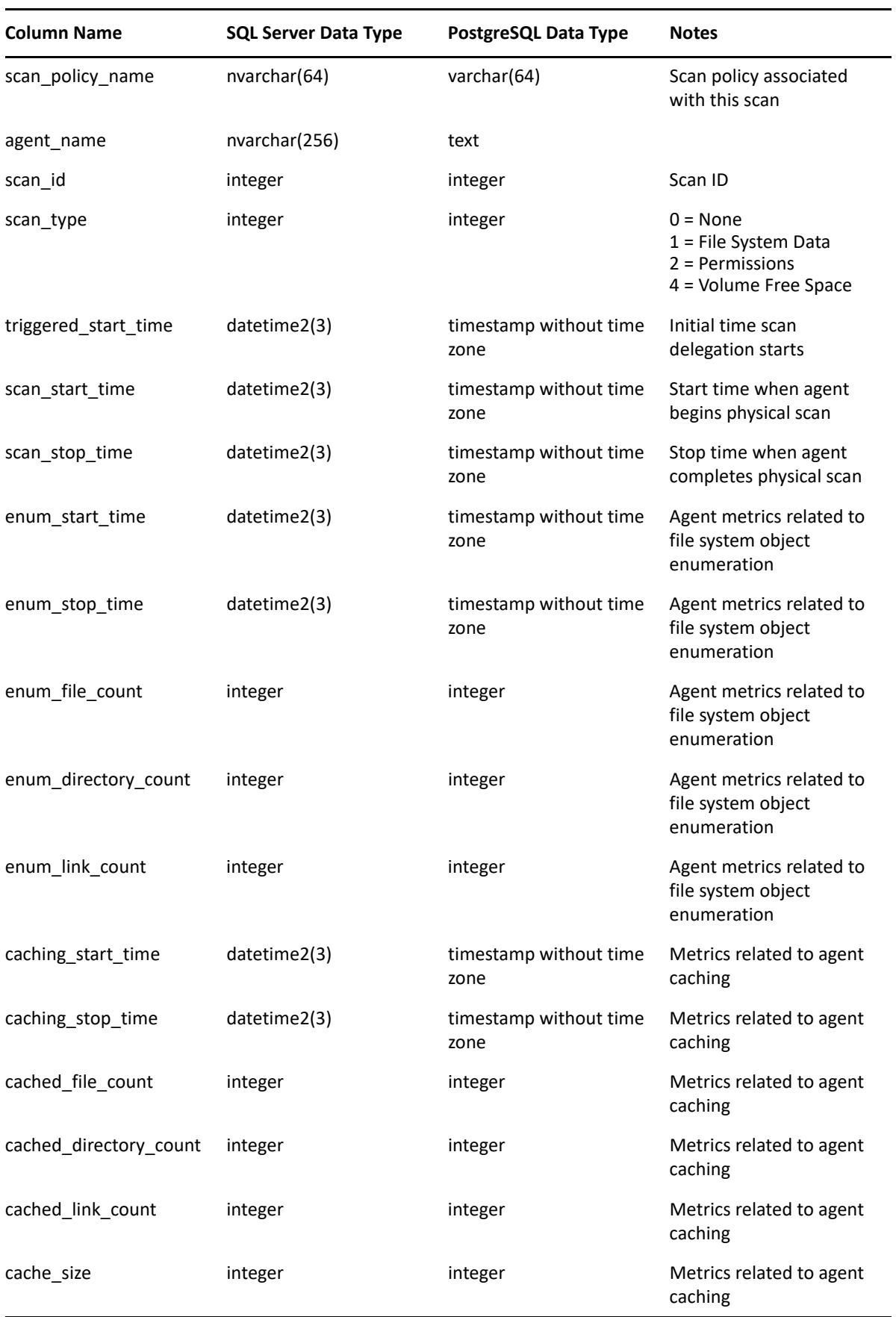

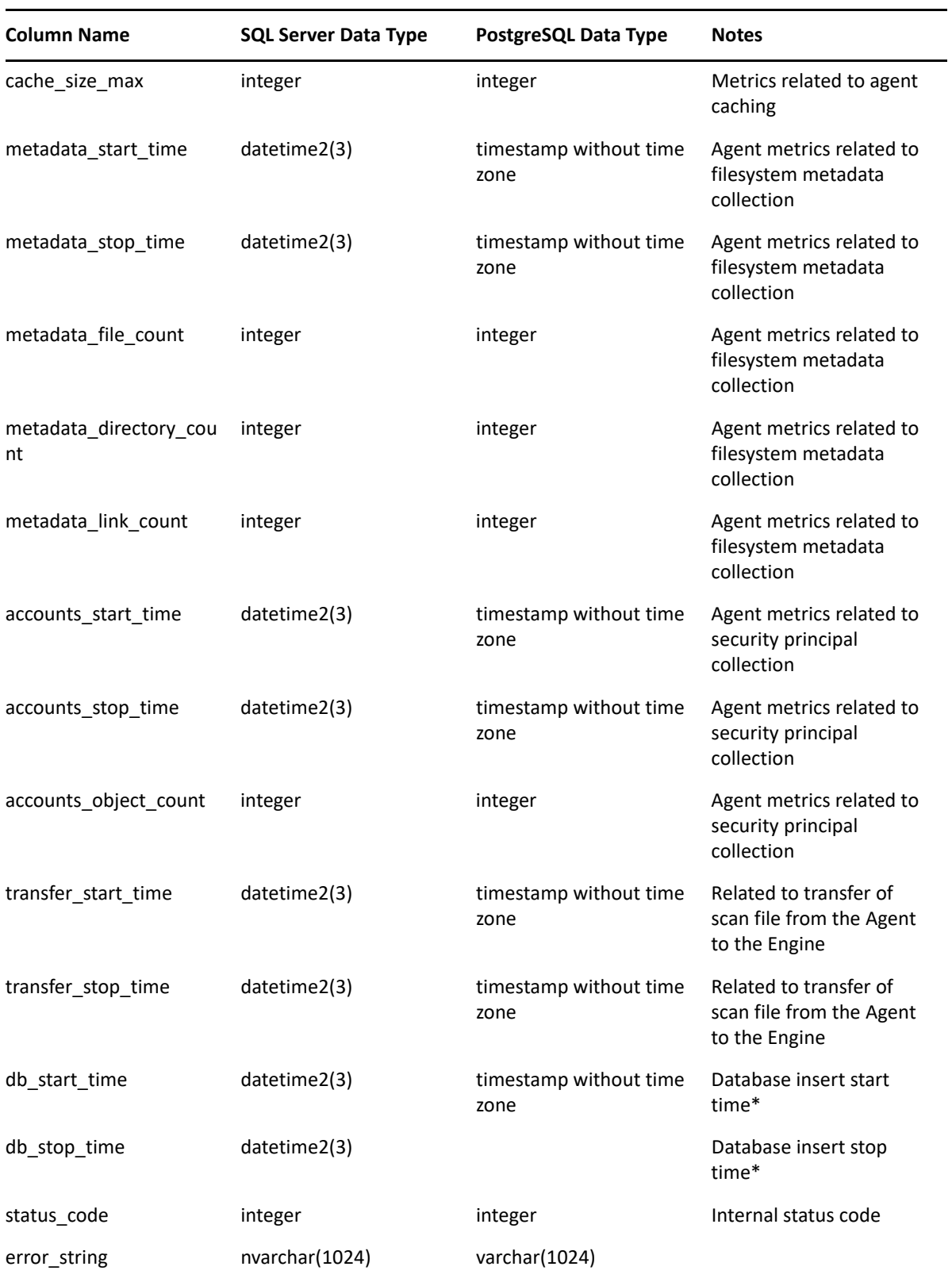

#### **3.1.32 SRS.SCAN\_TARGETS**

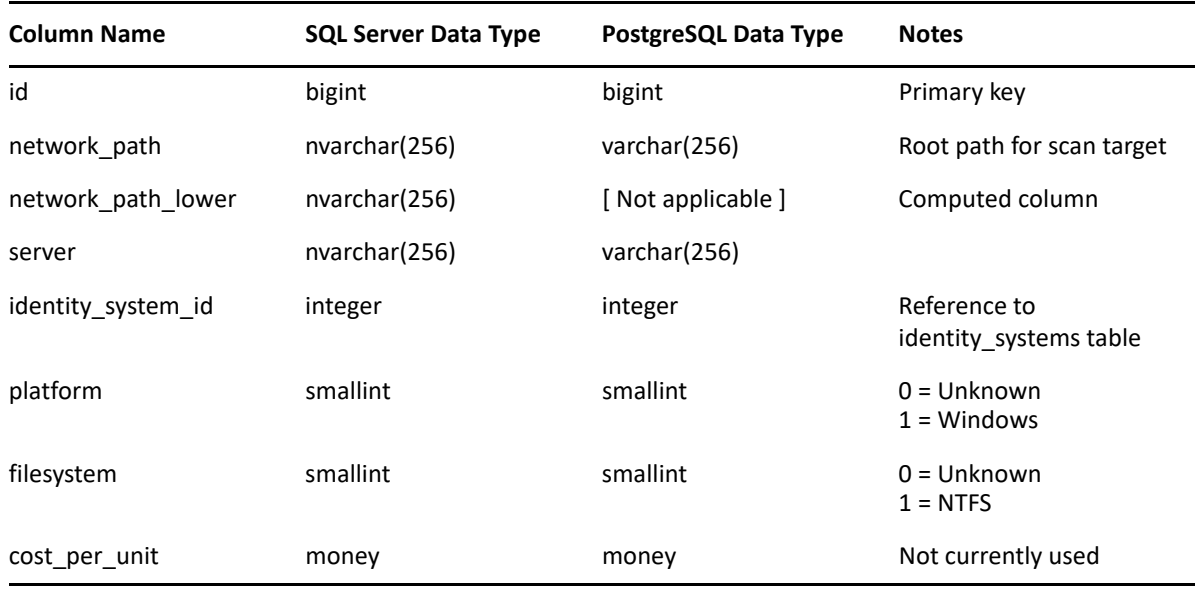

*Table 3-10 Scan Targets Table Definition*

#### **3.1.33 SRS.SECURITY\_DESCRIPTORS**

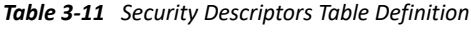

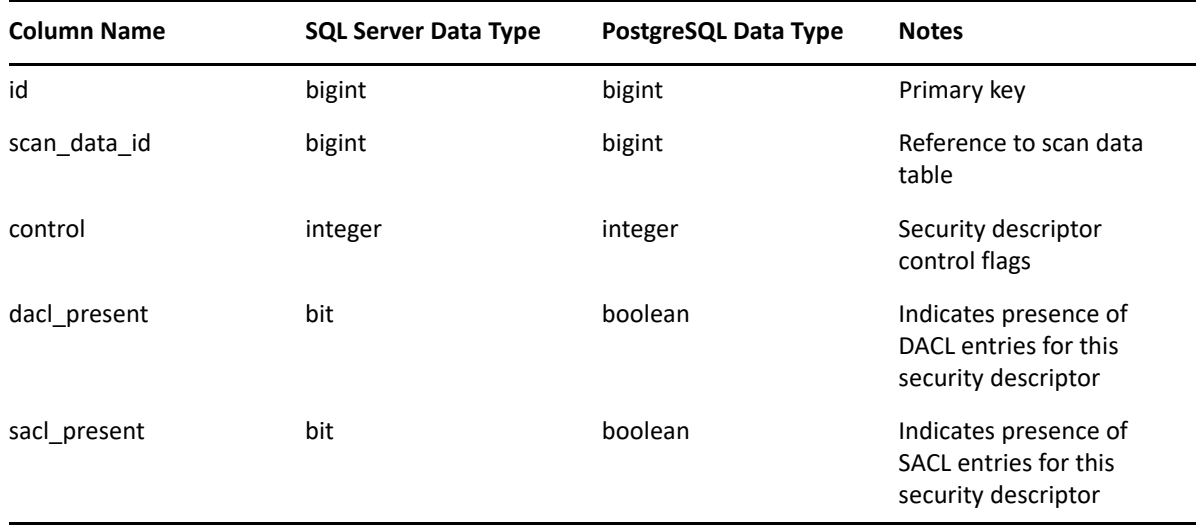

#### **3.1.34 SRS.TREND\_VOLUME\_FREESPACE**

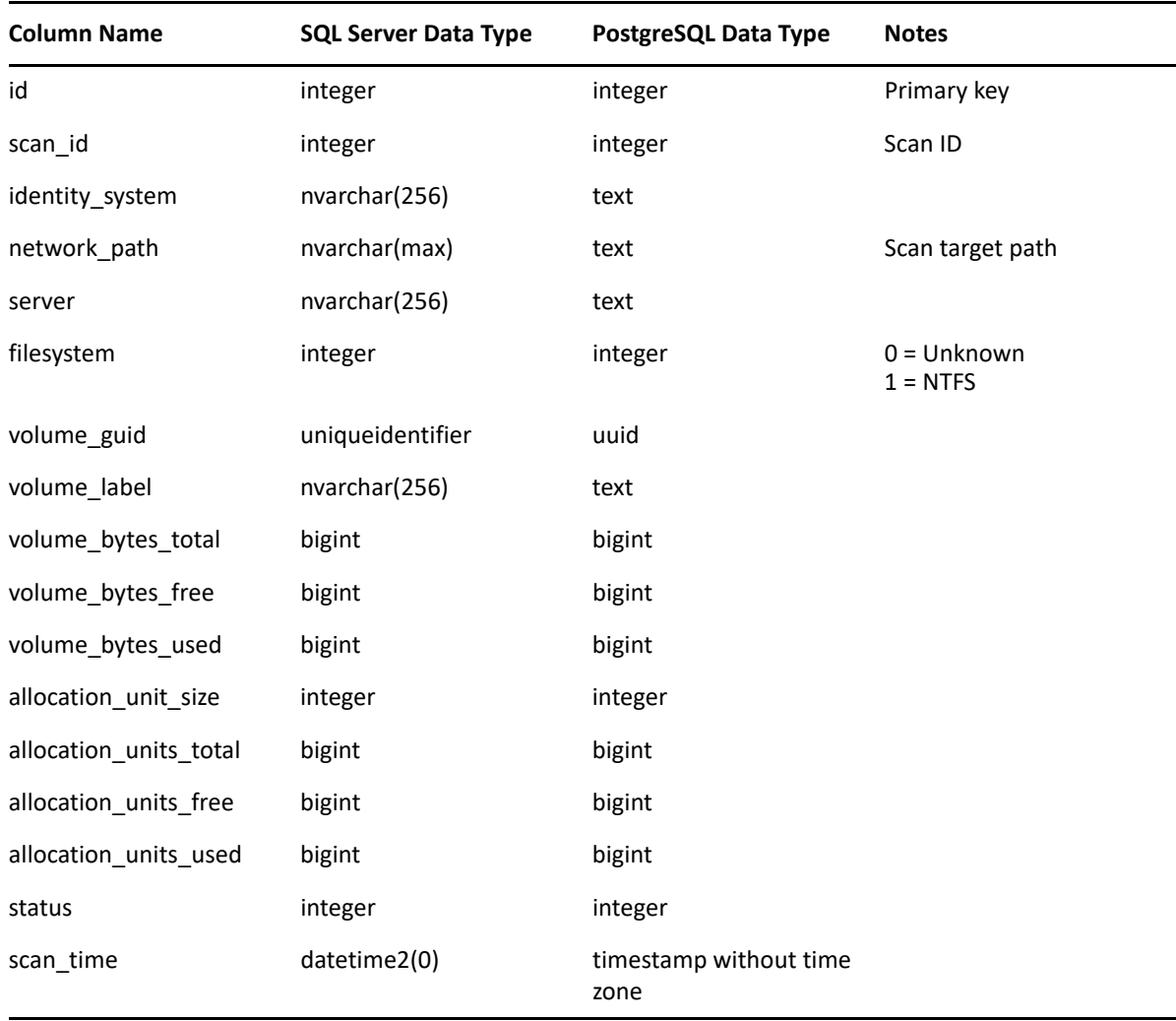

*Table 3-12 Trend Volume Freespace Table Definition*

### **3.2 Views**

- $\bullet$  [Section 3.2.1, "SRS.CURRENT\\_FS\\_SCANDATA," on page 54](#page-53-0)
- ◆ [Section 3.2.2, "SRS.CURRENT\\_FS\\_SCANS," on page 56](#page-55-0)
- + [Section 3.2.3, "SRS.CURRENT\\_NTFS\\_ACES," on page 57](#page-56-0)
- [Section 3.2.4, "SRS.CURRENT\\_PERMISSIONS\\_SCANS," on page 60](#page-59-0)
- $\bullet$  Section 3.2.5, "SRS.PREVIOUS FS SCANDATA," on page 61
- $\bullet$  [Section 3.2.6, "SRS.PREVIOUS\\_FS\\_SCANS," on page 63](#page-62-0)
- $\bullet$  [Section 3.2.7, "SRS.PREVIOUS\\_NTFS\\_ACES," on page 64](#page-63-0)
- [Section 3.2.8, "SRS.PREVIOUS\\_PERMISSIONS\\_SCANS," on page 67](#page-66-0)
- $\bullet$  [Section 3.2.9, "SRS.BASELINE\\_FS\\_SCANDATA," on page 68](#page-67-0)
- $\rightarrow$  [Section 3.2.10, "SRS.BASELINE\\_FS\\_SCANS," on page 70](#page-69-0)
- [Section 3.2.11, "SRS.BASELINE\\_NTFS\\_ACES," on page 71](#page-70-0)
- [Section 3.2.12, "SRS.BASELINE\\_PERMISSIONS\\_SCANS," on page 74](#page-73-0)

## <span id="page-53-0"></span>**3.2.1 SRS.CURRENT\_FS\_SCANDATA**

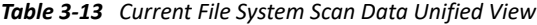

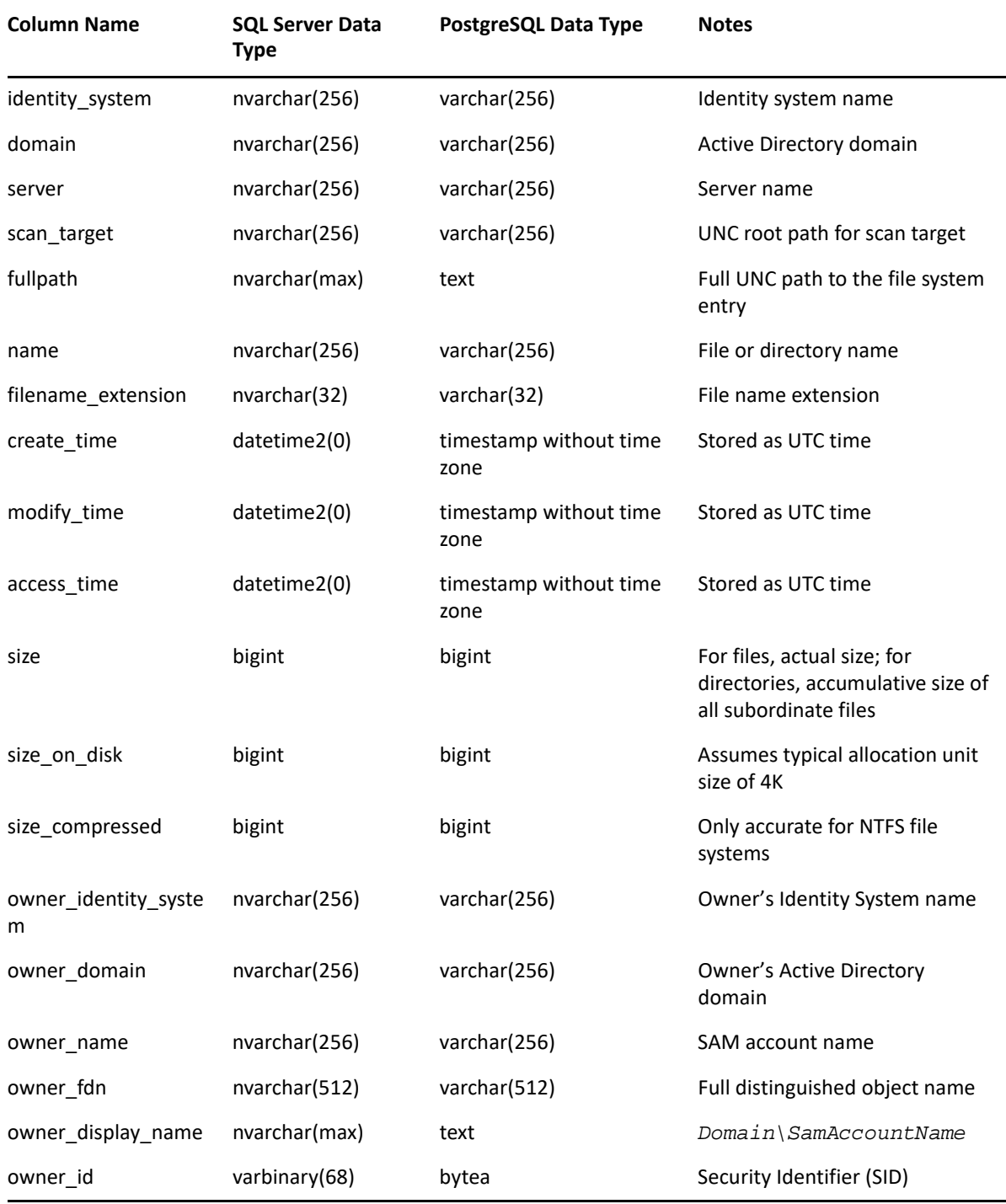

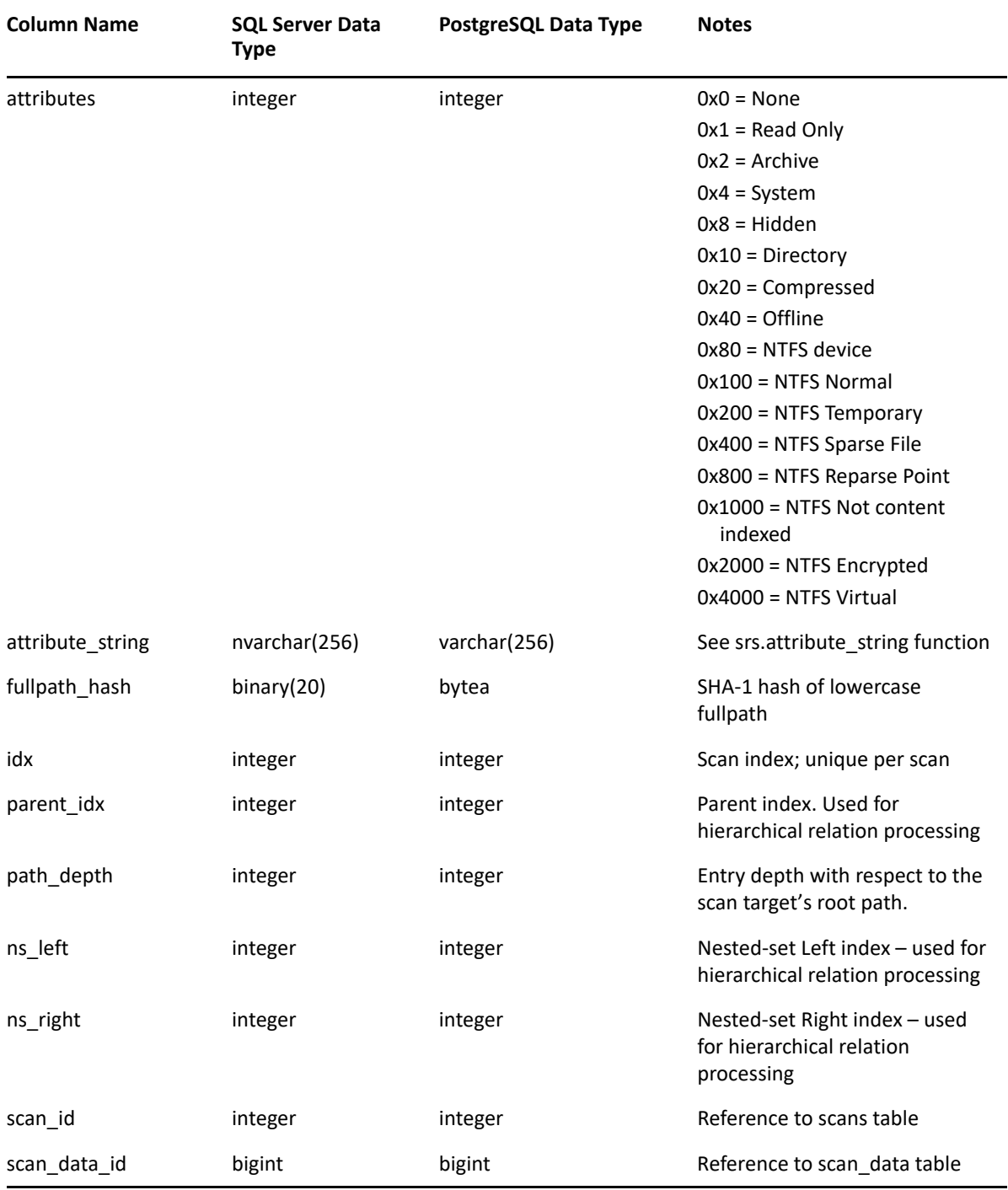

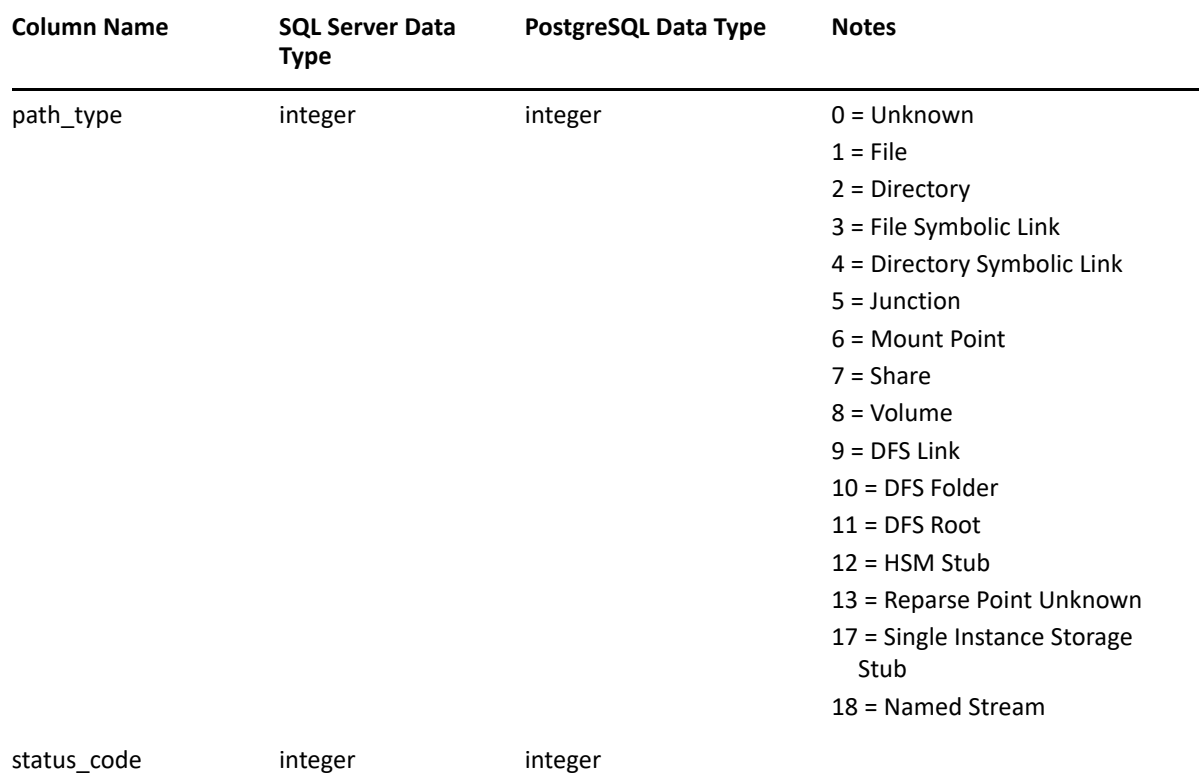

# <span id="page-55-0"></span>**3.2.2 SRS.CURRENT\_FS\_SCANS**

*Table 3-14 Current File System Scans View*

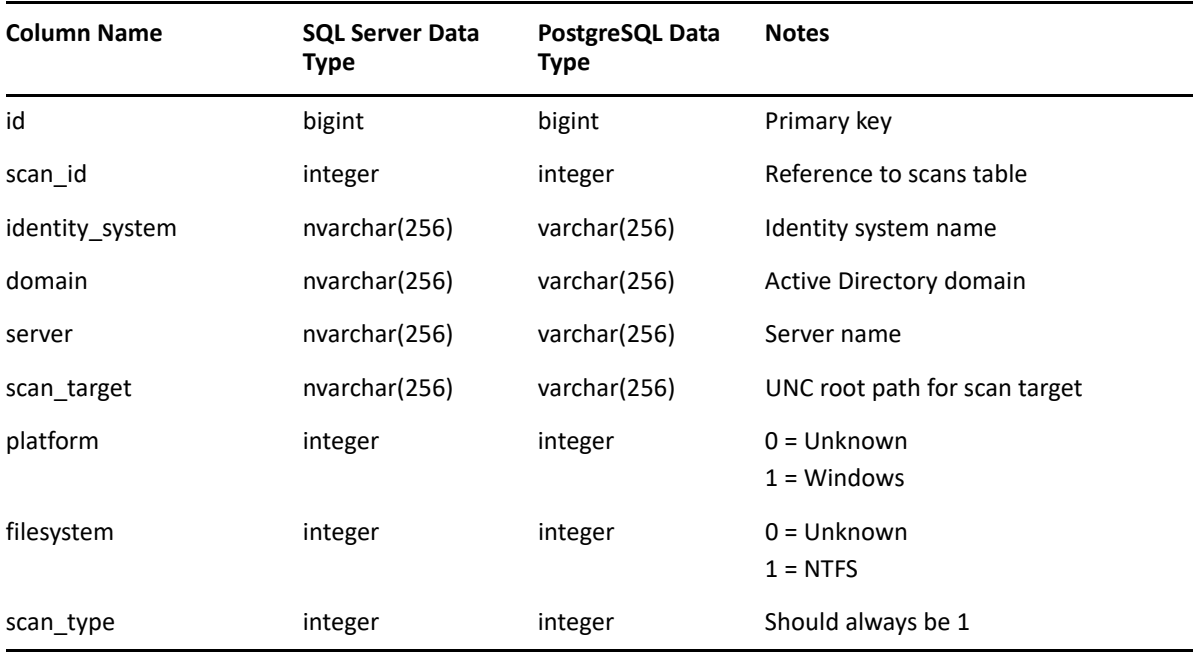

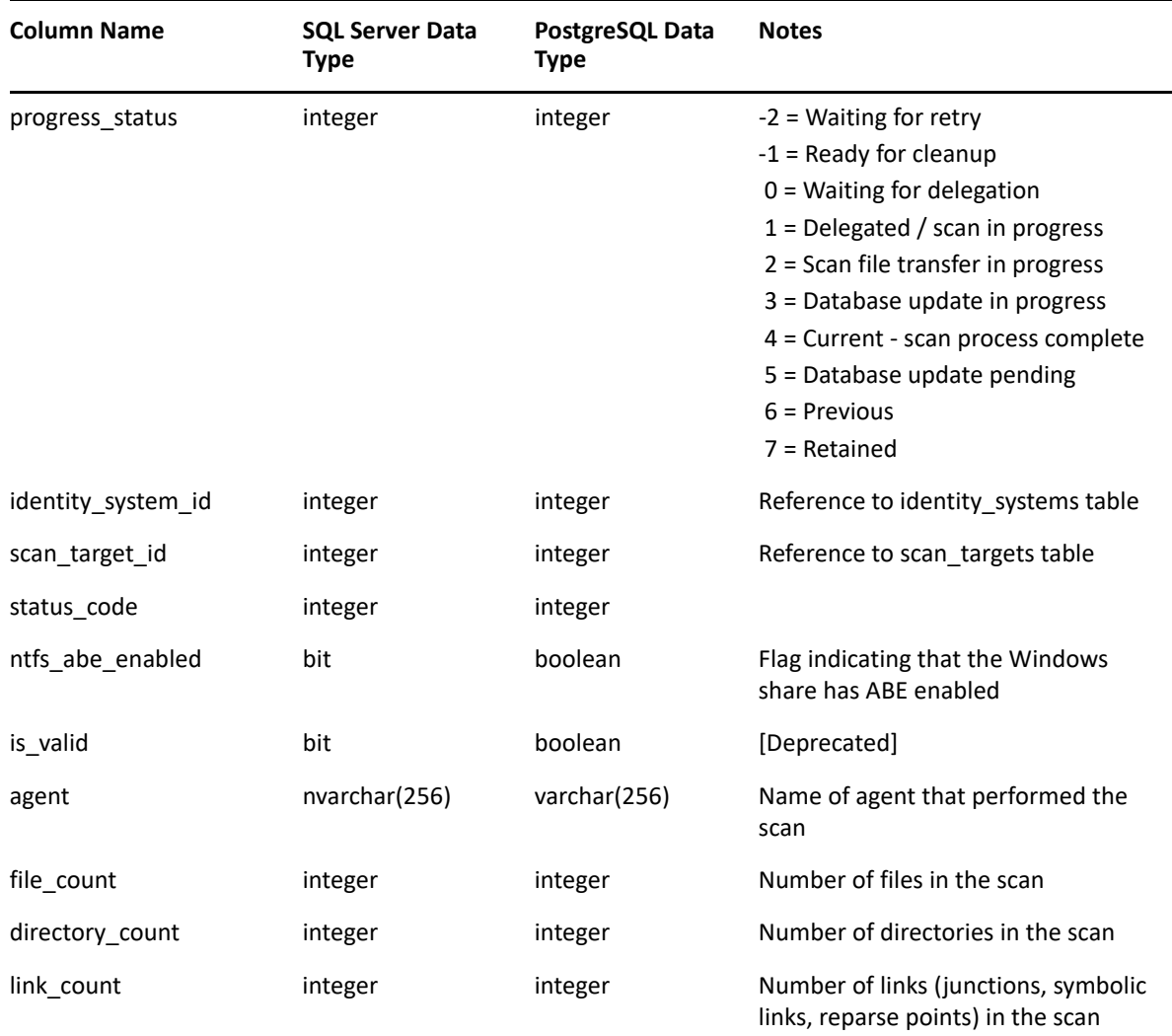

# <span id="page-56-0"></span>**3.2.3 SRS.CURRENT\_NTFS\_ACES**

*Table 3-15 Current NTFS ACEs View*

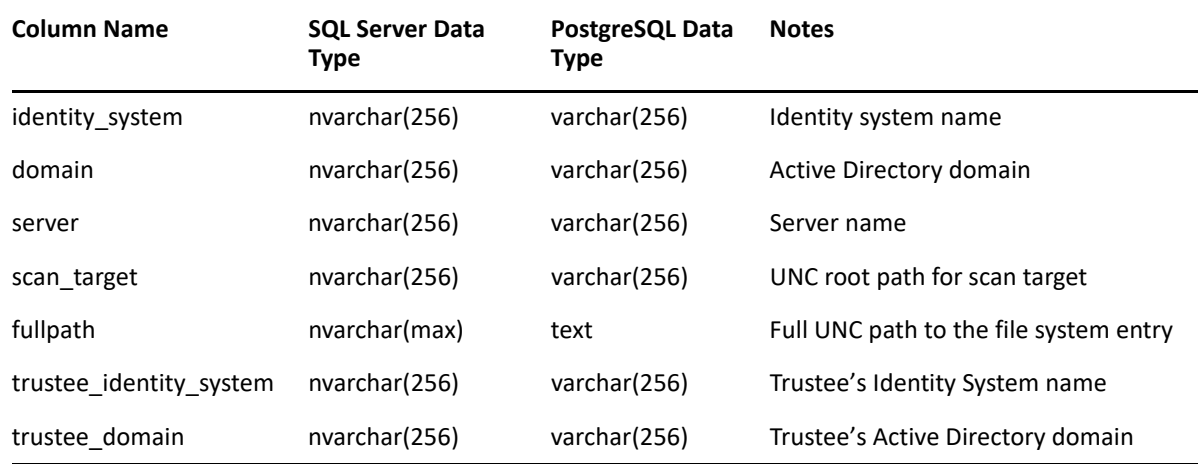

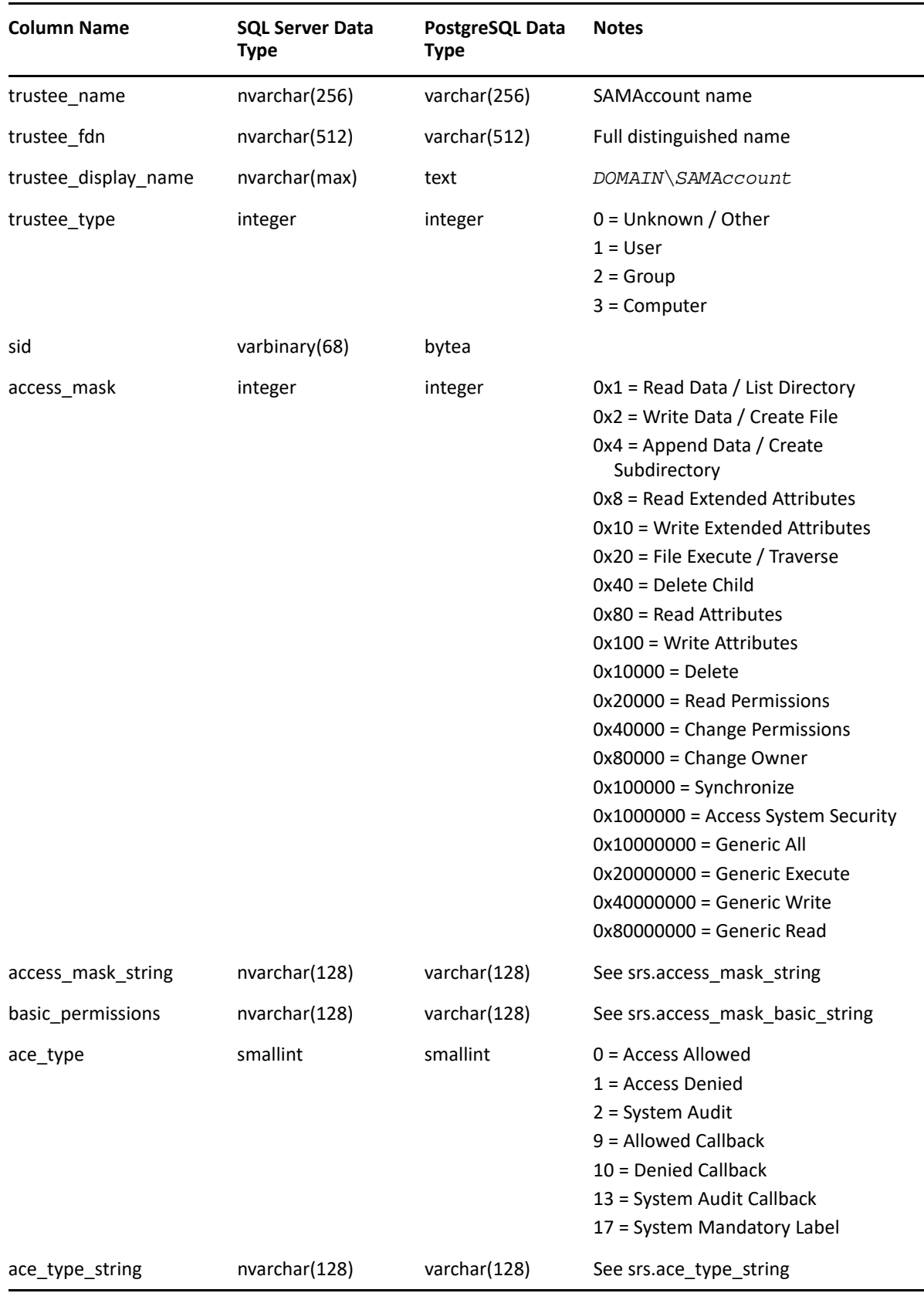

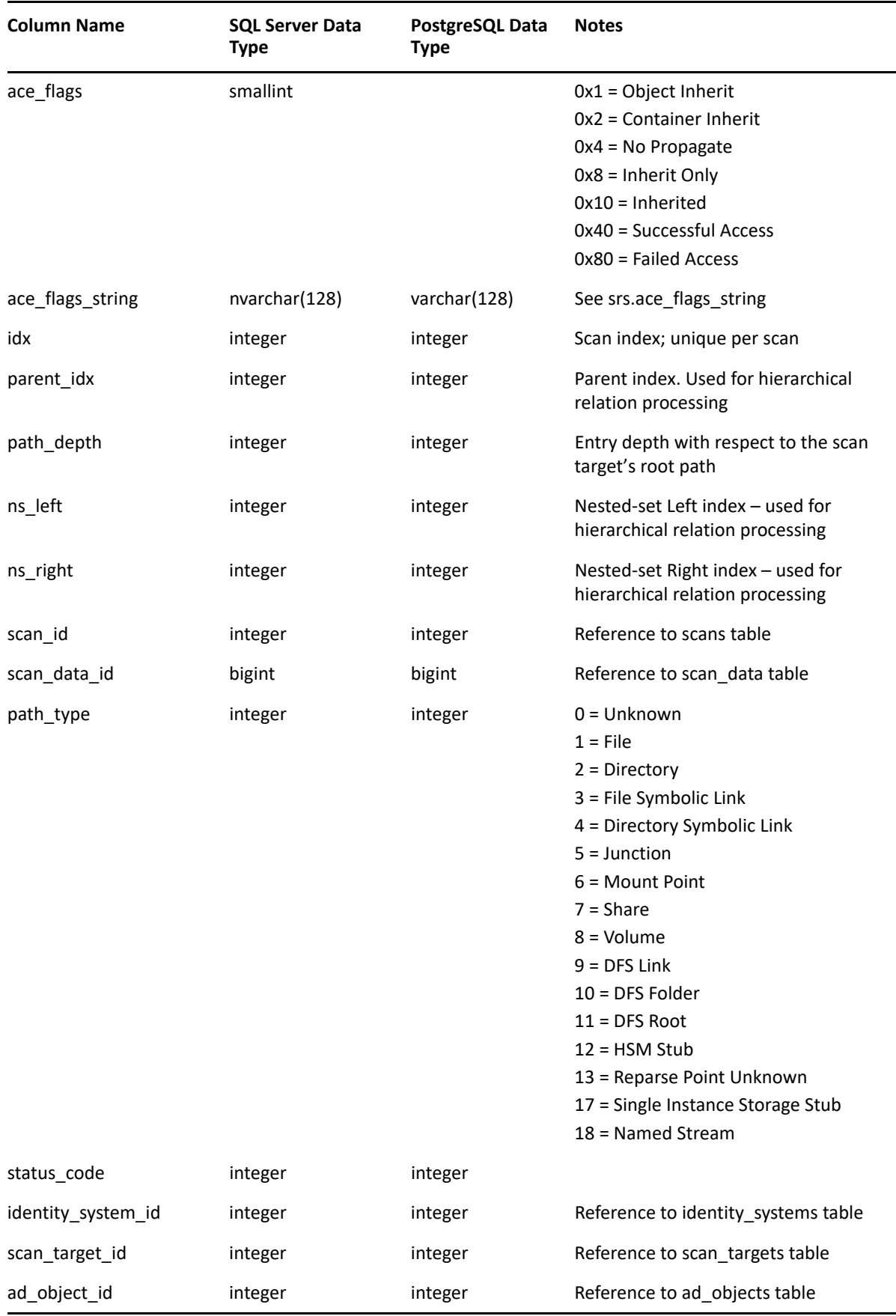

### <span id="page-59-0"></span>**3.2.4 SRS.CURRENT\_PERMISSIONS\_SCANS**

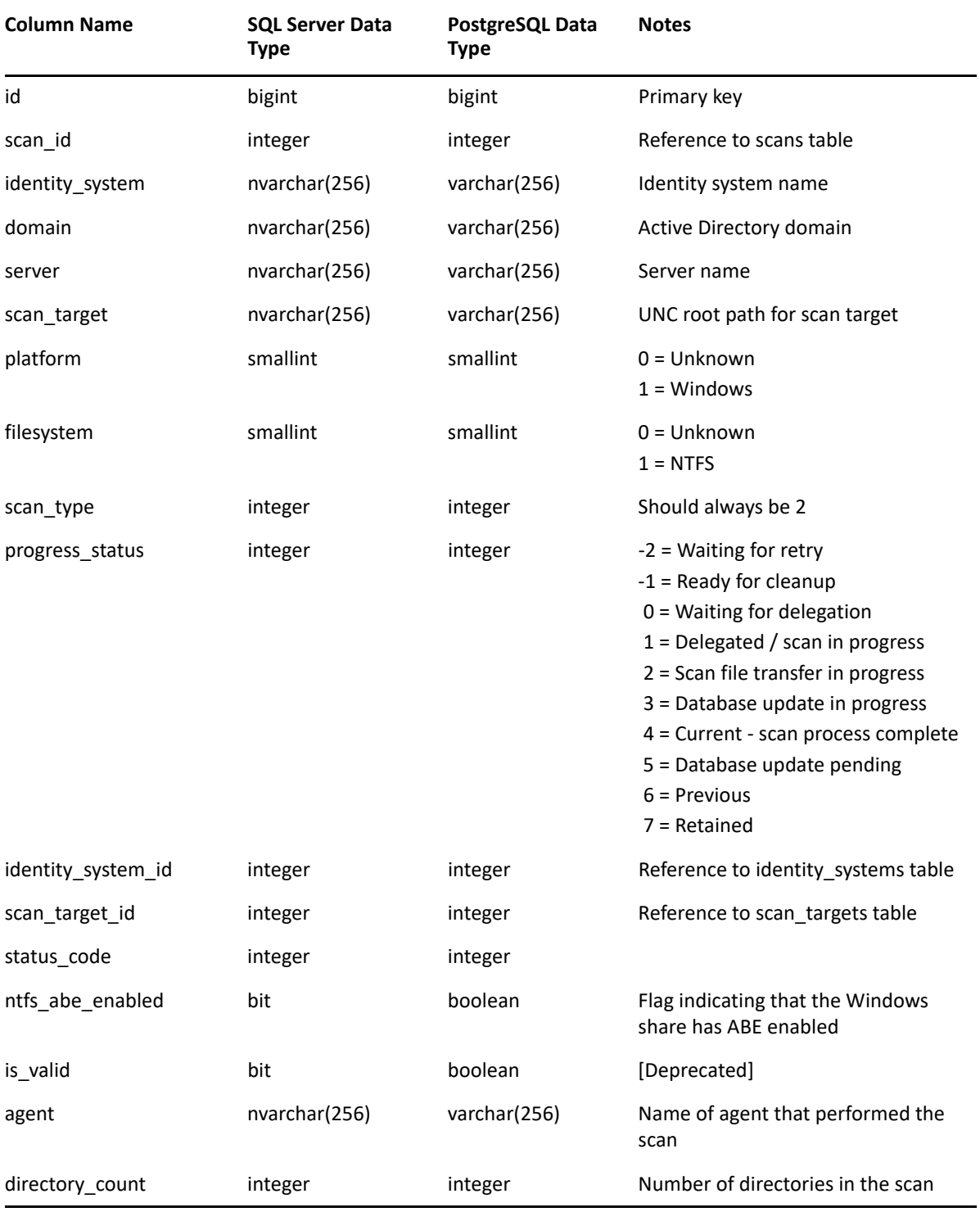

*Table 3-16 Current Permissions Scans View*

### <span id="page-60-0"></span>**3.2.5 SRS.PREVIOUS\_FS\_SCANDATA**

| <b>Column Name</b>    | <b>SQL Server Data</b><br>Type | PostgreSQL Data<br>Type        | <b>Notes</b>                                                                              |
|-----------------------|--------------------------------|--------------------------------|-------------------------------------------------------------------------------------------|
| identity_system       | nvarchar(256)                  | varchar(256)                   | Identity system name                                                                      |
| domain                | nvarchar(256)                  | varchar(256)                   | Active Directory domain                                                                   |
| server                | nvarchar(256)                  | varchar(256)                   | Server name                                                                               |
| scan target           | nvarchar(256)                  | varchar(256)                   | UNC root path for scan target                                                             |
| fullpath              | nvarchar(max)                  | text                           | Full UNC path to the file system<br>entry                                                 |
| name                  | nvarchar(256)                  | varchar(256)                   | File or directory name                                                                    |
| filename_extension    | nvarchar(32)                   | varchar(32)                    | File name extension                                                                       |
| create_time           | datetime2(0)                   | timestamp without<br>time zone | Stored as UTC time                                                                        |
| modify_time           | datetime2(0)                   | timestamp without<br>time zone | Stored as UTC time                                                                        |
| access_time           | datetime2(0)                   | timestamp without<br>time zone | Stored as UTC time                                                                        |
| size                  | bigint                         | bigint                         | For files, actual size; for directories,<br>accumulative size of all subordinate<br>files |
| size_on_disk          | bigint                         | bigint                         | Assumes typical allocation unit size<br>of 4K                                             |
| size compressed       | bigint                         | bigint                         | Only accurate for NTFS file systems                                                       |
| owner_identity_system | nvarchar(256)                  | varchar(256)                   | Owner's Identity System name                                                              |
| owner domain          | nvarchar(256)                  | varchar(256)                   | Owner's Active Directory domain                                                           |
| owner_name            | nvarchar(256)                  | varchar(256)                   | SAM Account name                                                                          |
| owner fdn             | nvarchar(512)                  | varchar(512)                   | Full distinguished object name                                                            |
| owner_display_name    | nvarchar(max)                  | text                           | DOMAIN\SamAccountName                                                                     |
| owner_id              | varbinary(68)                  | bytea                          | Security Identifier (SID)                                                                 |

*Table 3-17 Previous File System Scan Data Unified View*

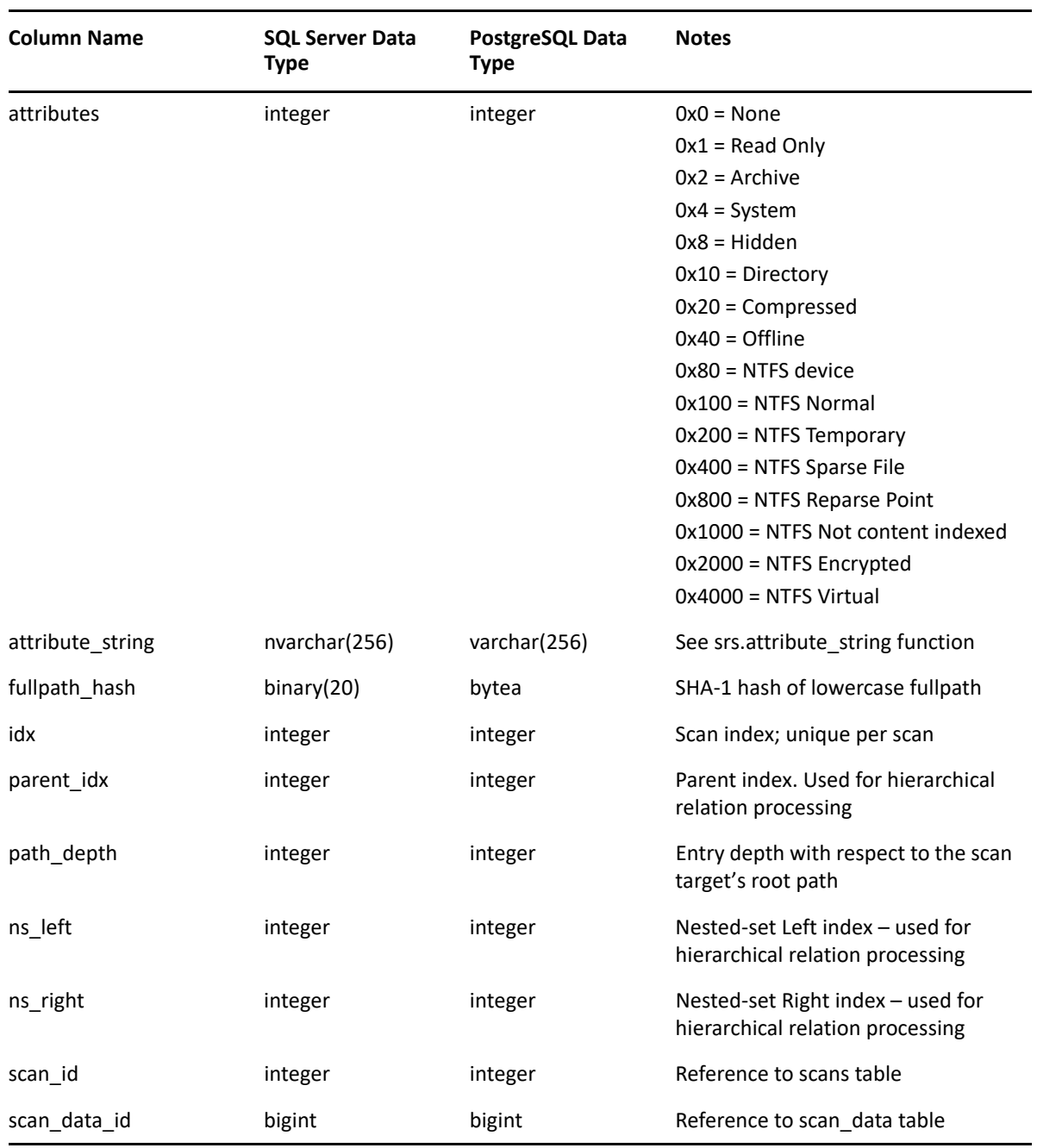

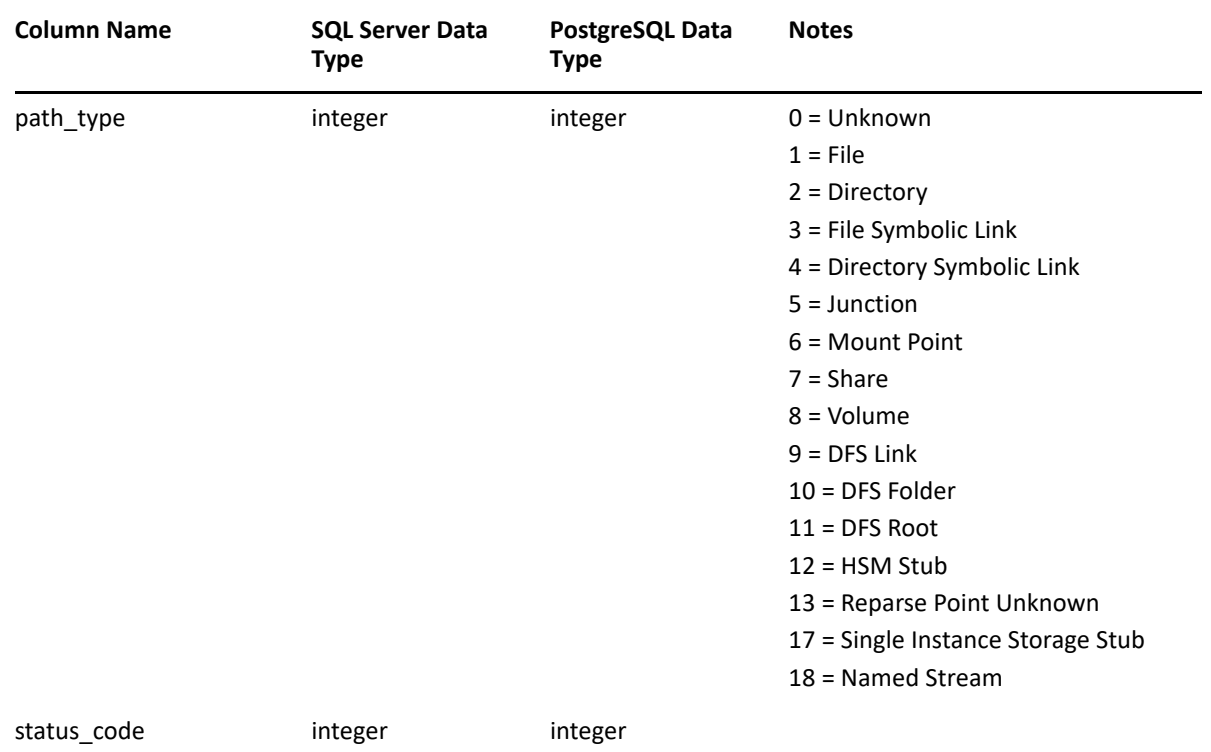

# <span id="page-62-0"></span>**3.2.6 SRS.PREVIOUS\_FS\_SCANS**

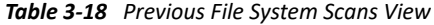

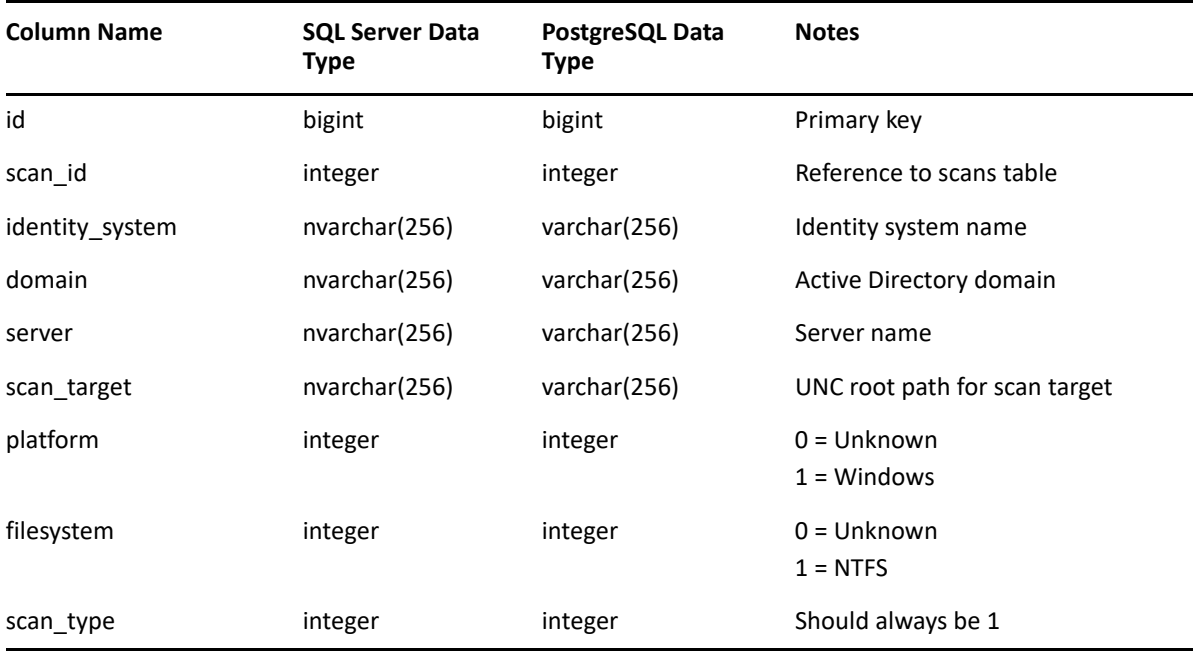

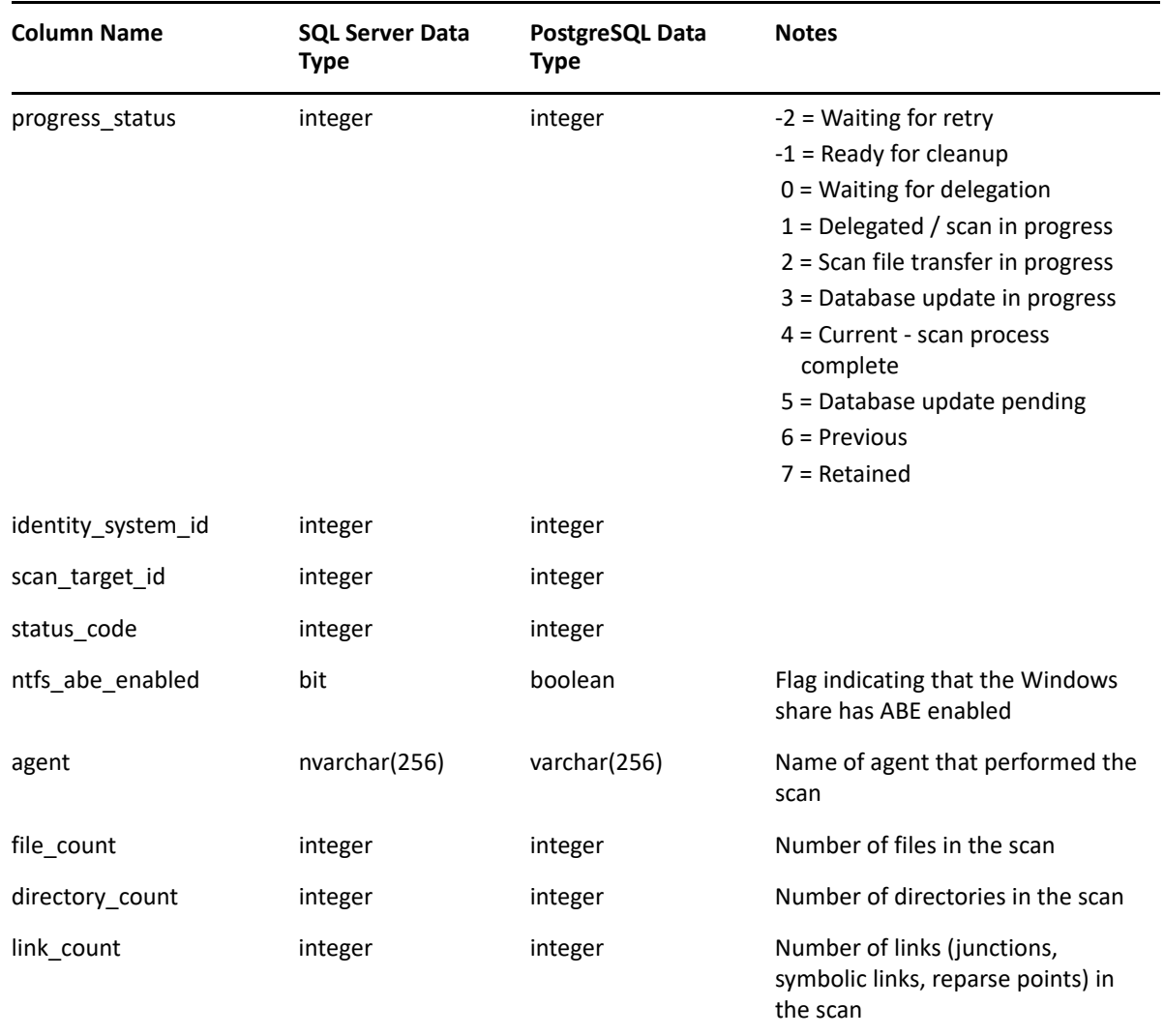

# <span id="page-63-0"></span>**3.2.7 SRS.PREVIOUS\_NTFS\_ACES**

*Table 3-19 Previous NTFS ACEs View*

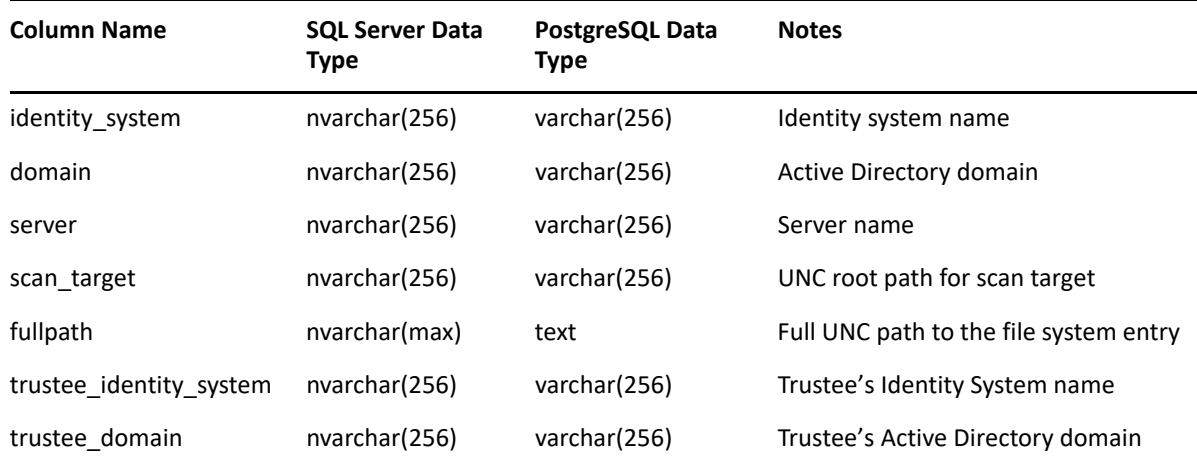

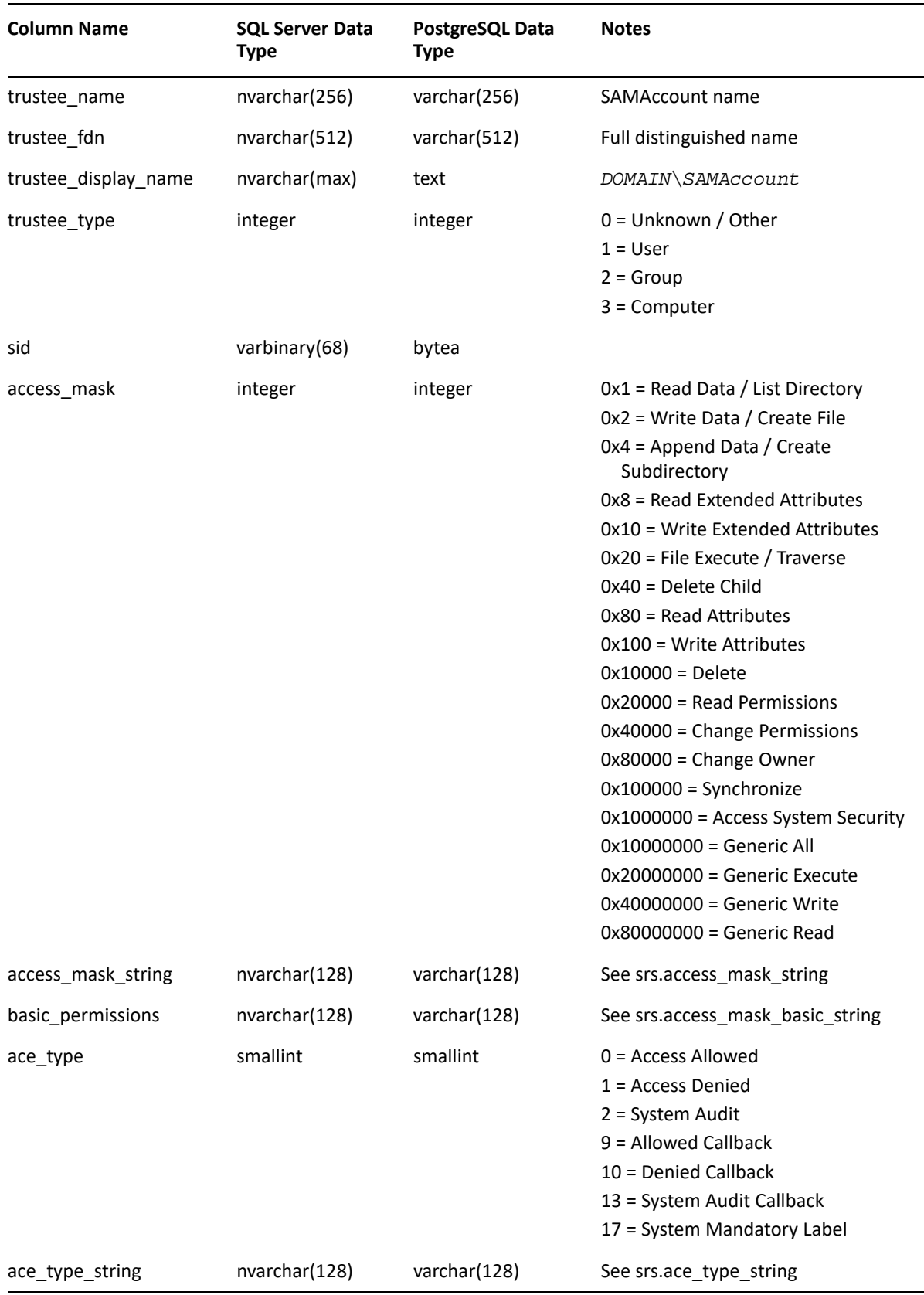

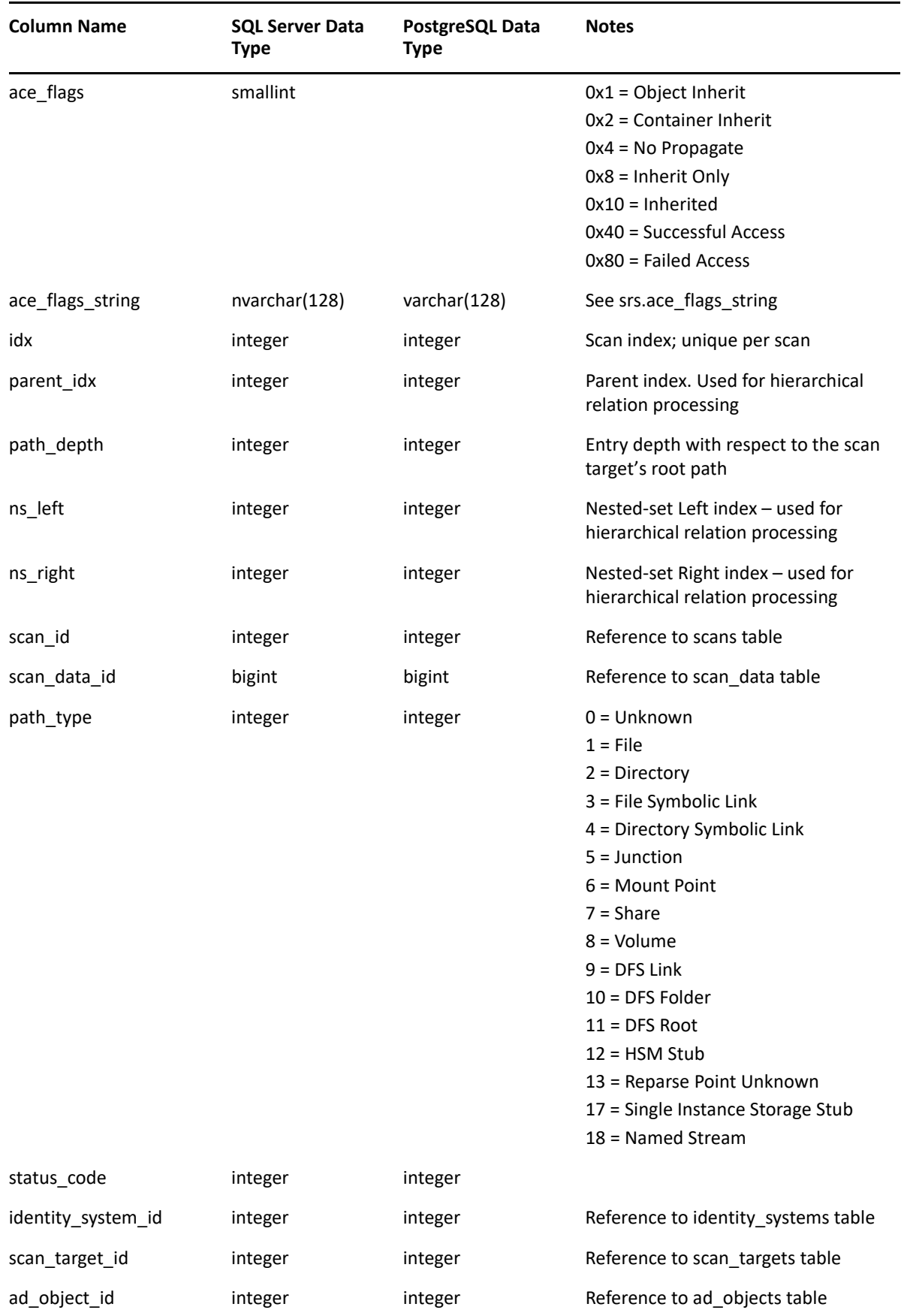

# <span id="page-66-0"></span>**3.2.8 SRS.PREVIOUS\_PERMISSIONS\_SCANS**

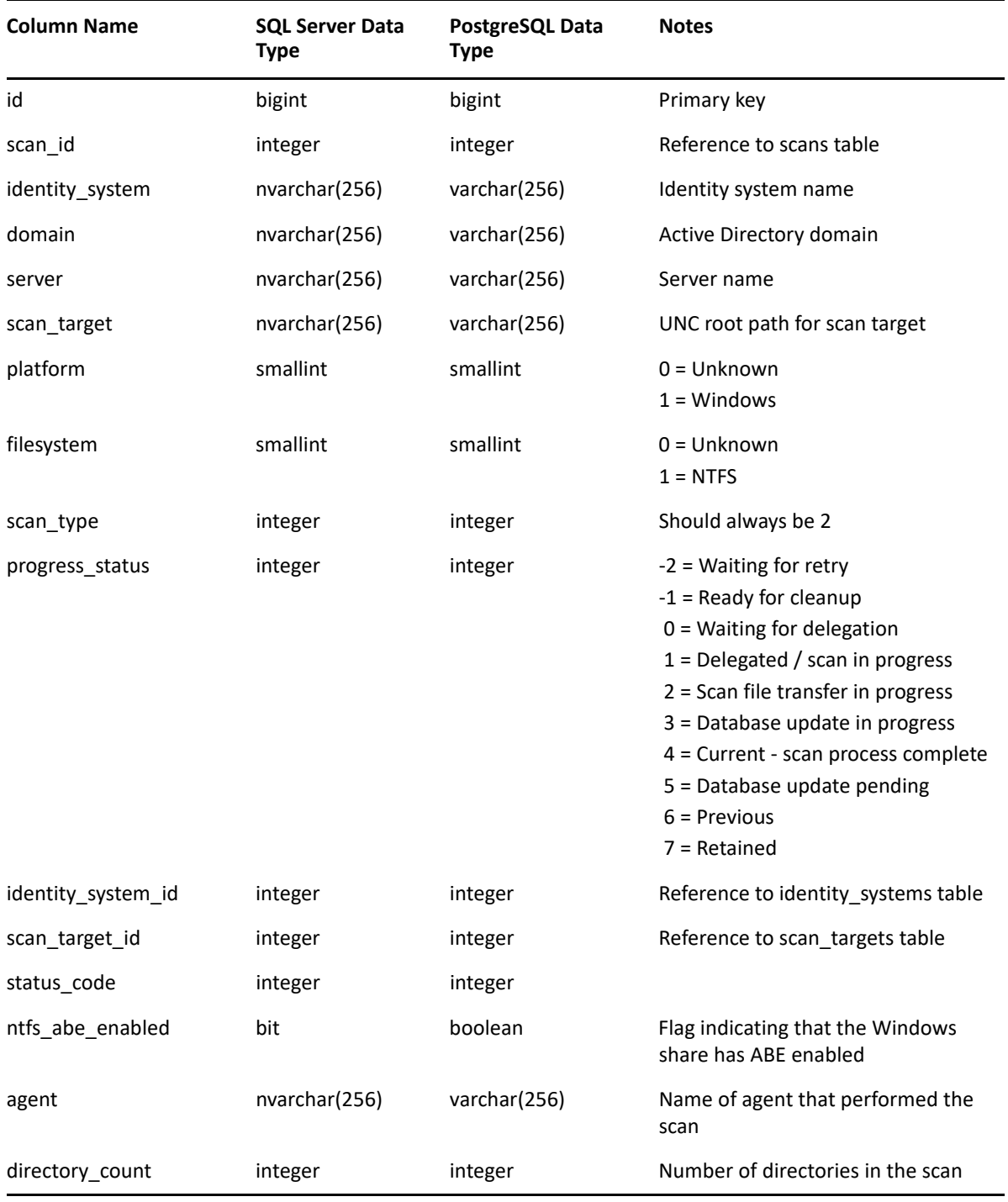

*Table 3-20 Previous Permissions Scans View*

## <span id="page-67-0"></span>**3.2.9 SRS.BASELINE\_FS\_SCANDATA**

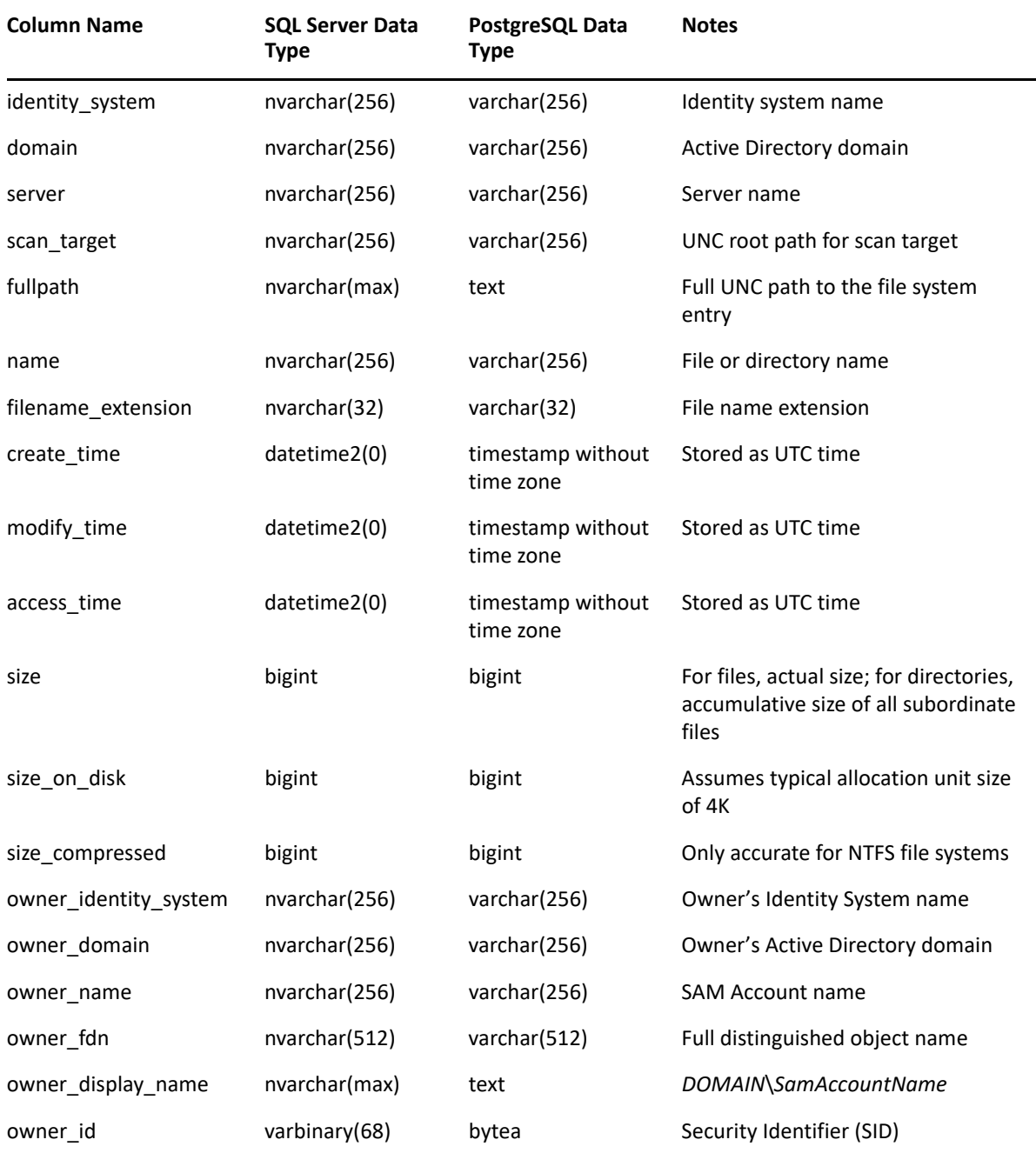

*Table 3-21 Baseline File System Scan Data Unified View*

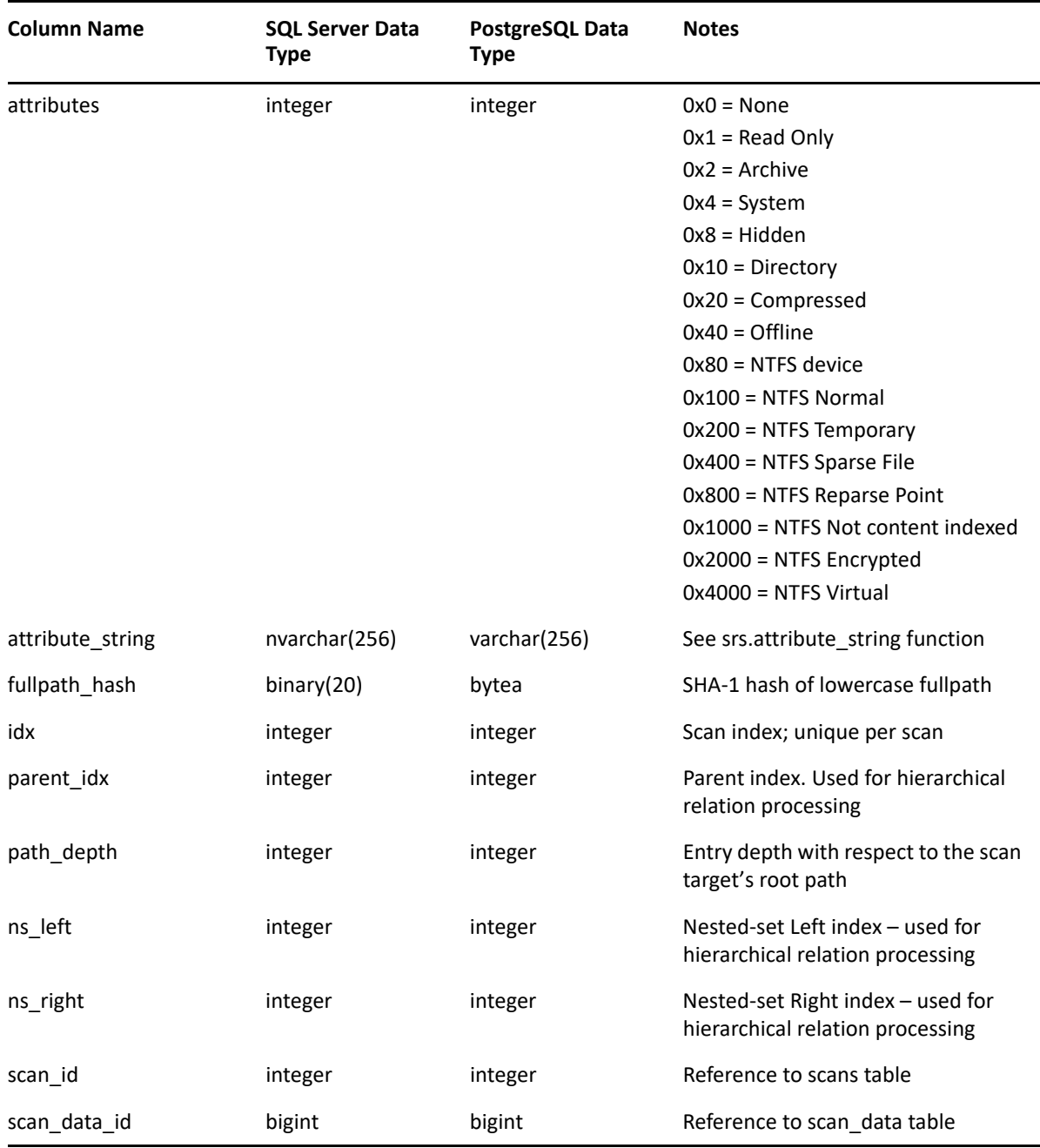

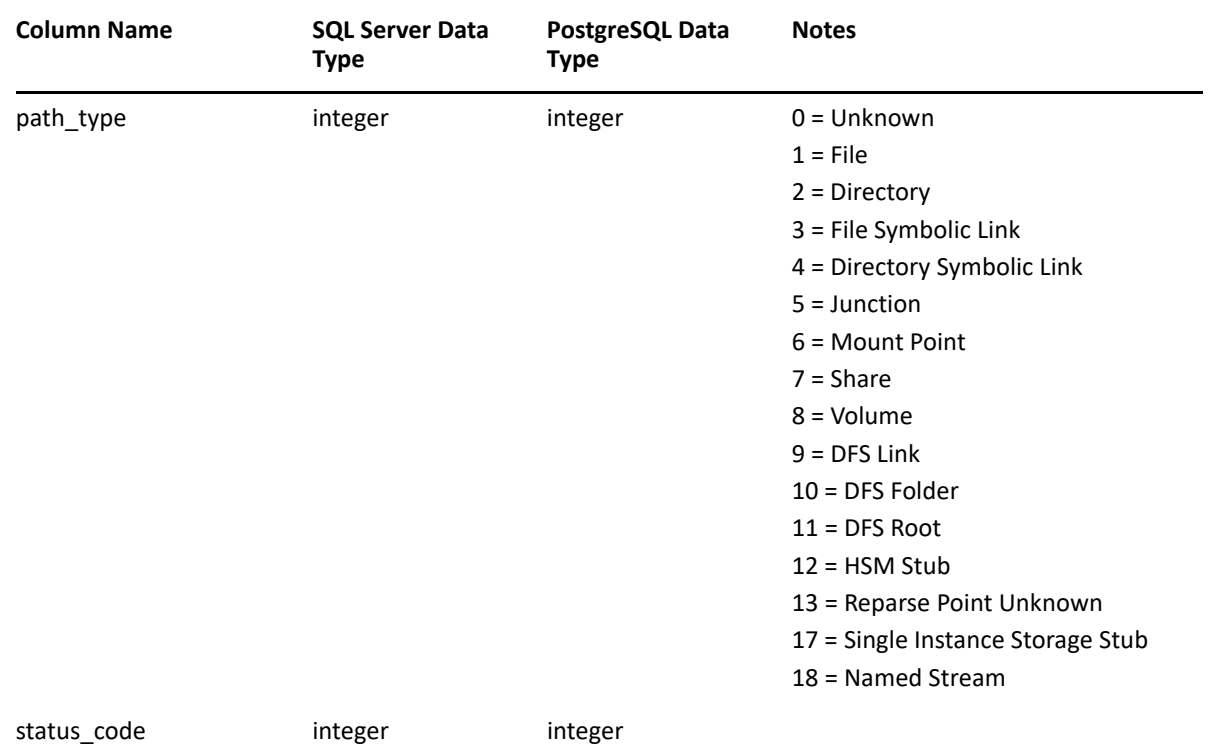

# <span id="page-69-0"></span>**3.2.10 SRS.BASELINE\_FS\_SCANS**

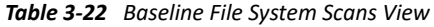

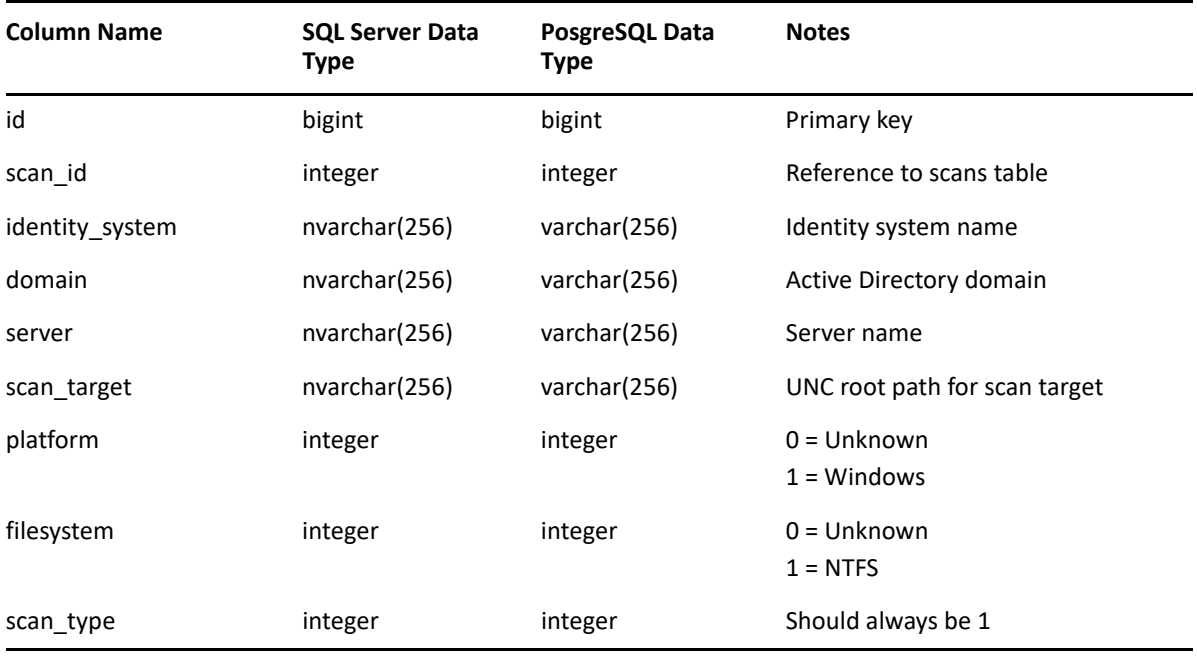

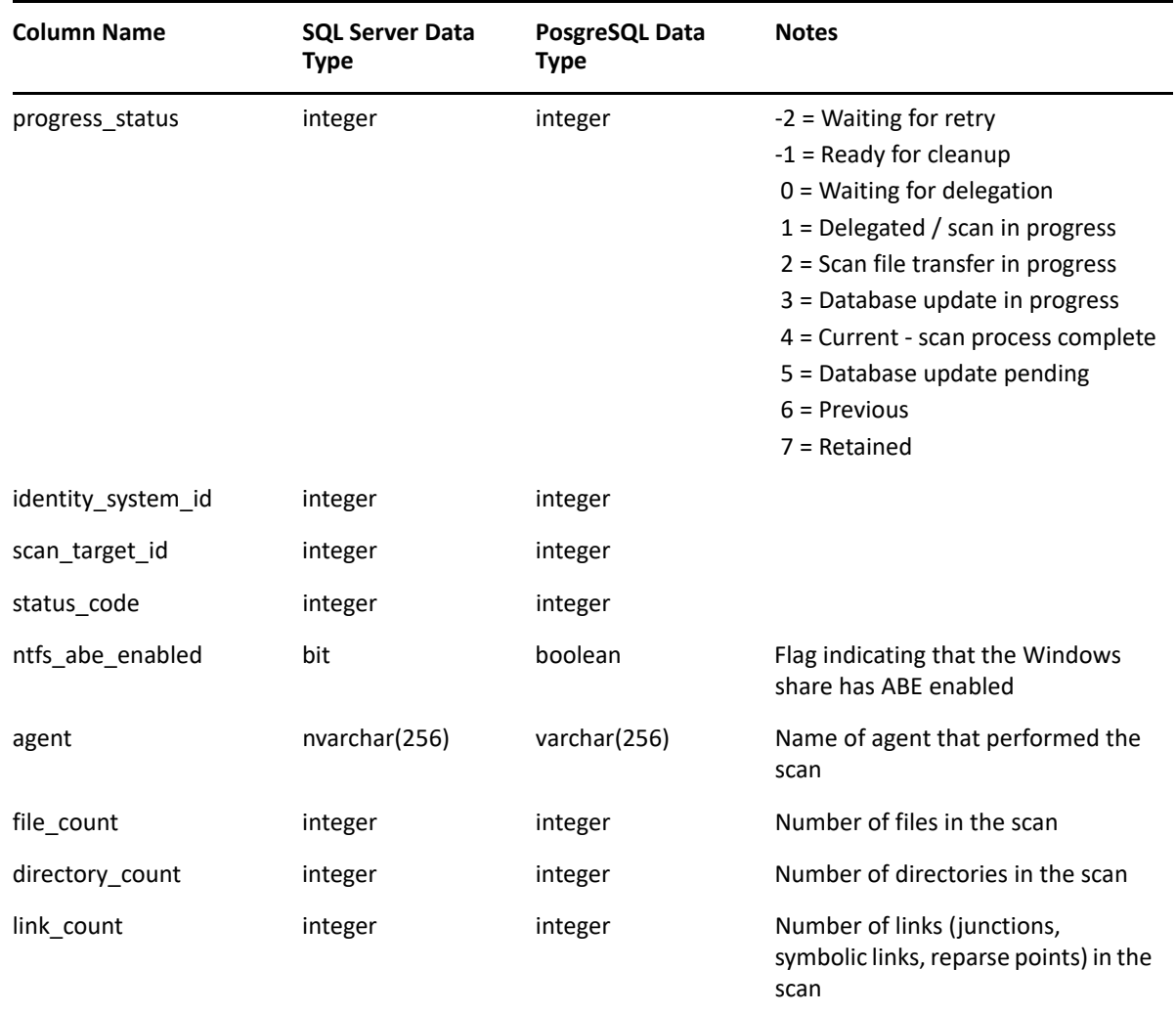

### <span id="page-70-0"></span>**3.2.11 SRS.BASELINE\_NTFS\_ACES**

*Table 3-23 Baseline NTFS ACEs View*

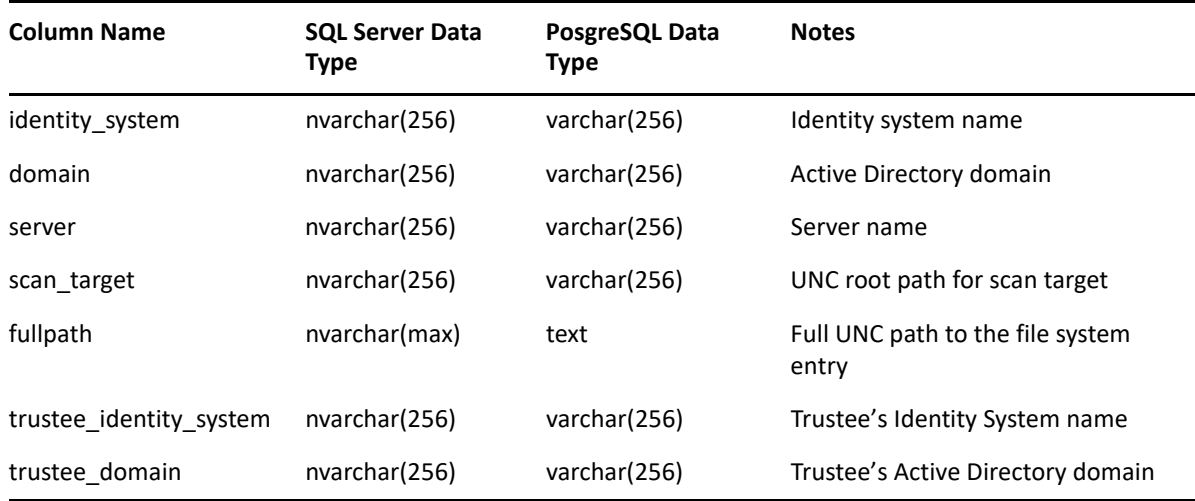

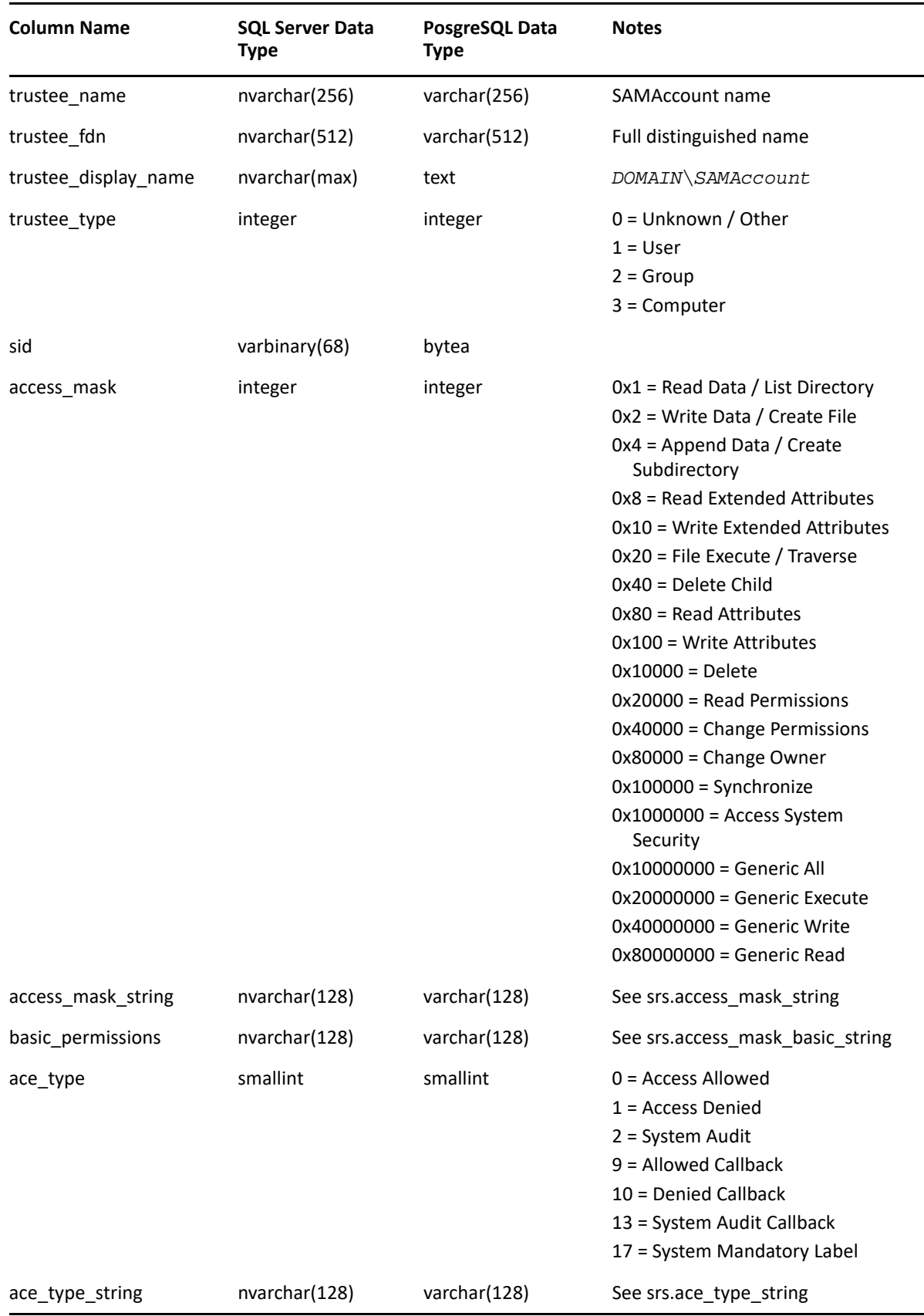
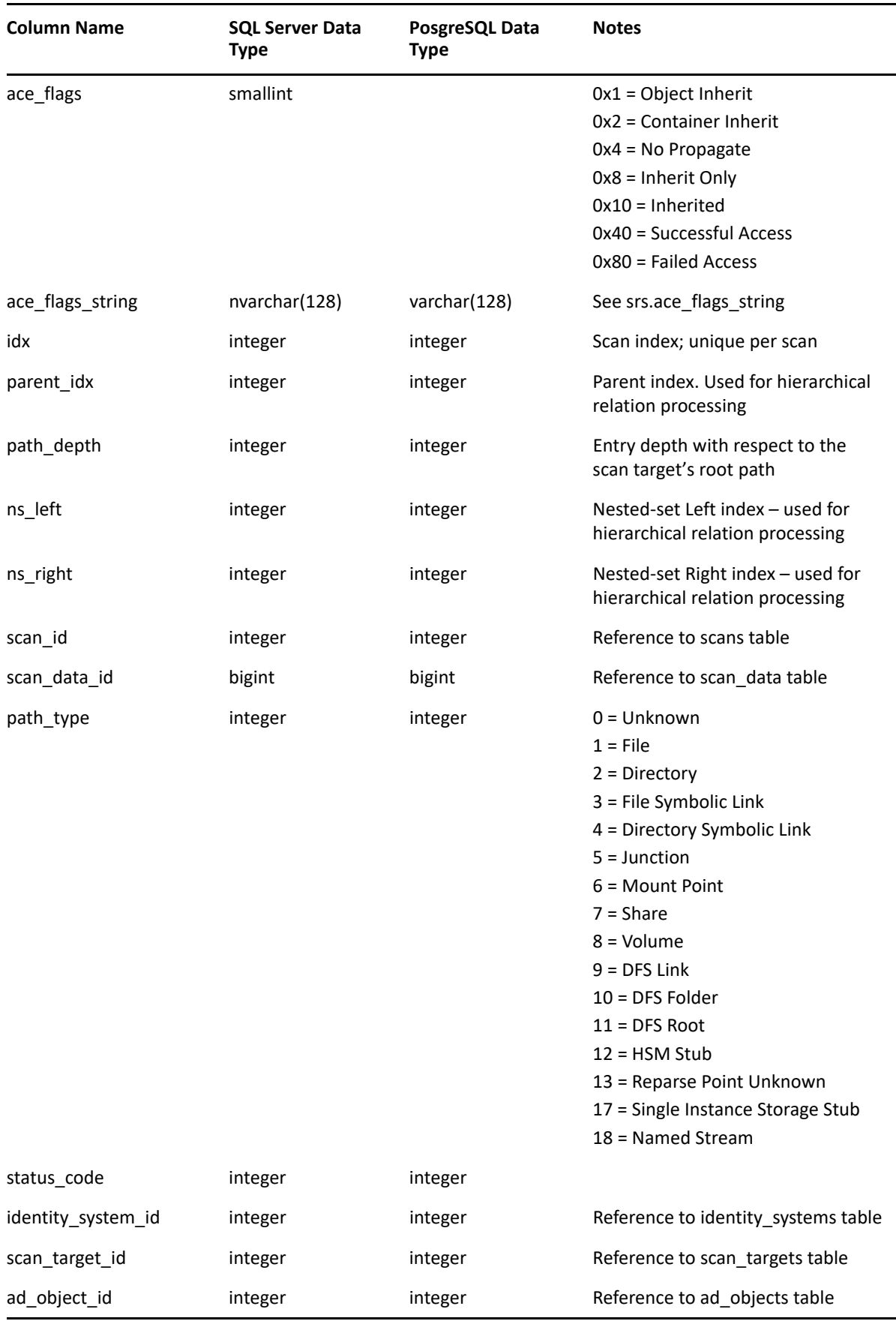

# **3.2.12 SRS.BASELINE\_PERMISSIONS\_SCANS**

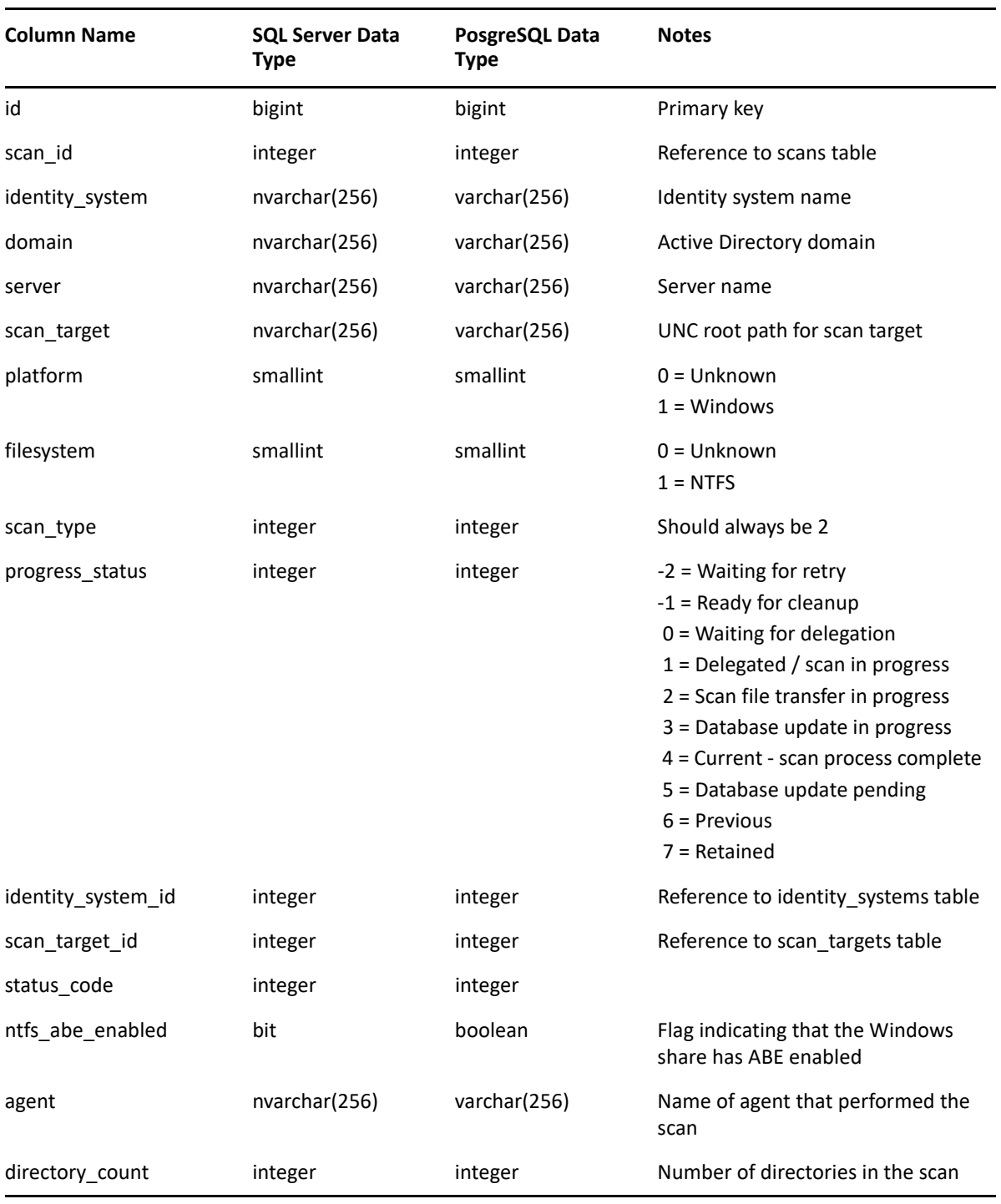

*Table 3-24 Baseline Permissions Scans View*

# **3.3 Functions**

- $\rightarrow$  [Section 3.3.1, "SRS.ACCESS\\_MASK\\_BASIC\\_STRING," on page 75](#page-74-0)
- [Section 3.3.2, "SRS.ACCESS\\_MASK\\_STRING," on page 77](#page-76-0)
- [Section 3.3.3, "SRS.AD\\_ACCOUNT\\_NAME," on page 79](#page-78-0)
- $\rightarrow$  [Section 3.3.4, "SRS.ACE\\_FLAGS\\_STRING," on page 79](#page-78-1)
- ◆ [Section 3.3.5, "SRS.ACE\\_TYPE\\_STRING," on page 80](#page-79-0)
- + [Section 3.3.6, "SRS.ATTRIBUTE\\_STRING," on page 81](#page-80-0)
- [Section 3.3.7, "SRS.BYTE\\_STRING," on page 82](#page-81-0)
- + [Section 3.3.8, "SRS.BYTE\\_UNIT\\_STRING," on page 83](#page-82-0)
- $\bullet$  [Section 3.3.9, "SRS.BYTES\\_TO\\_HEX\\_STRING," on page 83](#page-82-1)
- $\bullet$  [Section 3.3.10, "SRS.HEX\\_STRING\\_TO\\_BYTES," on page 84](#page-83-0)
- [Section 3.3.11, "SRS.GUID\\_BYTES," on page 84](#page-83-1)
- Section 3.3.12, "SRS.GUID TEXT," on page 85
- [Section 3.3.13, "SRS.PATH\\_HASH," on page 85](#page-84-1)
- [Section 3.3.14, "SRS.SID\\_BYTES," on page 85](#page-84-2)
- [Section 3.3.15, "SRS.SID\\_TEXT," on page 86](#page-85-0)

### <span id="page-74-0"></span>**3.3.1 SRS.ACCESS\_MASK\_BASIC\_STRING**

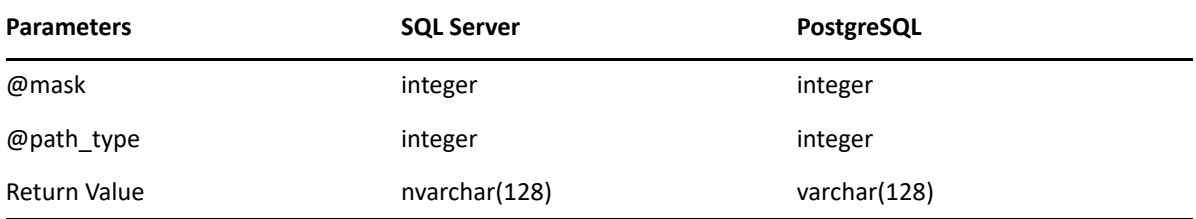

**Description:** Converts an NTFS access mask value to its basic permissions string equivalent.

Note that the values displayed here are functionally equivalent to what is seen in the primary window of the security tab for an NTFS file system entry:

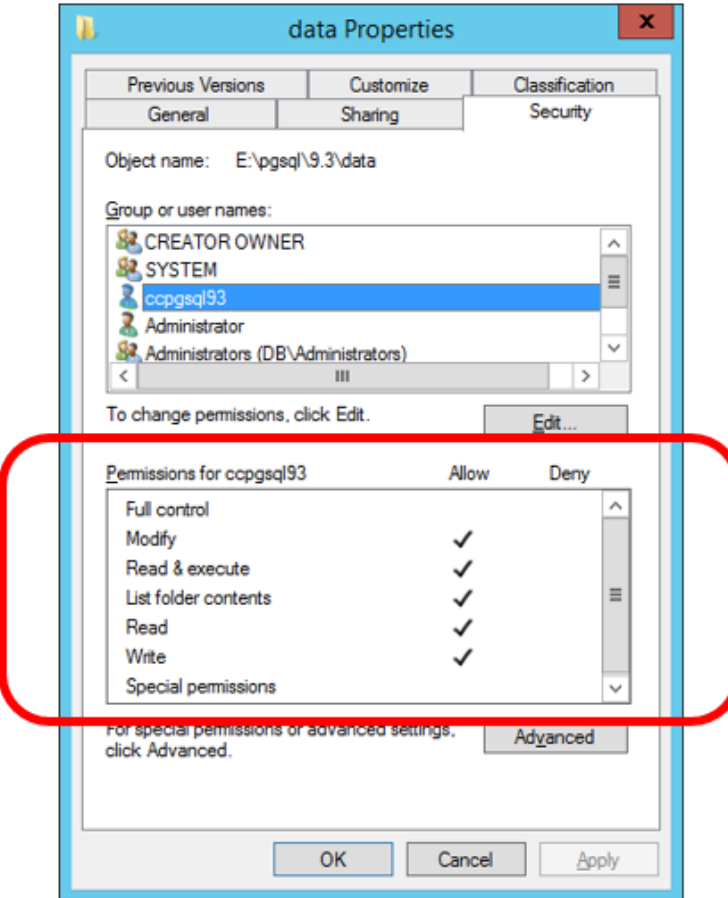

- Entries having permissions that do not fit the basic permissions (such as **Special permissions**) include an asterisk \*.
- The **path\_type** is required since the same flags represent different semantic values for folders, files and shares. Path type must be one of 1 (file), 2 (folder) or 7 (share).
- Permissions flags are mapped to one or more of the following values:
	- Full Control
	- Modify
	- ◆ Read & Execute
	- List Folder Contents (Folders only)
	- Read
	- Write
	- Special Permissions

### **Example (SQL Server)**

```
SELECT TOP(100)
    sd.fullpath,
    srs.access_mask_basic_string(ntfs.access_mask, 2) AS basic_permissions
FROM srs.ntfs aces AS ntfs
JOIN srs.scan_data AS sd ON sd.id = ntfs.scan_data_id
WHERE sd.path_type = 2;
```
## **Example (PostgreSQL)**

#### **SELECT**

```
sd.fullpath,
   srs.access_mask_basic_string(ntfs.access_mask, 2) AS basic_permissions
FROM srs.ntfs aces AS ntfs
JOIN srs.scan_data AS sd ON sd.id = ntfs.scan_data_id
WHERE sd.path_type = 2LIMIT 100;
```
## <span id="page-76-0"></span>**3.3.2 SRS.ACCESS\_MASK\_STRING**

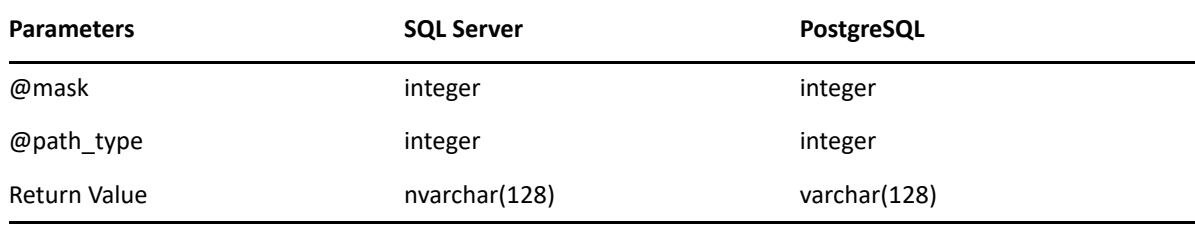

**Description:** Converts an NTFS access mask value to its advanced permissions string equivalent.

Note that the values displayed here are functionally equivalent to what is seen in the advanced section of the security tab for an NTFS file system entry:

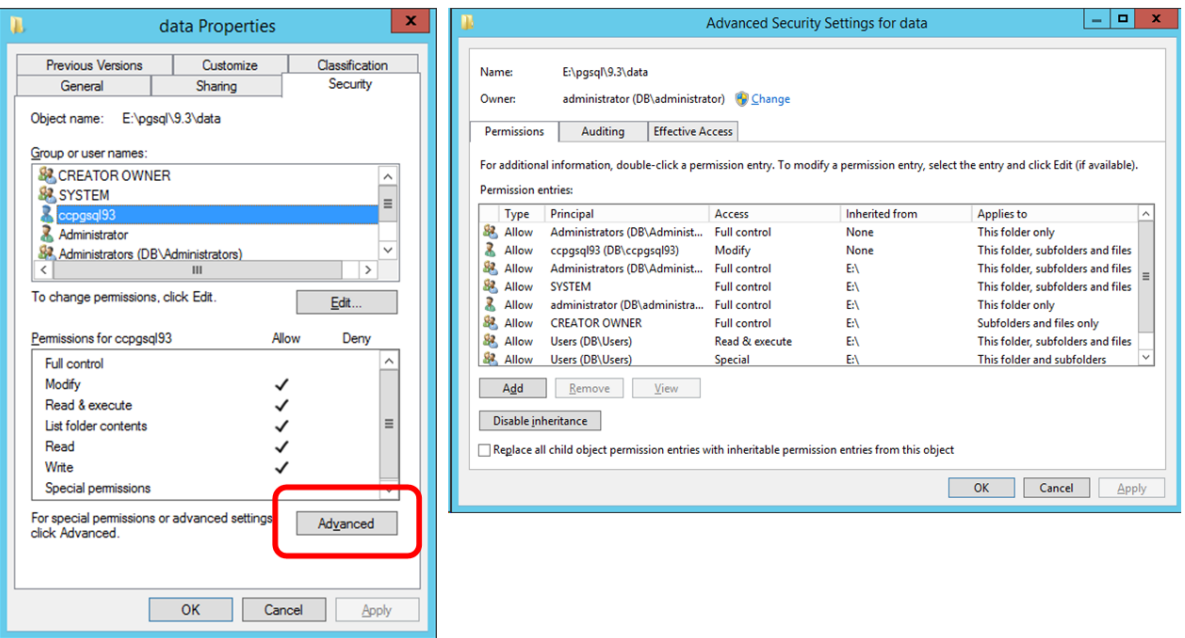

- The **path\_type** is required since the same flags represent different semantic values for folders, files and shares. Path type must be one of 1 (file), 2 (folder) or 7 (share).
- Flags correspond to the following values:

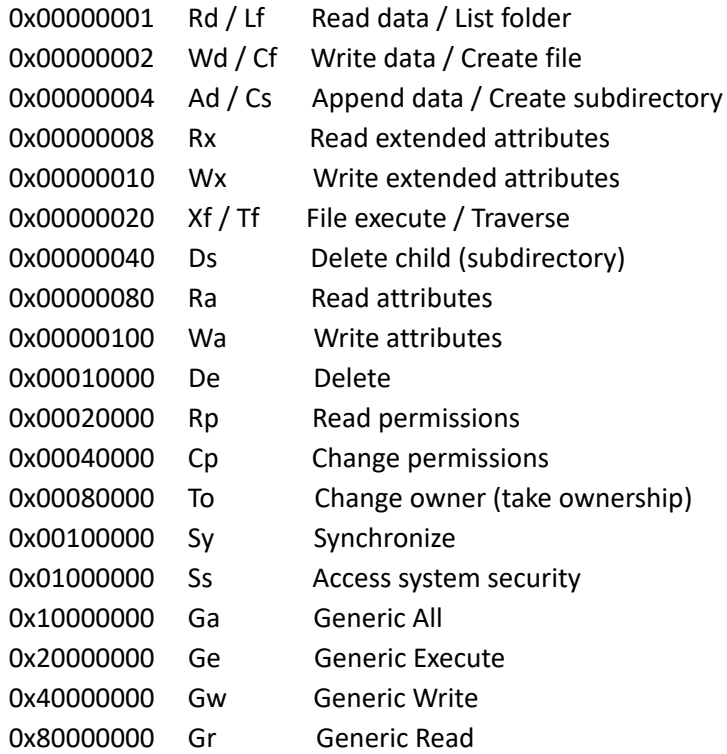

### **Example (SQL Server)**

```
SELECT TOP(100)
    sd.fullpath,
    srs.access mask string(ntfs.access mask, sd.path type) AS access mask
FROM srs.ntfs aces AS ntfs
JOIN srs.scan_data AS sd ON sd.id = ntfs.scan_data_id;
```
## **Example (PostgreSQL)**

#### **SELECT**

```
sd.fullpath,
    srs.access_mask_string(ntfs.access_mask, sd.path_type) AS access_mask
FROM srs.ntfs_aces AS ntfs
JOIN srs.scan_data AS sd ON sd.id = ntfs.scan_data_id
LIMIT 100;
```
# <span id="page-78-0"></span>**3.3.3 SRS.AD\_ACCOUNT\_NAME**

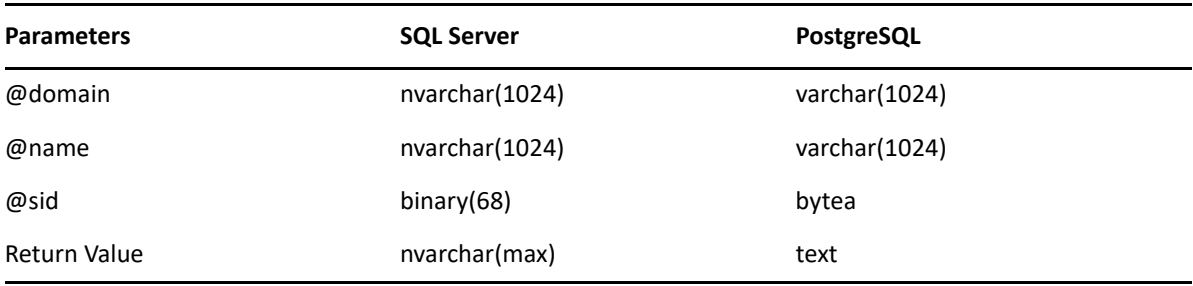

**Description:** Converts primary naming values for a Windows security principal to a display name.

- If domain is null or empty, the leading backslash is not included in the result.
- If the name is null or empty, the result value is the SDDL SID representation.
- If the SID is needed but is invalid, the return value is **[Invalid SID].**

#### **Example**

```
SELECT srs.ad_account_name('BUILTIN', 'Administrators', null);
```
SELECT srs.ad\_account\_name('', '', 0x01020000000000052000000020020000);

# <span id="page-78-1"></span>**3.3.4 SRS.ACE\_FLAGS\_STRING**

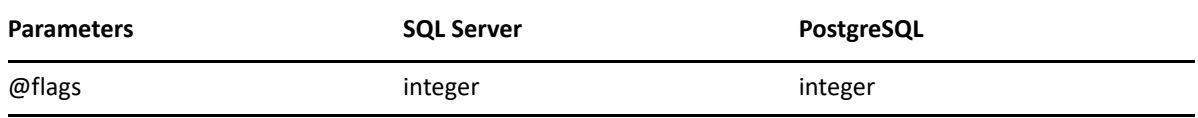

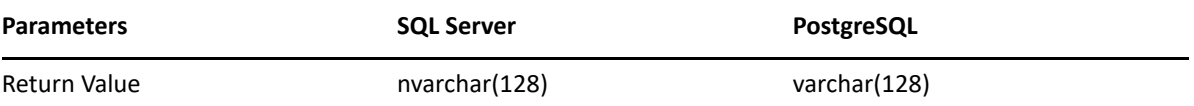

**Description:** Converts the access mask flag to a string representation. Flags are converted as follows:

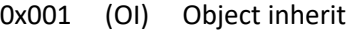

- 0x002 (CI) Container inherit
- 0x004 (NP) No propagate
- 0x008 (IO) Inherit only
- 0x010 (ID) Inherited
- 0x040 (SA) Successful access
- 0x080 (FA) Failed access

#### **Example (SQL Server)**

```
SELECT TOP(100)
    sd.fullpath,
    srs.access_mask_string(ntfs.access_mask, sd.path_type) AS access_mask,
    srs.ace_flags_string(ntfs.flags) AS ace_flags
FROM srs.ntfs aces AS ntfs
JOIN srs.scan data AS sd ON sd.id = ntfs.scan data id;
```
## **Example (PostgreSQL)**

```
SELECT
    sd.fullpath,
    srs.access_mask_string(ntfs.access_mask, sd.path_type) AS access_mask,
    srs.ace_flags_string(ntfs.flags) AS ace_flags
FROM srs.ntfs_aces AS ntfs
JOIN srs.scan_data AS sd ON sd.id = ntfs.scan_data_id
LIMIT 100;
```
## <span id="page-79-0"></span>**3.3.5 SRS.ACE\_TYPE\_STRING**

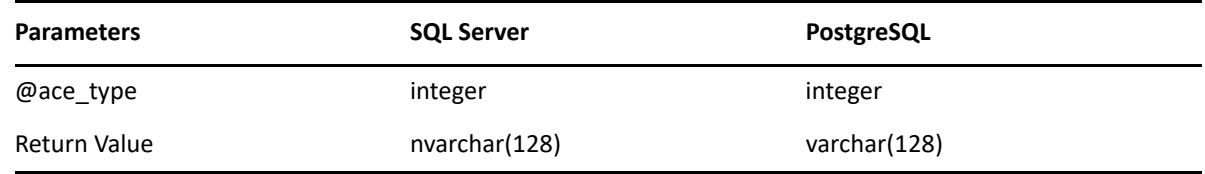

**Description:** Converts the access mask type value to a corresponding text value.

- Flags correspond as follows:
	- 0 Access Allowed
	- 1 Access Denied
	- 2 System Audit
- 3 System Alarm
- 4 Allowed Compound
- 5 Allowed Object
- 6 Denied Object
- 7 System Audit Object
- 8 System Alarm Object
- 9 Allowed Callback
- 10 Denied Callback
- 11 Allowed Callback Object
- 12 Denied Callback Object
- 13 System Audit Callback
- 14 System Alarm Callback
- 15 System Audit Callback Object
- 16 System Alarm Callback Object
- 17 System Mandatory Label
- For NTFS file systems, the primary values of concern are Allowed (0), Denied (1), Audit (2), and System Mandatory Label (17).

### **Example (SQL Server)**

```
SELECT TOP(100)
    sd.fullpath,
    srs.access_mask_string(ntfs.access_mask, sd.path_type) AS access_mask,
    srs.ace flags_string(ntfs.flags) AS ace flags,
    srs.ace_type_string(ntfs.ace_type) AS ace_type
FROM srs.ntfs_aces AS ntfs
JOIN srs.scan_data AS sd ON sd.id = ntfs.scan_data_id;
```
## **Example (PostgreSQL)**

```
SELECT sd.fullpath.
    srs.access mask string(ntfs.access mask, sd.path type) AS access mask,
    srs.ace_flags_string(ntfs.flags) AS ace_flags,
    srs.ace type string(ntfs.ace type) AS ace type
FROM srs.ntfs aces AS ntfs
JOIN srs.scan_data AS sd ON sd.id = ntfs.scan_data_id
LIMIT 100;
```
# <span id="page-80-0"></span>**3.3.6 SRS.ATTRIBUTE\_STRING**

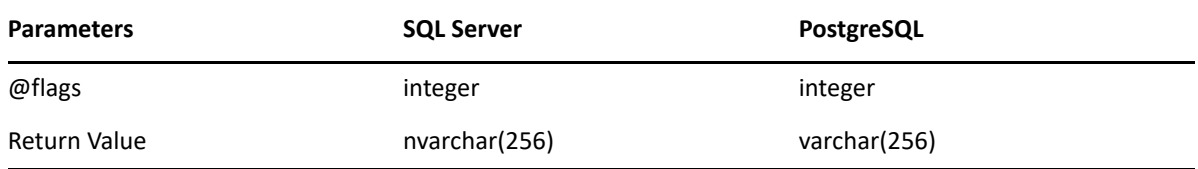

**Description:** Converts an attributes value to its equivalent string representation. Flags correspond to the following values:

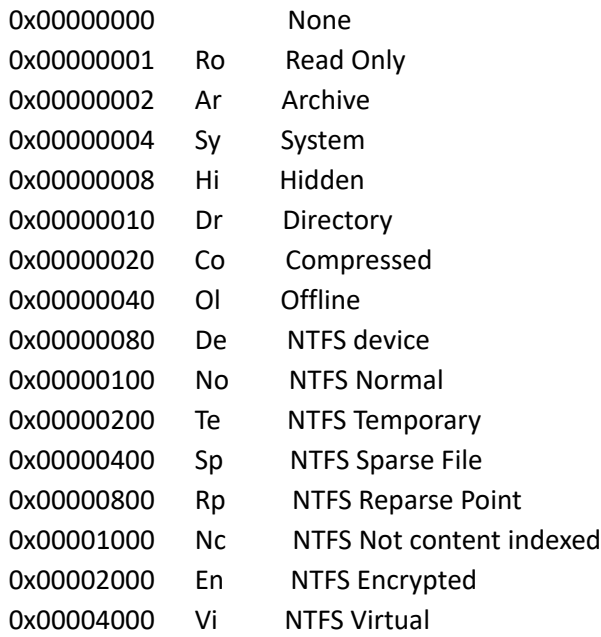

### **Example (SQL Server)**

SELECT TOP(100) fullpath, srs.attribute\_string(attributes) FROM srs.scan\_data;

### **Example (PostgreSQL)**

SELECT fullpath, srs.attribute\_string(attributes) FROM srs.scan\_data LIMIT 100;

## <span id="page-81-0"></span>**3.3.7 SRS.BYTE\_STRING**

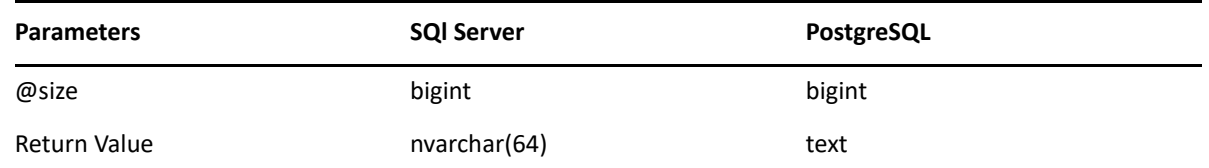

**Description:** Converts a number to a string representation of the closest unit.

- The return value has a maximum precision of two decimal places.
- Units include kilobyte (KB), megabyte (MB), gigabyte (GB), terabyte (TB), petabyte (PB) and exabyte (EB).

#### **Example**

SELECT srs.byte\_string(1287168)

## <span id="page-82-0"></span>**3.3.8 SRS.BYTE\_UNIT\_STRING**

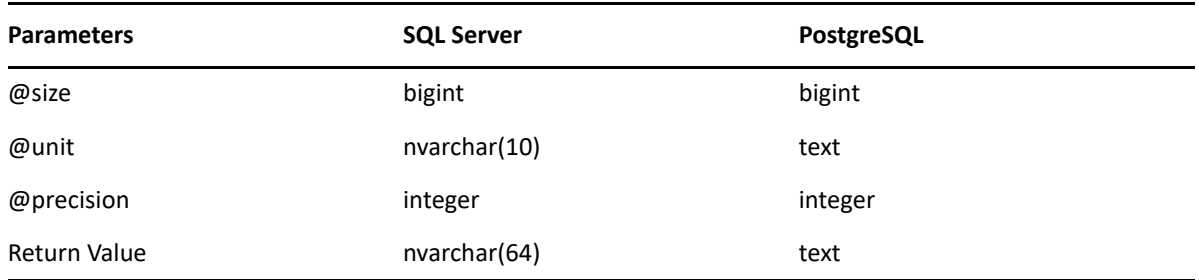

**Description:** Converts a number to a string representation of the specified unit with the specified precision.

- The specified precision is limited to a value from 0 to 3. Values outside this range will be adjusted to 0 or 3 accordingly.
- Unit specifiers are case insensitive and include:
	- byte
	- KB (kilobyte)
	- MB (megabyte)
	- GB (gigabyte)
	- ◆ TB (terabyte)
	- PB (petabyte)
	- EB (exabyte)

#### **Example**

SELECT srs.byte\_unit\_string(1287201, 'KB', 3)

## <span id="page-82-1"></span>**3.3.9 SRS.BYTES\_TO\_HEX\_STRING**

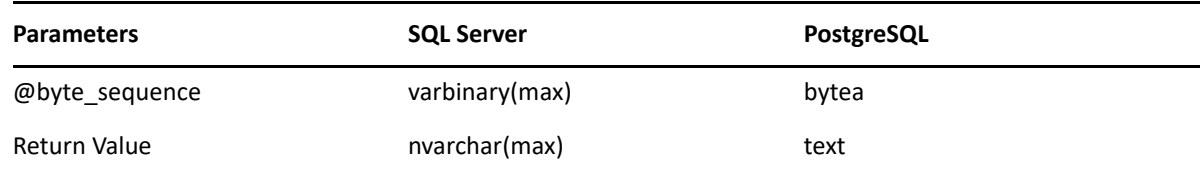

**Description:** Converts a byte sequence to its equivalent hex string representation.

Returned hex string is lower case with no separators and no prefix.

#### **Example**

```
SELECT
    srs.bytes to hex string(ad.sid)
FROM srs.ad_objects AS ad
```
## <span id="page-83-0"></span>**3.3.10 SRS.HEX\_STRING\_TO\_BYTES**

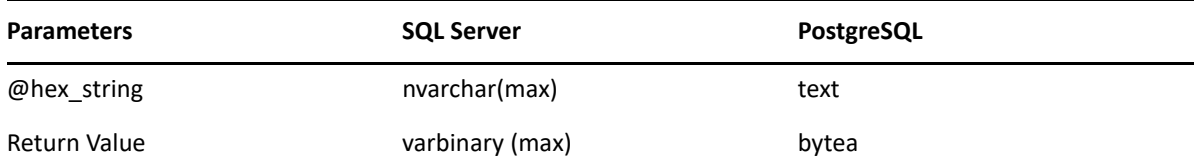

**Description:** Converts a hex string to its equivalent hex string representation.

- Hex values A-F may be in upper or lower case.
- ◆ Hex string must be a proper string with an even number of characters leading '0's are required for each hex value having a single digit.
- Do not include separators such as '-' between hex values.

#### **Example**

SELECT srs.hex\_string\_to\_bytes('01ab3d4407')

## <span id="page-83-1"></span>**3.3.11 SRS.GUID\_BYTES**

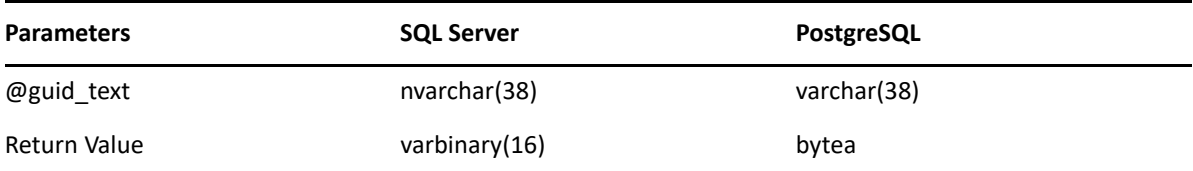

**Description:** Converts a compatible guid text string to its equivalent binary representation.

Recommended input format: {*xxxxxxxx-xxxx-xxxx-xxxx-xxxxxxxxxxxx*}.

- Surrounding braces are optional.
- Hex values A-F may be in upper or lower case.
- Hyphen separators must be present at the specified 4 locations, or not at all.

#### **Example**

SELECT srs.guid\_bytes('{12345678-1234-5678-9abc-123456789abc}')

## <span id="page-84-0"></span>**3.3.12 SRS.GUID\_TEXT**

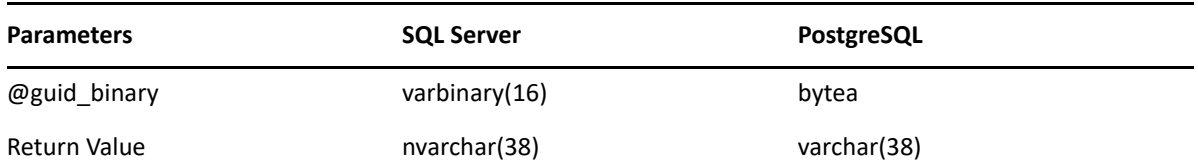

**Description:** Converts a binary guid value to its equivalent string representation. Note that returned guid strings are in the format {*XXXXXXXX-XXXX-XXXX-XXXX-XXXXXXXXXXXX*}. All hex values are returned with uppercase A-F.

#### **Example**

SELECT fdn, srs.guid\_text(guid) FROM srs.edir\_objects WHERE id=1;

### <span id="page-84-1"></span>**3.3.13 SRS.PATH\_HASH**

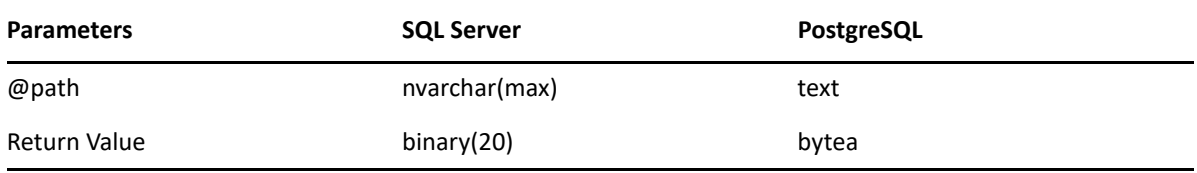

**Description:** Returns the binary SHA-1 hash for a given path.

- The input path is first converted to lower-case.
- Useful for finding a fullpath in the srs.scan\_data table using the fullpath\_hash index.

#### **Example**

```
SELECT * FROM srs.scan data
WHERE fullpath_hash = srs.path_hash('\\server-1.ad.cctec.org\Users\user1');
```
### <span id="page-84-2"></span>**3.3.14 SRS.SID\_BYTES**

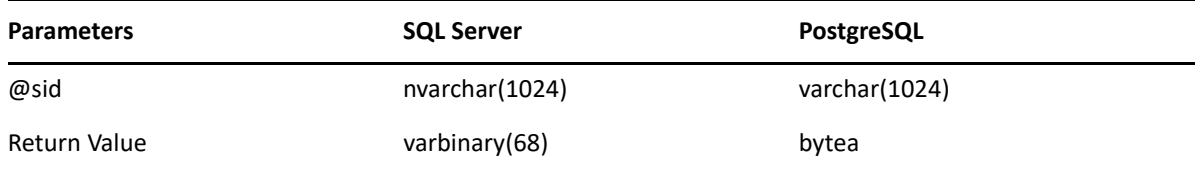

**Description:** Converts an SDDL representation of a Security Identifier value to its binary form.

Input SID values must be in proper SDDL form.

#### **Example**

```
SELECT * FROM srs.ad_objects WHERE srs.sid_bytes('S-1-5-32-544') = sid;
```
# <span id="page-85-0"></span>**3.3.15 SRS.SID\_TEXT**

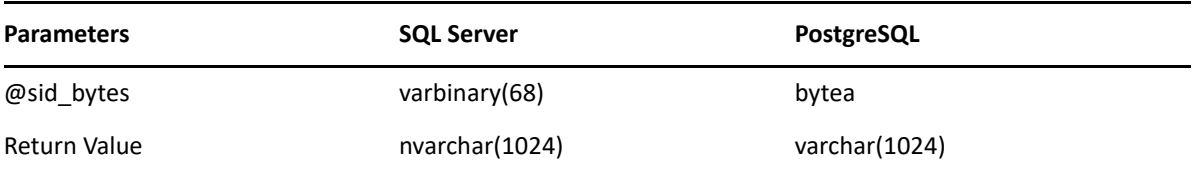

**Description:** Converts binary Security Identifier to its SDDL string representation.

#### **Example**

SELECT domain, name, srs.sid\_text(sid) FROM srs.ad\_objects